# **CTI 2500P-ACP1**

# **Application Coprocessor**

# **User Manual**

**Version 2.03**

#### **Copyright 2014-2021 Control Technology Inc. All rights reserved.**

This manual is published by Control Technology Inc. (CTI) 5734 Middlebrook Pike, Knoxville, TN 37921. This manual contains references to brand and product names which are trade names, trademarks, and/or registered trademarks of Control Technology Inc. Siemens®, SIMATIC®, and Series 505® are registered trademarks of Siemens AG. Other references to brand and product names are trade names, trademarks, and/or registered trademarks of their respective holders.

## **DOCUMENT DISCLAIMER STATEMENT**

Every effort has been made to ensure the accuracy of this document; however, errors do occasionally occur. CTI provides this document on an "as is" basis and assumes no responsibility for direct or consequential damages resulting from the use of this document. This document is provided without express or implied warranty of any kind, including but not limited to the warranties of merchantability or fitness for a particular purpose. This document and the products it references are subject to change without notice. If you have a comment or discover an error, please call us at 1-800-537-8398 or email us at *[sales@controltechnology.com.](mailto:sales@controltechnology.com)*

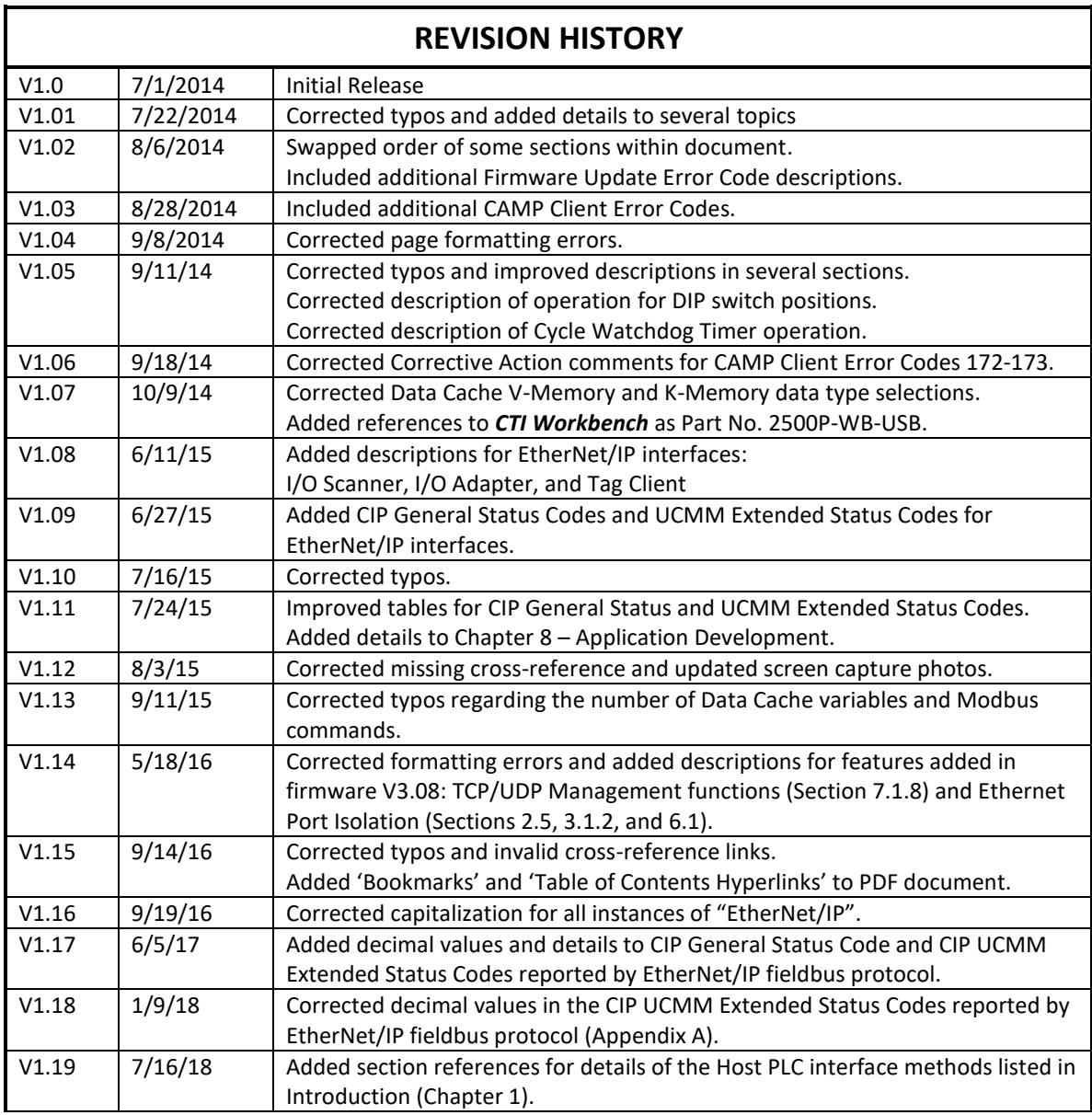

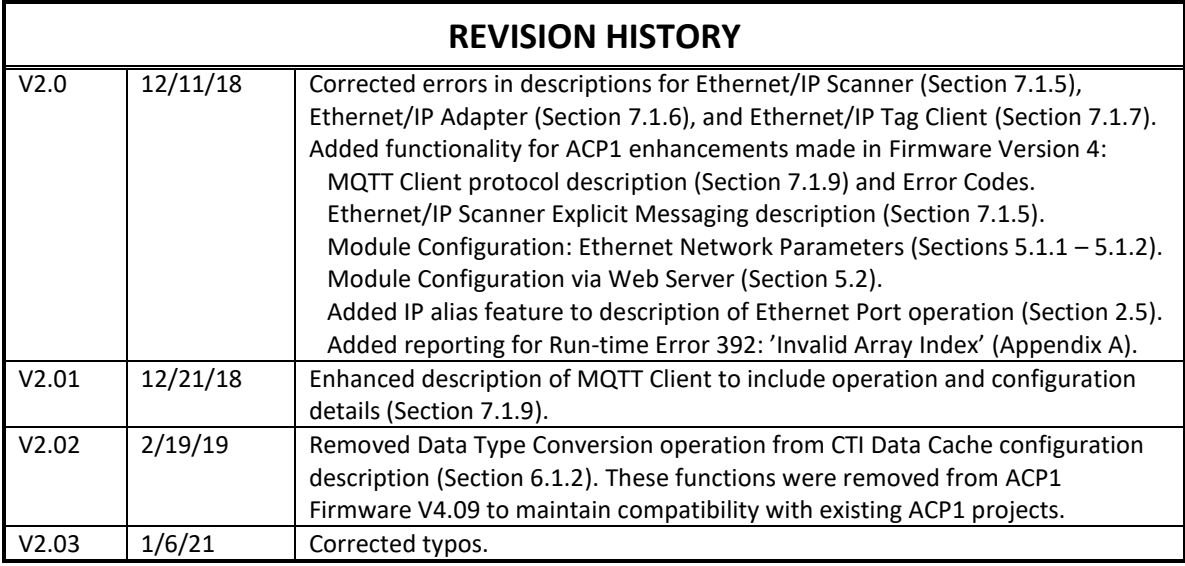

# PREFACE

<span id="page-4-0"></span>This *User Manual* provides reference information for the CTI 2500P-ACP1 Application Coprocessor module. The information in this manual is directed to individuals who will be installing, configuring, and operating the product, developing an application to execute on the product, and those who will be designing systems that utilize the product. Detailed information regarding module setup and installation is included in this document.

This manual also provides a functional overview of the 2500P-ACP1 product and IEC-61131-3 compliant operation provided by the module firmware. It is not intended to serve as a programming reference for application development. Those details are provided in the *CTI Workbench* on-line Help system.

# <span id="page-5-0"></span>USAGE CONVENTIONS

*NOTE Notes alert the user to special features or procedures.*

*CAUTION*

*Cautions alert the user to procedures that could damage equipment.*

**WARNING**

**Warnings alert the user to procedures that could damage equipment and endanger the user.**

2 CTI 2500P-ACP1 User Manual

# **TABLE OF CONTENTS**

<span id="page-6-0"></span>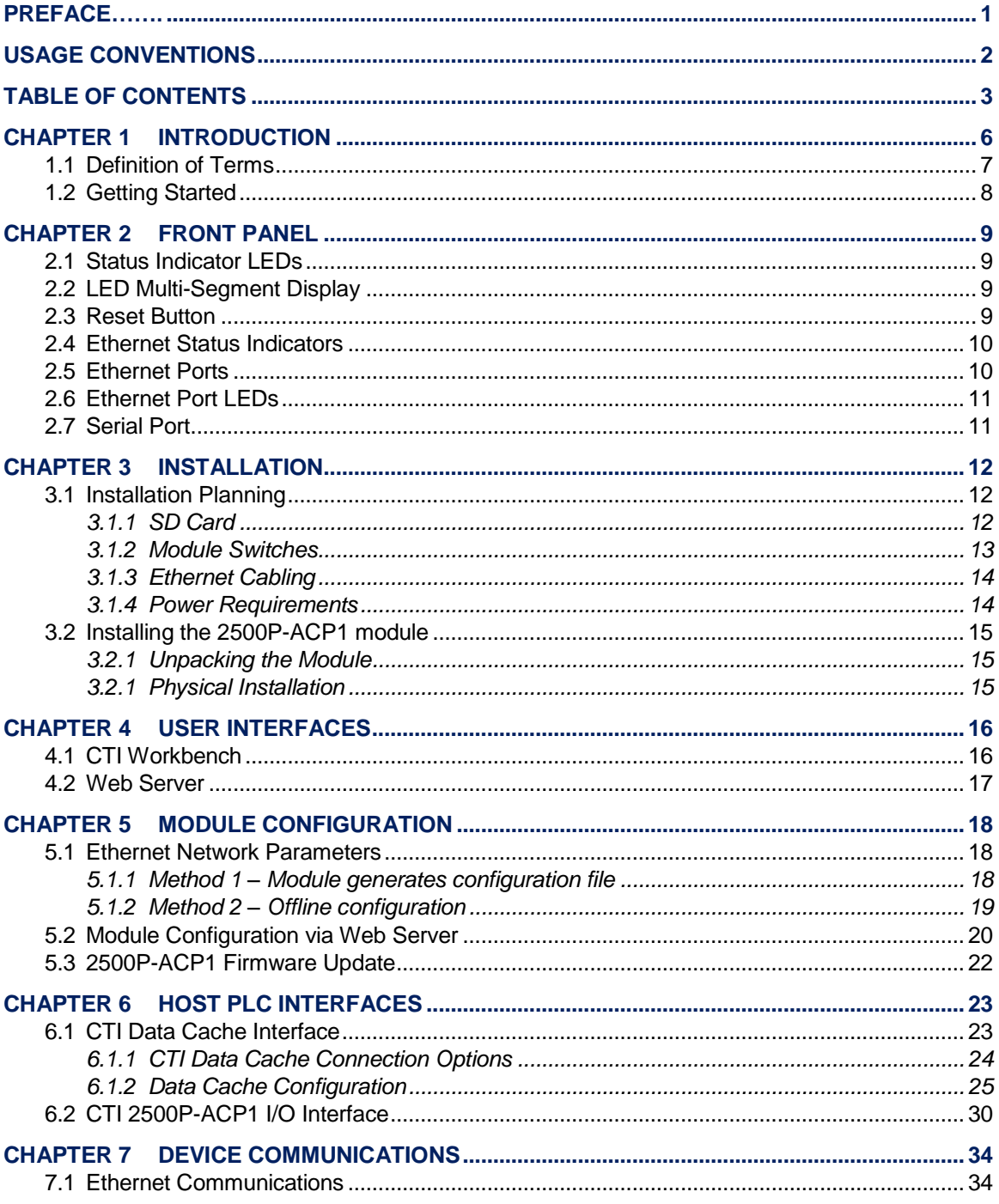

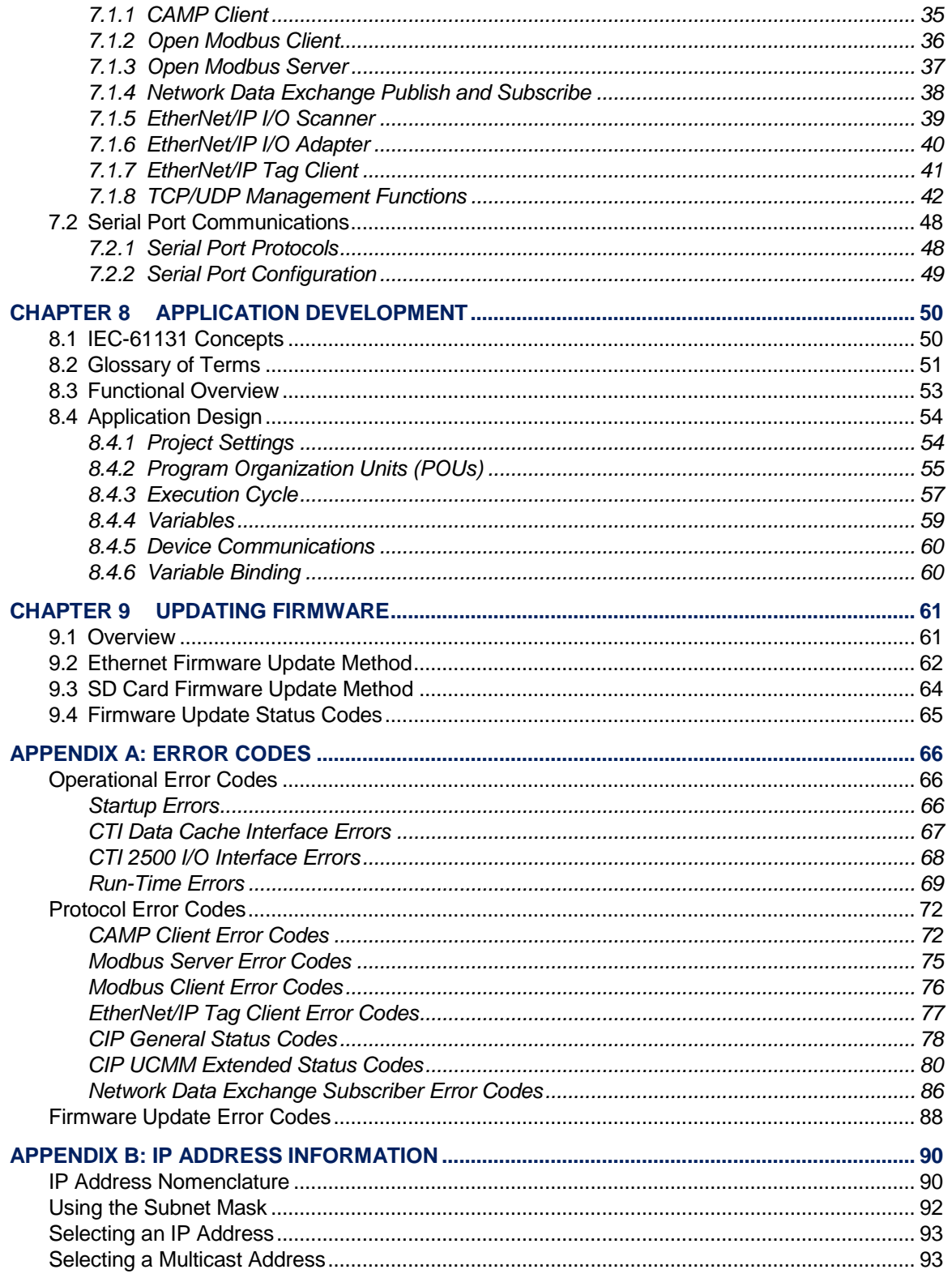

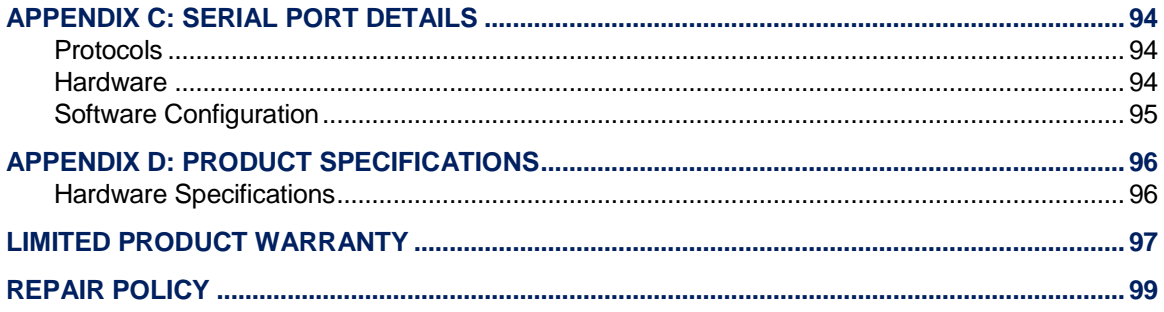

# CHAPTER 1 INTRODUCTION

<span id="page-9-0"></span>The 2500P-ACP1 Application Coprocessor module is a general-purpose auxiliary controller that enhances the capabilities of all Siemens Series 505® and CTI 2500 Series® PLC systems. This Advanced Function Module (AFM) includes high-speed processing and multi-protocol communications support to provide existing systems with a significant increase in performance and functionality.

The 2500P-ACP1 generally runs as a PLC coprocessor performing complex logic/math functions, data logging, and communications with external devices. Although the 2500P-ACP1 can operate as a stand-alone controller, the application generally requires data transfer between a host PLC and the module. The ACP1 module includes two options for real-time data transfer:

- Data Cache: Proprietary link offering enhanced data throughput to CTI 2500 Series® controllers via an external Ethernet connection. Provides access to all PLC memory types and up to 4096 PLC memory locations. This interface is described in Section 6.1.
- Direct PLC I/O bus: Allows the ACP1 coprocessor to emulate a standard I/O module so that discrete and/or word image register data is transferred each PLC scan. This operation is described in Section 6.2.

*CTI Workbench* is used for configuration of module parameters and development of the user application program for the 2500P-ACP1. *CTI Workbench* is a full-featured utility with integrated configuration tool, programming editor, debugger, data monitor, and simulator. The application program may be developed in any of five IEC-61131 programming languages. A complete library of functions is provided to perform the following tasks:

- Complex mathematical computations
- **•** Boolean logic
- Data conversion
- String handling
- Timer/Counter operations
- PID control
- Alarm monitoring
- Complete data logging system (including time-stamped data storage and automatic FTP file transfer to remote FTP Server)

The 2500P-ACP1 supports Ethernet communications through two 10/100Mb Ethernet ports and RS-232/RS-422 connections through the serial port.

Embedded client and server protocols can be used for data transfer with other controllers and devices. All message processing for client operation (request triggering, packet send/receive, message validation, data insertion/extraction, and error handling/retries) is done in the module with no PLC logic required.

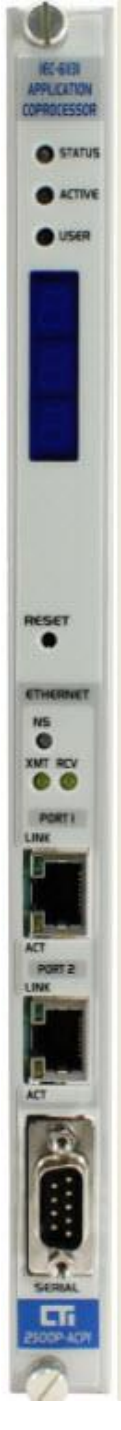

6 CTI 2500P-ACP1 User Manual

The 2500P-ACP1 module supports operations for the following communications protocols:

- CAMP Client
- Open Modbus Client and Server
- Network Data Exchange (Binding) Publish/Subscribe
- Modbus RTU Master and Slave (serial)
- General ASCII Send/Receive (serial)
- EtherNet/IP I/O Scanner, I/O Adapter, and Tag Client
- User-defined messages via TCP/IP client and server functions
- User-defined messages via UDP client and server functions

The module provides extensive diagnostic facilities, accessible via a standard web browser, to monitor module status and aid in the detection and correction of errors. The web server provides access to product information, Ethernet operational statistics, and diagnostic history.

## <span id="page-10-0"></span>**1.1 Definition of Terms**

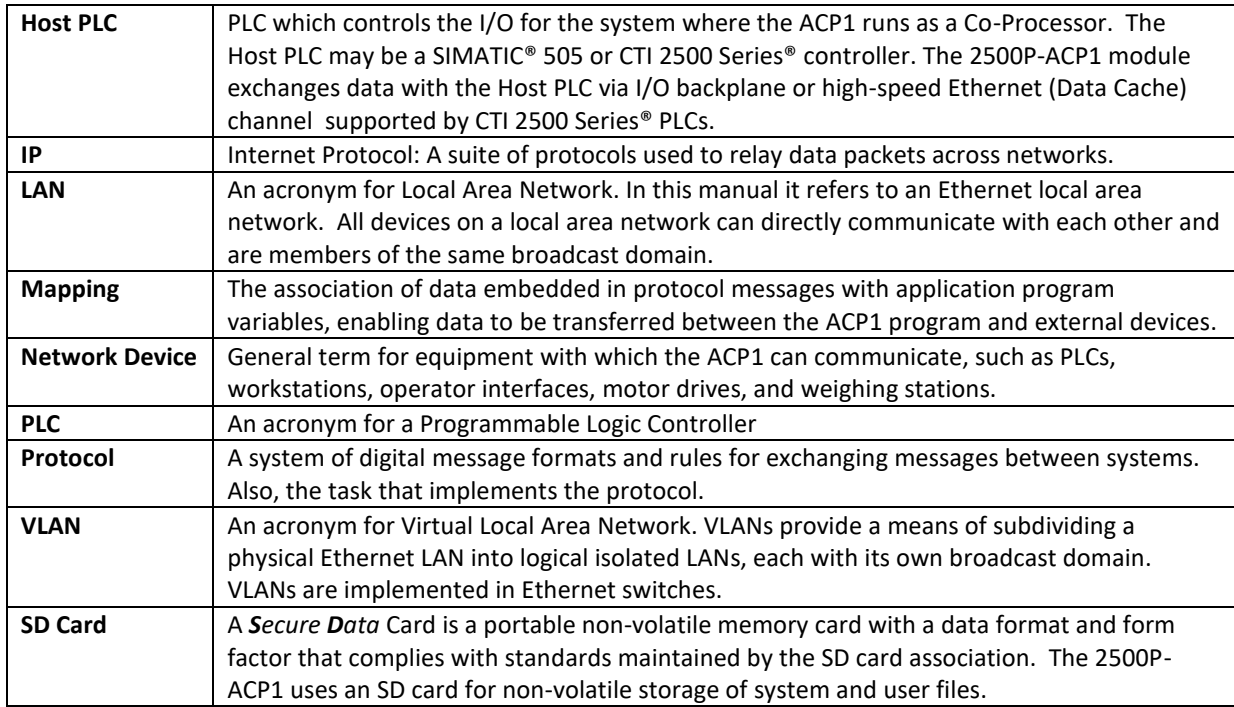

## <span id="page-11-0"></span>**1.2 Getting Started**

If you are not familiar with the 2500P-ACP1 Application Coprocessor module, you should read the remainder of this chapter and *[CHAPTER 7](#page-37-0)* which describes the communication interfaces supported by the ACP1 module.

To begin using your ACP1, you will need to install and configure the module, make the necessary Ethernet and/or serial connections, develop program logic (if required), and configure the communication protocols as needed to meet your application requirements.

- **Installation and Configuration:** The 2500P-ACP1 installs in a CTI 2500 Series® base or a Siemens Series 505® base. See *[CHAPTER 3](#page-15-0)* for installation planning tips and instructions for installing the module, and *[CHAPTER 5](#page-21-0)* describes the steps for module configuration.
- **Communications:** The ACP1 includes drivers for communicating with many different devices. The optional Host PLC Interfaces are described in *[CHAPTER 6](#page-26-0)*. Ethernet and serial communication protocols are detailed in *[CHAPTER 7](#page-37-0)*.
- **Application Development:** *[CHAPTER 8](#page-53-0)* provides a comprehensive overview of design, organization, development, and execution of 2500-ACP1 applications using the *CTI Workbench* software product. *CTI Workbench* (sold separately as Part No. 2500P-WB-USB) is a full-featured Integrated Development Environment (IDE) consisting of program editors, protocol configuration tools, debugger, simulator, and on-line Help system. Contact CTI or visi[t http://controltechnology.com](http://controltechnology.com/) for more information.
- **ACP1 Module Firmware Update:** *[CHAPTER 9](#page-64-0)* of this manual contains instructions on procedures for updating the 2500P-ACP1 firmware.

# CHAPTER 2 FRONT PANEL

## <span id="page-12-1"></span><span id="page-12-0"></span>**2.1 Status Indicator LEDs**

At the top of the module front panel are three status LEDs. The function of the LEDs is described in the following table.

![](_page_12_Picture_192.jpeg)

# <span id="page-12-2"></span>**2.2 LED Multi-Segment Display**

The Multi-Segment Display (MSD) is located below the status LEDs. The MSD is used to display status and error codes. During normal operation the MSD displays the TCP/IP address of the product, one octet at a time. When an error is encountered, the MSD will also display an Error Code. See *APPENDIX A: [ERROR CODES](#page-69-0)* for a list of error codes and descriptions.

# <span id="page-12-3"></span>**2.3 Reset Button**

The Reset Button allows you to initiate a "soft reset" for the 2500P-ACP1 module. This reset is equivalent to cycling power to the module. When the button is depressed (using a pointed object such as a ball point pen, the module is restarted after an orderly shutdown of the application program. This reset action can be disabled by setting

module switch (SW3) to CLOSED position. Sectio[n 3.1.2](#page-16-0) contains information on location and setting for module switches.

![](_page_12_Picture_9.jpeg)

# <span id="page-13-0"></span>**2.4 Ethernet Status Indicators**

The Ethernet LEDs indicate the state of the TCP/IP interface and whether the module is transmitting and receiving data via the Ethernet as shown in the following table.

![](_page_13_Picture_183.jpeg)

## <span id="page-13-1"></span>**2.5 Ethernet Ports**

The 2500P-ACP1 provides two Ethernet ports capable of operating at 10/100Mb, half or full duplex. The speed and duplex mode are automatically negotiated with the device connected to the port. Each port supports auto-crossover capability, allowing the port to be connected to an external Ethernet switch or directly to a device, such as a laptop or 2500 Series® controller. Both ports are functionally equivalent.

The 2500P-ACP1 incorporates an Ethernet switch which is connected to both Ethernet ports and the microprocessor. The switch allows either port to communicate with the microprocessor. The two ports can be connected or isolated from each other (see 'Port Isolation' below). Besides providing this connectivity, the switch also provides hardware protection against network broadcast/multicast storms.

It is also possible to enable 'IP aliasing" by configuring an Alias IP Address and Alias Subnet Mask. This allows two IP addresses to be associated with the ACP1 module so that each Ethernet port can be connected to a separate sub-network. When 'IP aliasing' is enabled, either Ethernet port can be used with either sub-network (i.e. the IP Address and Subnet Mask is not port specific). When using this feature, Port Isolation should always be enabled.

<span id="page-13-2"></span>Port Isolation can be enabled by setting module switch (SW4) to CLOSED position. This setting blocks forwarding of all Ethernet packets between the two ports and allows the ACP1 to be used with redundant network topologies without creating network loops. Section [3.1.2](#page-16-0) contains information on location and setting for module switches.

![](_page_13_Picture_8.jpeg)

## **2.6 Ethernet Port LEDs**

Each Ethernet port connector contains two embedded LEDs. The **LINK** LED indicates whether the Ethernet port is successfully connected to another Ethernet device, such as a network switch. The **ACTIVITY** (ACT) LED provides visual indication that Ethernet packets are being received or transmitted via the port. See the following table below for more information.

![](_page_14_Picture_212.jpeg)

## <span id="page-14-0"></span>**2.7 Serial Port**

The male DB9 connector on the front panel provides the serial port interface. Modbus-RTU (Master or Slave) and General ASCII Send/Receive data protocols are supported for the serial port and managed by the application program. All port parameters, including the selected electrical interface (RS-232 or RS-422), are set by software configuration via *CTI Workbench*. The cable used with the external device must connect to the pins used by the selected electrical interface.

![](_page_14_Figure_5.jpeg)

### **RS-232 (Subset) Pinout:**

![](_page_14_Picture_213.jpeg)

 **RS-422 Pinout:**

![](_page_14_Picture_214.jpeg)

#### *NOTE:*

*A serial port connection to CTI Workbench is not supported by the ACP1 module. This interface must be made using TCP/IP connection.*

# CHAPTER 3 INSTALLATION

<span id="page-15-0"></span>This section discusses the items to consider while planning the 2500P-ACP1 application, and the actual steps for installation of the module.

# <span id="page-15-1"></span>**3.1 Installation Planning**

## <span id="page-15-2"></span>**3.1.1 SD Card**

The 2500P-ACP1 uses a Secure Date (SD) card for storage of module configuration data, executable program, application program source files, and user data files. Because all configuration and operational files are contained on the SD card, the complete module profile can be transferred simply by swapping SD cards.

A 4GB High-Capacity (SDHC) card is shipped with each unit and should be inserted into the SD card receptacle located on the circuit board as shown below. Although the module will operate without a SD card installed, the functionality is severely diminished.

### **SD Card Selection**

There are three sizes of SD cards: standard, mini, and micro. The SD card receptacle on the module is designed for a standard size card, which is the largest form factor. A passive adapter can be used to accommodate the smaller mini or micro sizes, if necessary.

For most applications, the 4GB card is more than adequate. A larger capacity card (i.e. SDXC cards offer storage capacities to 256GB) is needed only when the SD card storage is used to maintain a number of extremely large files such as data log files. Smaller capacity cards can be used, but we recommend as a minimum that an SDSC card with 256MB be installed.

Another decisive factor for SD card selection is access speed. The SD card access speed is indicated by a class rating, which indicates the minimum continuous write speed. For example, a class rating of  $\mathfrak G$  indicates 4 MB/sec. As an alternative, the access speed may be provided by the "x" rating method as used for CD-ROM speed, where speed is indicated as a multiple of an audio CD (150 Kb/s). In this case, a class rating of '300x' indicates 45MB/sec.

The speed of the SD card has a minimal effect on the time required for the module to start up or store an application program. However, a very fast SD card can considerably improve performance (up to 25-30%) when the program is executing a repetitive "write" operation, such as data logging.

### **SD Card Installation**

The module must be removed from the base to install the SD card. Insert the card in the receptacle face up, with the beveled edge facing the receptacle. Continue insertion until you hear a click, then release. To remove the card, apply insertion pressure until you hear a click, then release pressure.

![](_page_16_Picture_2.jpeg)

## <span id="page-16-0"></span>**3.1.2 Module Switches**

The location and function of module user switches are shown below:

![](_page_16_Figure_5.jpeg)

#### **SW1: Ethernet Firmware Update**

The position of this switch determines whether or not the module will permit the firmware update operation to be executed thru an Ethernet network connection to *CTI Workbench*. When set to OPEN, the module will not accept a request to update firmware from *CTI Workbench*. In this case, the firmware update file must be read from the embedded SD card using the method described in SW2. When set to the CLOSED position, the firmware update operation can be executed from a remote location thru a network connection to *CTI Workbench* or using the embedded SD card. See [CHAPTER 9](#page-64-0) for details on the firmware update operation.

### **SW2: SD Card Operation**

This switch position determines the operation of the SD card at module startup. When SW2 is OPEN, the module starts up in the normal operating mode. When set to CLOSED position, the module attempts to read a firmware update file from the SD card and update the ACP1 module firmware. See Section [9.3](#page-67-0) for details on the firmware update operation using the SD card method.

### **SW3: Reset Button**

This switch controls the operation of the front panel reset switch. When OPEN, the module performs a "soft reset" and restarts the module when the Reset Button is depressed. If an application program resides on the SD card, it is automatically loaded into memory with operational state set by *Module Startup Mode* configuration setting (see Section [5.2\)](#page-23-0). When CLOSED, the Reset Button is disabled, and the module does not reset when it is pressed.

#### **SW4: Port Isolation**

The position of this switch enables/disables isolation between the front panel Ethernet ports. When OPEN, isolation is disabled and Ethernet traffic on each is determined by the internal Ethernet switch. Broadcast messages received on either port are forwarded to the other port. When CLOSED, port isolation enabled. This setting blocks forwarding of all Ethernet packets between the two ports. This setting should be used when the ACP1 is used with redundant network topologies to prevent network communication loops.

### **SW5 – SW8: Reserved**

These switches are reserved for future use.

## <span id="page-17-0"></span>**3.1.3 Ethernet Cabling**

The 2500P-ACP1 must be connected to the Ethernet network for configuration and program download. For best results you should use cables that are rated Category 5e.

## <span id="page-17-1"></span>**3.1.4 Power Requirements**

The CTI 2500P-ACP1 module consumes a maximum of 5 watts of +5 VDC power. To calculate the total power required for a base, you need to add the power requirements for the other modules you will install in the base. Ensure the power supply is capable of meeting power requirements for all installed modules.

# <span id="page-18-0"></span>**3.2 Installing the 2500P-ACP1 module**

## <span id="page-18-1"></span>**3.2.1 Unpacking the Module**

Open the shipping carton and remove the special anti-static bag that contains the module. Ensure you are properly grounded and have discharged any static buildup before removing the unit from the static bag. Do not discard the anti-static bag; use it for protection against static damage when the module is not inserted into the I/O base.

### *CAUTION*

*The components on the CTI 2500P-ACP1 printed circuit card can be damaged by static electricity discharge. To prevent this damage, the module is shipped in a special anti-static bag. Static control precautions should be followed when removing the module from the bag and when handling the printed circuit card during configuration.*

## <span id="page-18-2"></span>**3.2.1 Physical Installation**

Before installing the module, remove AC power from the rack. Using the guides, align the circuit board with one of the I/O slot connectors in the base. Slide the 2500P-ACP1 module into the rack until the connector seats. Then use the thumbscrews to secure the module in the rack.

![](_page_18_Picture_7.jpeg)

# <span id="page-19-0"></span>CHAPTER 4 USER INTERFACES

This section describes the methods supported in the 2500P-ACP1 for connection to user interface software. This includes connection of *CTI Workbench* Integrated Development Environment (IDE) software for program download, debug, and monitoring as well as connection to Web Server for module configuration and operational status.

## <span id="page-19-1"></span>**4.1 CTI Workbench**

The 2500P-ACP1 includes a Server for Ethernet connection to *CTI Workbench* on Port 1100. The computer running *CTI Workbench* can connect to either of the front panel Ethernet ports. A maximum of 3 simultaneous *CTI Workbench* connections to the ACP1 module is allowed.

![](_page_19_Picture_4.jpeg)

## <span id="page-20-0"></span>**4.2 Web Server**

The 2500P-ACP1 provides an embedded Web Server that can be accessed from any computer with an Ethernet connection to the module by entering the module IP address into the navigation toolbar of any web browser. The Web Server provides a simple method for module configuration (see Section [5.1.2\)](#page-22-0) and access to product information, module event log, and statistical diagnostic data. A maximum of 3 users can be connected to the Web Server simultaneously.

The home page of the ACP1 Web Server is shown below:

![](_page_20_Picture_43.jpeg)

# <span id="page-21-0"></span>CHAPTER 5 MODULE CONFIGURATION

This section describes the steps required to configure the 2500-ACP1 module for operation.

## <span id="page-21-1"></span>**5.1 Ethernet Network Parameters**

You must assign the Ethernet network settings for your 2500P-ACP1 module. An Ethernet connection is required for *CTI Workbench* and/or access to the embedded product web server. Two methods are possible for setting the module network configuration.

## <span id="page-21-2"></span>**5.1.1 Method 1 – Module generates configuration file**

- a. Install the SD card as described in Section [3.1.1,](#page-15-2) and insert ACP1 module into the base.
- b. Apply AC power so that the ACP1 module executes power-on reset.
- c. When Status LED starts blinking, remove ACP1 module from the base.
- d. Remove SD card from ACP1 and insert in PC card reader.
- e. Open drive letter assigned to SD Card and navigate to \acp1 folder:

![](_page_21_Picture_10.jpeg)

f. Open 'acp1.ini' file with a text editor such as 'Notepad' and modify highlighted fields to match your network settings. All other items can be configured via the Web Server (see Section [5.1.2\)](#page-22-0).

![](_page_22_Figure_1.jpeg)

- g. Save the modified file and return SD card to ACP1.
- h. Reinsert ACP1 module into base as described in Sectio[n 3.2.1.](#page-18-2)
- i. New settings are detected on module power-up and saved in non-volatile memory.

## <span id="page-22-0"></span>**5.1.2 Method 2 – Offline configuration**

- a. Remove SD card from ACP1 and insert in PC card reader.
- b. Open a text editor such as 'Notepad' and copy/paste the following text. Modify the values next to keywords to match your network setup.

All other items can be configured via the web server.

```
ACP1IPAddress="192.168.1.1"
ACP1SubnetMask="255.255.255.0"
ACP1DefaultGateway="0.0.0.0"
```
- c. Select 'Save As' option; then select drive letter assigned to SD Card.
- d. Press 'Create New Folder' icon and rename 'New Folder' as 'acp1'.
- e. Enter file name as '\acp1\acp1.ini' and press [Save].
- f. Reinsert ACP1 module into base as described in Section [3.2.1.](#page-18-2)
- g. New settings are detected on module power-up and saved in non-volatile memory.

## <span id="page-23-0"></span>**5.2 Module Configuration via Web Server**

When the Ethernet Network Parameters have been setup (see Section [5.1\)](#page-21-1), the embedded web server can be used to configure module parameters and operation.

- a. Connect to the web server from any computer with an Ethernet connection to the module by entering the module IP address into the navigation toolbar of any web browser.
- b. Select *Module Configuration* menu item as highlighted below:

![](_page_23_Picture_57.jpeg)

c. The *Module Configuration* screen is displayed.

![](_page_23_Picture_58.jpeg)

- *Module Identifier* is a free- form text field with a maximum length of 16 characters. An entry in this field is required, and one or more characters must be entered.
	- Note: If *Method 1* described in Section [5.1.1](#page-21-2) was used to create the module configuration file, an entry in the Module Identifier field was automatically generated consisting of "ACP1-" + 9 digit module Serial Number. This entry can be edited as desired.
- *Location* is an optional text field with a maximum length of 40 characters. This field can provide additional information to uniquely identify the module if desired.
- *Module IP Address, Module Subnet Mask,* and *Default Gateway* display values currently stored in non-volatile memory (as provided by the acp1.ini configuration file on SD card). The assigned IP address is associated with both Ethernet ports. These values can be edited when required, but the changes do not take effect until the module is reset*.*
- *Alias IP Address and Alias Subnet Mask* display values currently stored in non-volatile memory (as provided by the acp1.ini configuration file on SD card). Entering these values enable IP aliasing so the ACP1 module is associated with two different IP addresses. Both IP addresses are associated with both Ethernet ports (i.e. the IP addresses are not port specific). These values can be edited when required, but the changes do not take effect until the module is reset*.*
- *Module Startup Mode* determines the operational state (STOP/RUN/PAUSE/ERROR) set immediately following a power-on reset. This assumes a valid application program is available on the SD card when the module is powered up. Otherwise, the module remains STOPPED.
	- o *Last State*: The module operational state is set based on the run-time state when the module reset or lost power.
	- o *Auto Cold Start*: The application program is loaded and set to RUN mode with all variables set to their initialization values.
	- o *Auto Warm Start*: The application program is loaded and set to RUN mode with RETAIN variables restored to their last values and all other variables set to initialization values.
- *Host Real-Time Clock Sync*: This selection enables the synchronization Real-Time Clock (RTC) in the ACP1 module with the RTC in the Host Controller. Time synchronization is available only when the CTI Data Cache Interface is enabled (see Sectio[n 6.1\)](#page-26-1).
- *FTP File Transfer*: This selection enables the embedded FTP Client service and associated tasks to transfer user data files created by the ACP1 application program to a remote FTP Server. This operation allows important system information to be saved to a network server while the ACP1 is executing. However, performing an *FTP File Transfer* while ACP1 is executing will extend the ACP1 cycle time up to 500 msec. The *FTP File Transfer* operation can be controlled programmatically (via *CTI\_XFER\_FILE* function) or manually via the Web Server. Enabling this feature displays additional keywords for configuration of the *FTP File Transfer* operations as shown below:

![](_page_24_Figure_11.jpeg)

CTI 2500P-ACP1 User Manual 21

- *FTP Server IP Address*: IP Address of the device where the FTP Server is running. This will normally be a computer executing the FTP Server software.
- FTP User ID: User ID required to login to the specified FTP Server. If the FTP Server is setup to accept anonymous login, the default User ID "anonymous" can be used. A maximum length of 16 characters may be entered in this field.
- *FTP Password*: Password required for login to the specified FTP Server. Since many FTP Server require an email address as the password for anonymous FTP, the default Password "ACP1@ACP1.com" can be used for anonymous FTP.
- *FTP Target Path:* The directory path relative to the root directory set by the FTP Server. Directory folder names are separated by the slash character (/). For example: /acp1\_T101/files. Path string is limited to a maximum length of 64 characters.

If no path is entered, files are written to the root directory established by the FTP Server.

- *File Count Warning Level*: File count that triggers the *FTP Pending File Count Warning* (Error Code = 408) when exceeded. "File count" is the number of files in the SD Card /ACP1/XFER folder waiting for transfer to the FTP Server. This alarm is normally set to a level that indicates a problem with the connection to the FTP Server while the ACP1 file management is still operating normally. Valid range is 0-99 where an entry of '0' generates the alarm whenever one or more files are waiting to transfer to the FTP Server and '99' generates the alarm only when the FTP transfer queue is completely full (100 files).
- *Used Disk Space Warning Level*: Percent of used SD Card disk space that triggers the *SD Card Free Space Warning* (Error Code = 398). This alarm is normally set to a level that indicates a potential problem with the amount of free disk space on the installed SD Card. Valid range is 25-90 entered as the "percentage of used disk space on SD Card". The alarm is generated when the ratio of used disk space to available space exceeds value entered.
- d. Press [Submit] to save changes to the module configuration. If Ethernet network settings have changed, module must be reset (or power cycled) to use the new parameter values.

## <span id="page-25-0"></span>**5.3 2500P-ACP1 Firmware Update**

Although CTI installs the latest available firmware version prior to shipping a product, it is possible that a new firmware version has been released since your ACP1 module was shipped. We recommend that you check the firmware versions and download the latest firmware update file for the 2500P-ACP1 from the CTI web site, <http://www.controltechnology.com/downloads/> .

The methods for the firmware update process are described i[n CHAPTER 9.](#page-64-0)

# <span id="page-26-0"></span>CHAPTER 6 HOST PLC INTERFACES

Although the 2500P-ACP1 can operate as an independent controller, it normally functions as a coprocessor that enhances a PLC-based control system by providing high-performance data computations and communication functions with data transferred to/from the system controller.

Two different PLC interfaces are included that provide real-time communication paths between the ACP1 module and the Host controller. The PLC interface to be used with the application program is specified via software configuration using *CTI Workbench*.

## <span id="page-26-1"></span>**6.1 CTI Data Cache Interface**

The CTI 2500 Data Cache interface is a proprietary communications method designed to produce highperformance data transfer between the Host controller and 2500P-ACP1 while minimizing the workload on the PLC. This interface utilizes a proprietary, highly efficient protocol on a high-speed Ethernet channel that provides a significant increase in amount of data and PLC memory access not available via I/O backplane.

The CTI 2500 Data Cache interface can be configured to access up to 4096 different PLC memory locations, and all 505 memory types are supported (including Drum, Loop, and Alarm variables). For most applications, all data is transferred each PLC scan. The only exception is the rare case where PLC scan time is less than the ACP1 execution cycle. In this case, the data transfer occurs once per ACP1 execution cycle.

The CTI 2500 Data Cache interface is available when the 2500P-ACP1 is used with a CTI 2500 Series® PLC installed as the system controller. An Ethernet connection between the 2500P-ACP1 and PLC is required, and an external connection must be added when using all existing Siemens Series 505® and CTI 2500 Series® bases. The new CTI 2500P bases include a high-speed backplane channel that supports the CTI Data Cache interface without the need for the external Ethernet connection.

The Data Cache Interface works successfully only when the following conditions exist:

- 1. The CTI 2500 Series® controller must be running a firmware V7.05 or later to support this interface. The installed firmware version may be determined by accessing the PLC Product Information web page or by reading Status Words 260-261. Since controller enhancements and bug fixes are on-going, we recommend that the controller firmware be upgraded to the latest release. A firmware update file can be downloaded from the CTI web site at<http://controltechnology.com/downloads/>.
- 2. The ACP1 module and the Host PLC must be on the same IP network, as determined by the module IP address and Network Mask. See *[APPENDIX B: IP ADDRESS INFORMATION](#page-93-0)* for additional information regarding IP address selection.
- 3. The ACP1 module and the Host PLC must be on the same Ethernet LAN or VLAN if used.

## <span id="page-27-0"></span>**6.1.1 CTI Data Cache Connection Options**

## **Direct Connection to the Host PLC**

When a single CTI Advanced Function Module (2500P-ACP1 or 2500P-ECC1) is installed in the system and can

![](_page_27_Picture_3.jpeg)

be placed in the same base as the Host PLC, the preferred Data Cache Interface connection is a short Ethernet cable (Cat 5 or Cat 5e) from one of the Ethernet ports on the 2500P-ACP1 to the Ethernet port on the 2500 Series® CPU. A second Ethernet cable is then connected from the other port to a network switch that provides a path to the other devices.

This direct connection method utilizes the embedded switch in the ACP1 module to "redirect" all Ethernet traffic from the remote devices to the CPU without affecting the performance of the 2500P-ACP1. An added advantage of this method is that the embedded switch provides broadcast storm protection for the 2500 Series® programmable controller. Port Isolation must be disabled when using this method.

Alternately, you may choose to connect both the ACP1 module and the Host Controller to the network Ethernet switch. See the following section.

### **Connection via a Network Switch**

![](_page_27_Figure_8.jpeg)

If you are connecting more than one CTI Advanced Function Module to the same Host PLC, you should make all Ethernet connections through an external Ethernet switch as shown in the figure on the left.

Making the Ethernet connections by "daisy chaining" cables between modules could cause an interruption of network communications whenever one of the modules is powered down or reset.

### *CAUTION:*

*When using this method, both Ethernet ports should be connected to the network ONLY if Port Isolation is enabled by setting User Switch 4 (SW4) to CLOSED position. Connecting both ports to the network without enabling Port Isolation could result in a continuous communications loop and disrupt all network communications.*

## <span id="page-28-0"></span>**6.1.2 Data Cache Configuration**

The Data Cache interface is enabled by including the *CTI 2500 Data Cache* fieldbus driver in the application program and configuring at least one element. A maximum of 4096 elements may be configured.

The Data Cache element is configured by specifying three parameters:

- PLC Memory Area (Memory Type and Data Type)
- Cache Direction (Read from PLC, Write to PLC, or Read and Write)
- Corresponding ACP1 Application Program Variable

PLC memory location is designated by *Memory Type* and *Address*. A "block" of PLC memory locations may be created by entering a *Starting Address* and *Offset*. Since it is possible to store different data types (such as Integer or Real) into some PLC memory locations, the configuration must include the data representation or "data type" of the value to be transferred.

### **PLC Memory Areas**

The PLC Memory Areas and associated PLC data types that can be accessed via CTI Data Cache interface are listed below:

![](_page_28_Picture_157.jpeg)

![](_page_28_Picture_158.jpeg)

![](_page_29_Picture_240.jpeg)

![](_page_30_Picture_201.jpeg)

### **Cache Direction**

An ACP1 application program variable is assigned or "mapped" to that PLC memory location. Variables mapped into the Data Cache are designated as one of the following:

![](_page_31_Picture_150.jpeg)

### **ACP1 Application Program Variables**

An ACP1 variable must be "mapped" or associated with each PLC memory location to be included in the Data Cache interface. Each variable has the following configuration properties:

- The *Data Type* of each ACP1 variable mapped to a PLC address must match the D*ata Type* for the PLC Memory Area assigned by the data block. For instance, WX-Memory must map to an ACP1 INTEGER variable, and V-Memory REAL value must map to an ACP1 REAL variable.
- *Offset* specifies the zero-relative element position in the data block where that variable is mapped. In this case, *Offset* is equivalent to an array position index and NOT a "PLC Word" offset. For instance, a V-Memory REAL Memory Area is inserted with Starting Address of 21. In this case, the first variable (Offset = 0) is mapped to first PLC memory address positions that can hold the REAL value: V21-V22. The second variable (Offset = 1) is mapped to the next PLC memory positions for a REAL value: V23-V24. Likewise, offset 2 is mapped to V25-26; offset 3 to V27-28, etc.
- This "variable element" offset rule applies for all memory types. The ACP1 module firmware correlates variable data type to PLC memory requirements and adjusts memory offsets as required.
- It is not required that ACP1 variables be mapped into consecutive positions in the data block. For example, a Discrete Input (X) Memory Area is inserted with Starting Address of 65. The first variable is mapped to Offset = 0 (corresponding to X65). The next variable is mapped to Offset =3 (corresponding to X68). PLC addresses X66-X67 are not included in the Data Cache operation.
- Two variables cannot be mapped to the same PLC memory address.
- The total number of ACP1 variables that can be mapped to the Data Cache is limited to 4096.

### **CTI 2500 Data Cache Operation**

When the *CTI 2500 Data Cache* interface is configured, the ACP1 module establishes the connection to the Host PLC and starts data transfer immediately when an ACP1 application program enters RUN mode. If a communications error is detected (such as mismatched IP Address or cable problem), the ACP1 *Host PLC Data Cache Status* error occurs. The problem must be corrected to clear this error.

The CTI 2500 Data Cache also supports time synchronization with the PLC clock when *Host Real-Time Clock Sync* is enabled on the Module Configuration page of the ACP1 web server*. When enabled, the time in the* ACP1 Real-Time Clock is synchronized to the PLC clock when the Data Cache connection is initialized and approximately every two hours. This ensures the RTC date/time in both devices are always within one second of each other.

The status of the CTI 2500 Data Cache operation can be monitored by program logic or via the web server *CTI 2500 Data Cache Statistics* page.

### *CAUTION:*

*Although very unlikely, it is possible to create an application program and Data Cache configuration that can result in situations where some ACP1 variable "change of state" values are lost (and not written to the PLC) if all variables simultaneously change value during a single PLC scan.*

*For applications with rapidly changing variables that are written to the PLC (i.e. 'Write to PLC' and/or 'Read and Write'), it is recommended to use the CTI\_ACP1\_STATUS function in your application program to monitor the Data Cache operation.*

*Status Bit 3 is set ON when a Data Cache Transfer Error occurs that may indicate variable data was not written to PLC on change of value in ACP1. If this error is detected, contact CTI Technical Support on how to modify your application program and/or Data Cache configuration to prevent this condition.* 

# <span id="page-33-0"></span>**6.2 CTI 2500P-ACP1 I/O Interface**

The CTI 2500P-ACP1 I/O Interface provides data transfer along the chassis backplane between the 2500P-ACP1 and chassis controller. This CTI 2500 I/O interface works with all existing Siemens Series 505® and CTI 2500 Series® chassis, PLCs, and Remote Base Controllers (RBC).

This interface allows the 2500P-ACP1 to emulate a standard I/O module so that the PLC transfers image register data to/from the module each PLC scan. The ACP1 differs from standard I/O modules in that it supports several different I/O configurations that can be set by software configuration.

This feature is enabled by including the *CTI 2500P-ACP1 I/O* fieldbus driver in the application program and configuring the I/O data transfer parameters

The 2500P-ACP1 I/O interface is configured by specifying the following parameters:

- 2500P-ACP1 I/O Definition
- PLC I/O Module Definition and Login Address for slot where 2500P-ACP1 is installed
- ACP1 Application Program Variables

### **2500P-ACP1 I/O Definition**

The ACP1 I/O definition is specified by selecting one the following I/O configurations in the *CTI 2500P-ACP1 I/O Configuration Wizard* provided in *CTI Workbench*:

- Discrete I/O: 32 inputs / 32 outputs (32X/32Y)
- Word I/O: 32 inputs / 32 outputs (32WX/32WY)
- Mixed I/O: 32 discrete inputs/outputs and 32 word inputs/outputs (32X/32Y/32WX/32WY)

### **PLC I/O Module Definition and ACP1 Module Login Address**

The *PLC I/O Module Definition* must match the I/O Configuration selected in the ACP1 application program. The following example shows the I/O definition required for an ACP1 module installed in Slot 4 configured with a Mixed I/O (32X/32Y/32WX/32WY) interface.

![](_page_33_Picture_125.jpeg)

The Mixed I/O interface requires special care when assigning an *I/O Address* because the Series 505® model allows one "login" address for each module slot. Therefore, the *I/O Address* assigns the image register positions for both the Discrete I/O and Word I/O values.

In the example, a value of "2001" is designated as the I/O Address. This equates to the following I/O mapping for ACP1 data within the PLC:

- 32 discrete inputs mapped to X2001-X2032
- 32 discrete outputs mapped to Y2033-Y2064
- 32 word inputs mapped to WX2065-WX2096
- 32 word outputs mapped to WY2097-WY2124

#### **ACP1 Application Program Variables**

ACP1 variables must be "mapped" or associated with each PLC memory location to be included in the ACP1 I/O interface. Variables are specified within the same *CTI 2500P-ACP1 I/O Configuration Wizard*. The following screen shot shows an example of how the ACP1 variables are mapped to PLC I/O image registers.

![](_page_34_Picture_69.jpeg)

Rules for mapping ACP1 variables into 2500P-ACP1 I/O interface:

- The *Data Type* of each assigned variable must match the data type for the corresponding I/O image register. For instance, Variables mapped to the Discrete (X/Y) image register must be BOOL data type, and variables mapped to the Word (WX/WY) image register must be signed integer (INT) data type.
- *Offset* position listed in the left-hand column specifies the zero-relative position in the image register data buffer for each I/O data element.

The example shows the *Module Log-in Configuration* of 32X/32Y/32WX/32WY and *Module Log-In Address* = 2001 (which matches the *PLC I/O Module Definition* shown above). This results in the following ACP1 variable assignments:

"Tank1\_High\_Limit" is assigned to PLC Discrete Input Offset 0 (X2001) – must be BOOL "Tank1\_Low\_Limit" is assigned to PLC Discrete Input Offset 1 (X2002) – must be BOOL "Motor6 Run" is assigned to PLC Discrete Input Offset 16 (X2017) – must be BOOL "Motor6\_Fault" is assigned to PLC Discrete Input Offset 18 (X2019) – must be BOOL "Motor6 START" is assigned to PLC Discrete Output Offset 0 (Y2033) – must be BOOL "Motor6\_STOP" is assigned to PLC Discrete Output Offset 1 (Y2034) – must be BOOL "Valve3\_OPEN" is assigned to PLC Discrete Output Offset 6 (Y2039) – must be BOOL "Valve3\_CLOSE" is assigned to PLC Discrete Output Offset 7 (Y2040) – must be BOOL "E\_STOP" is assigned to Discrete PLC Output Offset 15 (X2048) – must be BOOL "T3\_Product\_Used" is assigned to PLC Word Input Offset 0 (WX2065) – must be INT "Motor6\_Runtime" is assigned to PLC Word Input Offset 2 (WX2067) – must be INT "Conv1\_Speed" is assigned to PLC Word Output Offset 2 (WY2099) – must be INT "L3\_Flow\_Rate" is assigned to PLC Word Input Offset 3 (X2100) – must be INT

- It is not required that ACP1 variables be mapped into all Discrete and/or Word image registers positions. Only those positions containing data relevant to ACP1 operation need to be assigned.
- The maximum number of ACP1 variables that can be mapped to the 2500P-ACP1 I/O interface is provided by the Mixed I/O model which supports PLC Output of 32 BOOL/32 INT and PLC Input of 32 BOOL/32 INT values.

### **2500P-ACP1 I/O Operation**

When the *PLC Module I/O Definition* and *ACP1 Login Address* have been configured in the Host PLC, it immediately attempts to transfer I/O data with the ACP1. The Host PLC will detect an I/O Mismatch error with the assigned ACP1 module slot until an application program containing a *2500P-ACP1 I/O Configuration* that matches the *PLC Module I/O Definition* is downloaded to the ACP1 module to enable the I/O data transfer. The *I/O Mismatch* error sets the appropriate bit in STW11-STW26 based on the configured module slot and writes all configured (X/WX) inputs for that slot to zero.

The I/O data transfer starts immediately when an ACP1 application program enters RUN mode. If the configurations in the PLC and ACP1 do not match, the ACP1 *Host PLC I/O Data Exchange Timeout*  error will be generated. The I/O configuration mismatch must be corrected to clear this error.

The status of the 2500P-ACP1 I/O operation can be monitored by program logic or via the web server *CTI 2500 ACP1 I/O Statistics* page.
Because the ACP1 application program runs asynchronous to the PLC scan cycle, methods are implemented to ensure data consistency is maintained for the entire data set passed to/from the PLC. The ACP1 firmware "clocks" the data through intermediate storage buffers within the backplane interface sub-system to complete I/O data transfer between PLC and ACP1 as shown below:

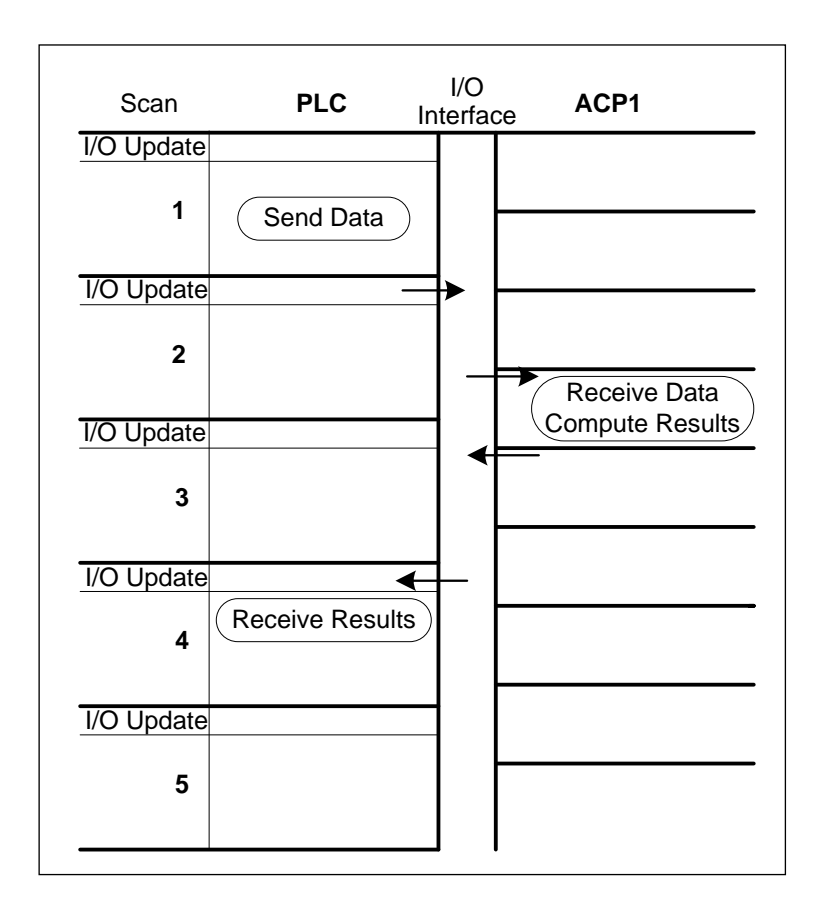

# CHAPTER 7 DEVICE COMMUNICATIONS

The 2500P-ACP1 module supports several protocols for communicating with remote devices. This section describes each protocol and provides an overview of its functionality. Connections to *CTI Workbench* and embedded Web Server are always active when the module is powered on. All other "Fieldbus Protocols" are enabled by inserting the appropriate protocol template into an application program, configuring its operation, and downloading the project to the ACP1 module. Multiple protocols can be executed concurrently within the restrictions described below Data transferred to/from the remote devices within the protocol message packets are controlled by the logic in the application program.

## **7.1 Ethernet Communications**

The 2500P-ACP1 limits the number of Ethernet connections allowed to external devices in order to provide reliable and efficient communications. The following table describes how these connections are counted:

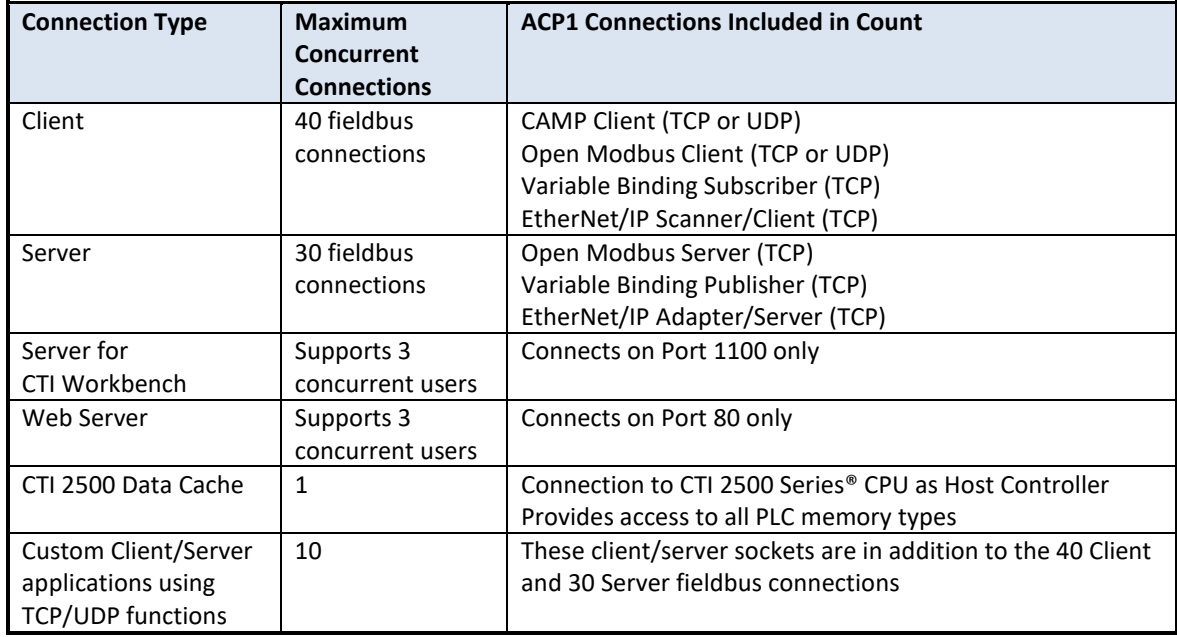

## **7.1.1 CAMP Client**

The CAMP Client protocol provides a common means to communicate with CTI 2500 Series<sup>®</sup> controllers and Siemens Series 505® controllers via a TCP/IP network. When communicating with a Siemens 505® controller, the network connection must through a CTI 2572 or 2572-A/B Ethernet TCP/IP module or another 2500P-ACP1 that uses the CTI 2500-ACP1 I/O backplane interface to the Siemens controller.

Communications to another CTI 2500 Series® CPU can be accomplished via CTI 2572 or 2572-A Ethernet TCP/IP module, the 2500P-ECC1 Ethernet Communications Coprocessor, another 2500P-ACP1 module, or directly to the Ethernet port on the 2500 Series® controller. Each CAMP Client connection to one of these products counts against the limit of 40 client connections supported by the 2500P-ACP1.

The CAMP Client enables you to read or write a block of up to 256 V-memory locations in the specified controller. Messages can be automatically initiated on a user specified time interval, change in value of a designated variable (i.e. PLC memory location), or triggered by logic in the ACP1 module. Message data is mapped directly to/from variables in the application program.

UDP Multicast can be used to produce data that can be consumed by multiple local area network hosts that are configured to receive data on the multicast address.

*NOTE: The CTI 2500 Series® CPU Ethernet port does not support UDP or UDP Multicast.* 

The ACP1 Web Server provides tools for monitoring and debug. The status of connections to the CAMP Client can be monitored via the *Active Communication Sessions* page. Error codes that may be returned by the CAMP Client are listed in *APPENDIX A* under *[CAMP Client](#page-75-0) Error Codes*.

## **7.1.2 Open Modbus Client**

The Open Modbus Client provides a means to communicate with products implementing a Modbus TCP server that complies with specifications published by the Modbus Organization [\( http://www.modbus.org/](http://www.modbus.org/) ). The Open Modbus TCP protocol is an adaptation of the popular Modbus RTU protocol network version of the Modbus RTU that allows it to communicate using TCP/IP.

Since the Modbus protocol is widely supported by a wide variety of PLCs, automation controllers, monitoring equipment, remote terminal units, and other industrial devices, it offers a common method for the exchanging data between devices from different manufacturers. In addition, the Modbus protocol is often used to communicate with process control I/O devices, such as motor starters and variable frequency drives.

The Open Modbus Client allows you to establish TCP connections to server devices that comply with the Open Modbus standard. Alternately, you can use UDP to communicate with Modbus devices that support this IP protocol. If the server device is a Modbus Ethernet to Serial Gateway, the Open Modbus Client can communicate with serial Modbus slave devices attached to the gateway. Each Modbus Client connection to one of these products counts against the limit of 40 client connections supported by the 2500P-ACP1.

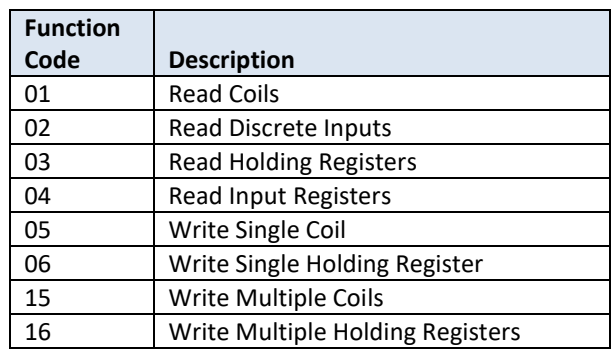

The Open Modbus Client can initiate requests using the Modbus Function Codes listed in the table below.

The ACP1 web server provides tools for monitoring and debug. The status of connections to the Open Modbus Client can be monitored via the *Active Communication Sessions* page. Error codes that may be returned by the Open Modbus Client are listed in the *Protocol Error Codes* in *APPENDIX A*.

## **7.1.3 Open Modbus Server**

The Open Modbus Server provides a common means for a wide variety of automation equipment that support the Modbus protocol to communicate with the ACP1 module. You can configure one or more blocks of Modbus data for the Modbus data types shown in the table below.

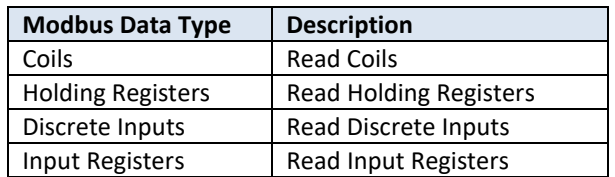

By mapping a block of Modbus addresses to a block of variables in the application program running in the 2500P-ACP1, external devices acting as Modbus TCP Clients can access specific data as needed. This data can be values from the Host PLC memory, data from another remote device connected to the ACP1, or internal variable data created by the ACP1 application program.

The Open Modbus Server is capable of servicing the Modbus Function Codes indicated in the table below.

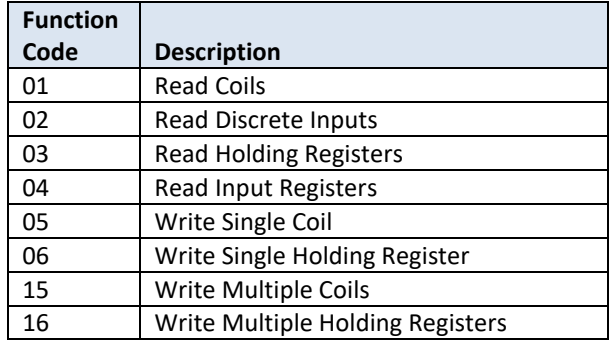

Each connection by a remote Modbus TCP Client to the Open Modbus Server counts against the limit of 30 server connections supported by the 2500P-ACP1. The Open Modbus Server does not support UDP connections.

The ACP1 Web Server provides tools for monitoring and debug. The status of connections to the Open Modbus Server can be monitored via the *Active Communication Sessions* page. Error codes that may be returned by the Open Modbus Server are listed in the *Protocol Error Codes* in *APPENDIX A*.

For more information regarding Open Modbus go to the Modbus Organization website, <http://www.modbus.org/>

## **7.1.4 Network Data Exchange Publish and Subscribe**

The Network Data Exchange protocol (or Variable Binding) provides an efficient means to exchange real-time data between devices connected to an Ethernet network. Variable Binding uses an event-based Publish-Subscribe model to provide high performance and low network traffic by transmitting variable data only when the data value is changed. Each compatible device can publish data and/or subscribe to any data transmitted by others. Multiple devices can subscribe to the same published variable. Status of the TCP connection between each Publisher and Subscriber is provided. Variable Binding network data exchange is currently supported by 2500P-ACP1, 2500P-ECC1, and 2500 Series® HMI products.

When performing the function of a Publisher, the 2500P-ACP1 continually monitors all items specified as published variables and transmits the value of a particular data item to subscribers only when the variable value changes. When acting as a Subscriber, the 2500P-ACP1 receives the published data to which it has subscribed and updates the value and date/time stamp of each corresponding variable. The variables can then be used in application program logic and/or written to any device attached to the ACP1 via serial or Ethernet connection. Additional variables can be added to provide Error Status to program logic.

When Variable Binding is configured, each device that subscribes to data published by the ACP1 module is counted against the limit of 40 client connections. Likewise, when the ACP1 module subscribes to data published by another device, the connection to that device counts against the limit of 30 server connections. The ACP1 Web Server provides tools for monitoring and debug. The status of Network Data Exchange connections can be monitored via the *Active Communication Sessions* page. Error codes that may be returned by a Network Data Exchange subscriber are listed in *APPENDIX A: [ERROR CODES](#page-69-0)*.

## **7.1.5 EtherNet/IP Scanner**

The EtherNet/IP (EIP) Scanner provides a client driver for exchanging data with CIP nodes via CIP implicit messages, also called I/O messages. These messages are used for high-speed transfer of I/O assemblies between CIP devices in applications where the same set of data is transmitted repetitively.

I/O assemblies are referenced in terms of the CIP network controller or I/O Scanner. I/O data transmitted by the I/O Scanner to the Adapter is called O->T (Originator to Target) or Output assembly and I/O data received from the I/O Adapter is called T->O (Target to Originator) or Input assembly. One Output assembly and one Input assembly must be specified for each I/O Adapter (or Server).

The EIP I/O Scanner is configured by specifying each external CIP node (IP Address), the data to be transmitted (T->O assembly object), the data to be received from that node (O->T assembly object. The parameters for each assembly object includes the Assembly Instance number, Requested Packet Interval (RPI) or maximum time between packets, Data size (in bytes), and Connection type (point-to-point or multicast). Data is transferred with the application program by mapping variables to positions in the I/O assemblies.

An optional Configuration Instance can be configured when required by the I/O Adapter. Up to 400 bytes of configuration data can be specified using the built-in grid editor.

The EIP I/O Scanner interface can be used to control drives, motor starters, and other process control equipment provided with an EIP I/O Adapter interface. Each I/O Adapter provides one or more pre-defined Input-Output (I/O) assemblies, each consisting of a collection of device parameters and/or settings. The setup configuration of the EIP I/O Adapter includes assignment of IP Address and selection of the I/O assemblies to be used. Each connection to a remote EIP I/O Adapter counts against the limit of 40 client connections supported by the 2500P-ACP1.

In firmware V4.0 and later, the ACP1 allows the EIP I/O Scanner to communicate via Ethernet/IP Explicit Messages to read and/or write data objects from an EIP Server/Adapter "on demand" rather than cyclically scheduled I/O messages. Explicit messaging is more flexible than I/O messages in terms of what data or services are accessed in the Adapter since all I/O data must be pre-defined. The function blocks used for EIP Explicit Messaging are detailed in the CTI Workbench online help.

The ACP1 web server provides tools for monitoring and debug. The status of connections to the Ethernet/IP Scanner can be monitored via the *Active Communication Sessions* page. Error codes that may be returned by the Open Modbus Server are listed in the *Protocol Error Codes* in *APPENDIX A*.

For more information regarding EtherNet/IP and Common Industrial Protocol (CIP), go to the ODVA website, <http://www.odva.org/>

## **7.1.6 EtherNet/IP Adapter**

The EtherNet/IP (EIP) Adapter provides a server interface for exchanging data with EIP clients via CIP implicit I/O messages and/or CIP Generic (explicit) messages. When configured as an I/O Adapter, a remote EIP I/O Scanner can establish an I/O connection to the 2500P-ACP1 and transfer data via I/O messages.

I/O message data is determined by the I/O assembly configurations. The I/O assemblies are referenced in terms of the CIP network controller or I/O Scanner. I/O data transmitted by the I/O Scanner to the Adapter is called O->T (Originator to Target) assembly and I/O data received from the I/O Adapter is called the T->O (Target to Originator) assembly.

The I/O assemblies can be configured as desired with data specified by mapping application program variables to each assembly. Each connection from a remote EIP I/O Scanner counts against the limit of 30 server connections supported by the 2500P-ACP1.

The EIP Adapter also can be configured to allow the 2500P-ACP1 to respond to general purpose CIP Generic messages issued by an external EIP Generic Message client (such as an RSLogix™ PLC). CIP Generic messages are used to read/write application specific data that is not included in the Input-Output assemblies. The 2500P-ACP1 allows the user to configure dynamic vendor-specific assembly objects to provide application specific data such as Device Profile (Product ID and Program Version) or Diagnostic data.

Vendor specific assembly objects are configured by assigning a Class ID, Instance, and Size (in bytes) of the assembly object. Application program variable(s) are then mapped to positions in the assembly object. Two message services are supported by the EIP Generic Message Adapter:

- Get Attribute Single CIP Generic Message: Service Code 0E (hex) Used by a remote Generic Message client to read data from the ACP1 assembly object Supported Instance Attributes:
	- o Data Length: Attribute ID = 1 (returns Size of assembly object in bytes)
	- $\circ$  Data: Attribute ID = 3 (returns data from all variables mapped to assembly object)
- Set\_Attribute\_Single CIP Generic Message: Service Code 10 (hex) Used by a remote Generic Message client to write data to the ACP1 assembly object
	- Supported Instance Attribute:
		- $\circ$  Data: Attribute ID = 3 (writes data to assembly object and associated variables)

The ACP1 Web Server provides tools for monitoring and debug. The status of connections to the Ethernet/IP Adapter can be monitored via the *Active Communication Sessions* page. Error codes that may be returned by the Open Modbus Server are listed in the *Protocol Error Codes* in *APPENDIX A*.

For more information regarding EtherNet/IP and Common Industrial Protocol (CIP), go to the ODVA website, <http://www.odva.org/>

## **7.1.7 EtherNet/IP Tag Client**

The EtherNet/IP (EIP) Tag Client provides a method to read/write specified tags in Rockwell Automation RSLogix™ IEC-61131-compliant controllers via CIP explicit messages that directly access by "tag name". This interface is particularly useful for data transfer between the 2500P-ACP1 application and RSLogix™ controller when a slower 'update interval' (seconds) can be used.

The EIP Tag Client driver issues 'CIP Data Table Read' and 'CIP Data Table Write' requests to access the controller data. These requests utilize the following CIP services:

- CIP Read Tag Service Service Code 4C (hex)
- CIP Write Tag Service Service Code 4D (hex)

The RSLogix™ controller tags are a collection of values of the same data type (i.e. atomic data type). Tags may be defined as a group of elements in user-defined data type (UDT) or array, allowing a block of data up to 480 bytes to be transferred in one message. Controller tags of the following data types are supported:

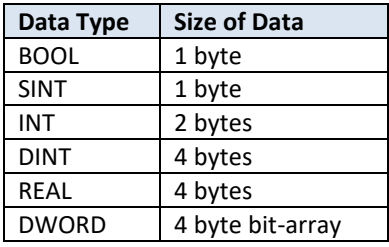

The EIP Tag Client is configured by specifying the controller IP Address, service to be performed ('Read Tag' or 'Write Tag'), RSLogix™ controller Tag name, the Number of Elements to be accessed, and Offset from the first data element in the Tag. Data is transferred to/from application program variables associated with the request. The request message can be triggered by setting Request Interval (period between requests) or by assigning a "trigger variable".

Each RSLogix™ controller configured to communicate with the EIP Tag Client counts against the limit of 40 client connections supported by the 2500P-ACP1.

The ACP1 Web Server provides tools for monitoring and debug. The status of connections to the Open Modbus Server can be monitored via the *Active Communication Sessions* page. Error codes that may be returned by the Ethernet/IP Tag Client are listed in the *Protocol Error Codes* in *APPENDIX A*.

For more information regarding EtherNet/IP and Common Industrial Protocol (CIP), go to the ODVA website, <http://www.odva.org/>

## **7.1.8 TCP/UDP Management Functions**

*CTI Workbench* provides a simplified interface to a full set of functions for management of TCP and/or UDP sockets for building client/server applications for communications over Ethernet networks. These functions allow the user to use simple strings and/or arrays to send/receive TCP (or UDP) messages with external devices using custom protocols that would normally require development of device drivers.

The ACP1 allows up to 10 TCP and/or UDP sockets to be in service simultaneously. These sockets are in addition to the 40 client and 30 server fieldbus connections that can be configured.

The following functions are supported:

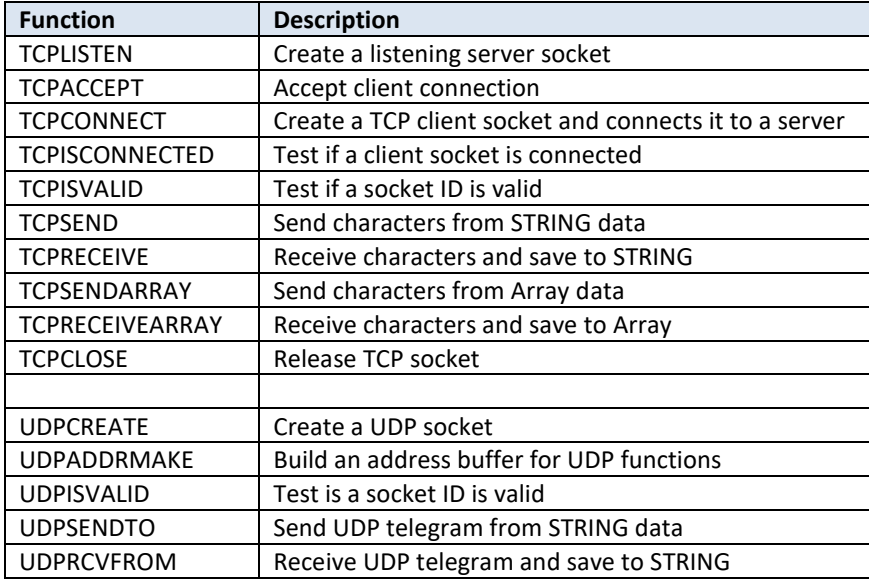

## **7.1.9 MQTT Client**

In firmware V4.0 and later, the MQTT Client operation is supported in the ACP1.

MQTT is an ISO standard publish/subscribe messaging protocol designed for connections to remote locations where a "small code footprint" is required and/or network bandwidth is limited.

MQTT is lightweight, open, simple, and designed to be easy to implement. These characteristics make it ideal for use in many situations, including constrained environments such as for communication via satellite link, dial-up connections, home automation products, and Internet of Things (IoT) context.

The protocol runs over TCP/IP, or over other network protocols that provide ordered, lossless, bi-directional connections. Its features include:

- Use of the publish/subscribe message pattern which provides one-to-many message distribution and decoupling of applications
- A messaging transport that is agnostic to the content of the payload
- Three qualities of service (QoS) for message delivery
- A small transport overhead and protocol exchanges minimized to reduce network traffic
- A mechanism to notify interested parties when an abnormal disconnection occurs

The current version of MQTT is 3.1.1. As compared to V3.1, this version adds the following:

#### **Session Present Flag**

If a client connects with a persistent session, an additional flag was introduced in the connection acknowledgement message to indicate that the broker/server already has prior session information for the client (such as subscriptions, or queued messages). This is an important new feature which allows even more efficient communication. Now clients get feedback if the broker/server already has their subscriptions and does not need to re-subscribe to topics unless the flag is set to false.

#### **Additional error code on failed subscriptions**

Prior to MQTT 3.1.1, it was impossible for clients to find out if a subscription wasn't approved by the MQTT broker/server. V3.1.1 adds a new error (0x80) in the MQTT SUBACK (subscription acknowledgement) message, so clients can react on rejected subscriptions.

#### **Client IDs are now allowed to be very large**

MQTT 3.1 had a limit of 23 bytes per Client ID which was very inconvenient and led to many problems, for example when using UUIDs for client identifiers. With the removal of this artificial restriction, client IDs can now use up to 65535 bytes.

#### **Anonymous MQTT clients**

If your use case requires temporary or anonymous MQTT clients, it's now possible to set the MQTT client identifier to zero byte length. The MQTT broker/server will assign a random client identifier to the client temporarily. *Note: This should be used only in exceptional cases.* 

#### **Publish/Subscribe Architecture**

The publish/subscribe architecture is an alternative to a traditional client-server model, where a client communicates directly with an endpoint. In the MQTT model, publishers and subscribers do not communicate directly with each other. Instead, all MQTT client devices send publish and subscribe requests to an MQTT broker (also called an MQTT server), a device known to all clients. The broker/server is responsible for delivering published messages to all subscribers. For example, a sensor could send publish request, identified by a topic name, to the broker/server. The broker/server, in turn, would provide the data to clients who have subscribed to the topic.

In this context, a MQTT client can be a publisher, a subscriber, or both a publisher and a subscriber. The MQTT broker/server is primarily responsible for receiving all messages, determining who is interested in the message topic, and then sending the message to all clients who subscribed to the topic. Where security is implemented, it is also responsible for authenticating and authorizing the client.

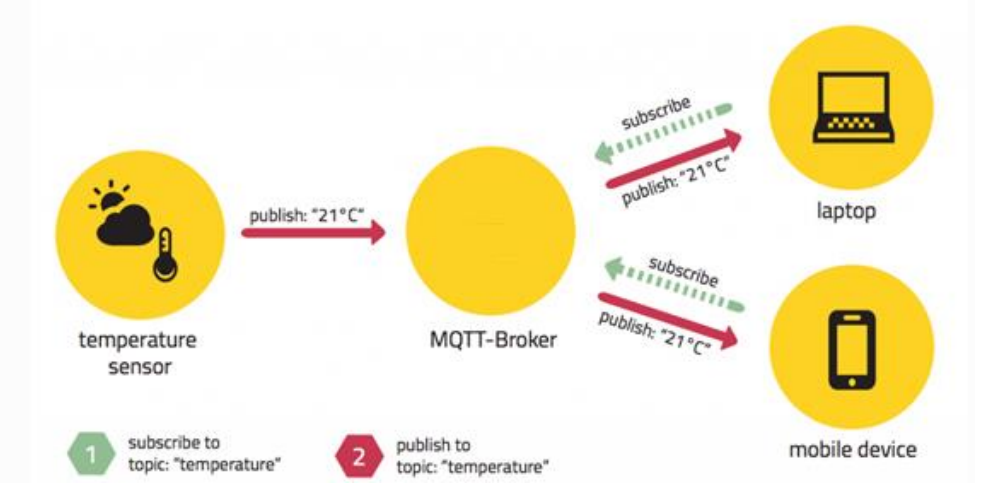

This architecture decouples the publisher from the subscriber, which provides some important benefits:

- The publisher and the subscriber do not need to know each other's IP address and port,
- The publisher and subscriber do not need to run at the same time,
- Loading on the publisher and subscriber clients are reduced, since the broker/server assumes the work of managing published data and distributing it to all subscribers. This architecture provides greater scalability, since embedded devices are not required to handle a large numbers of TCP/IP connections and communications sessions.

The payload of a message contains the actual data in byte format. The MQTT specification does NOT specify how the payload is structured. It may could text, binary, or any other data format. It is up to the application developer to define the payload format and ensure that publishers and subscribers agree on the context of the transmitted data.

#### **Connections**

The MQTT connection is always between one client and the broker/server so that *no client is connected to another client directly.* The connection is initiated through a client sending a "connect" message to the broker/server. The broker/server responds with a connection acknowledgement reply which includes a status code. Once the connection is established, the broker/server keeps the connection open until the client sends a disconnect command or the connection is interrupted.

Normally, the broker/server does not maintain session information when a connection is lost. This is referred to as a "clean connection". However, the client can request a *persistent* session (by not requesting a "clean connection"), in which case the broker/server will maintain the session information including:

- All subscriptions
- All messages in a QoS 1 or 2 flow that are not confirmed by the client
- All new QoS 1 or 2 messages that the client missed while it was offline
- All received QoS 2 messages that re not yet confirmed to the client.

#### **Topics**

A Topic is a UTF-8 string that allows a publisher to identify the message. It is used by the broker/server as a filter to determine which clients, if any, have subscribed to the topic and to deliver the message to them.

A topic can consist of just one level or multiple topic levels. When multiple levels are used, each topic level is separated by a forward slash (topic level separator). Following is an example of a multilevel topic: *BuildingA/Area3/Temperature*. Each topic must have at least one character.

NOTE: A topic is case sensitive; *SensorA* is a different topic than *sensorA.* 

When *subscribing* to a topic, the subscribed topic name may include wildcards:

- A plus sign "+" is used for a single level wild card. For example, *BuildingA/+/Temperature* would subscribe to the temperature in all *BuildingA* areas.
- A pound sign"#" is used for a multilevel wild card. It must be preceded by a slash"/" and be at the send of the topic. For example *BuildingA/#* would subscribe to all published topics in *BuildingA.*

NOTE: Published messages cannot contain wildcard characters in the topic name.

#### **Quality of Service (QoS)**

The QoS level is an agreement between the sender and receiver regarding guarantees of delivering the message.

When discussing QoS, it is important to know that there are always two different parts of delivering a message: publishing client to broker/server and broker/server to subscribing client. The QoS level for publishing client to broker/server is set by the publishing client. When the broker/server transfers the message to a subscribing client, it uses the QoS that was specified by the subscribing client.

The operation of the QoS levels are described in the following table:

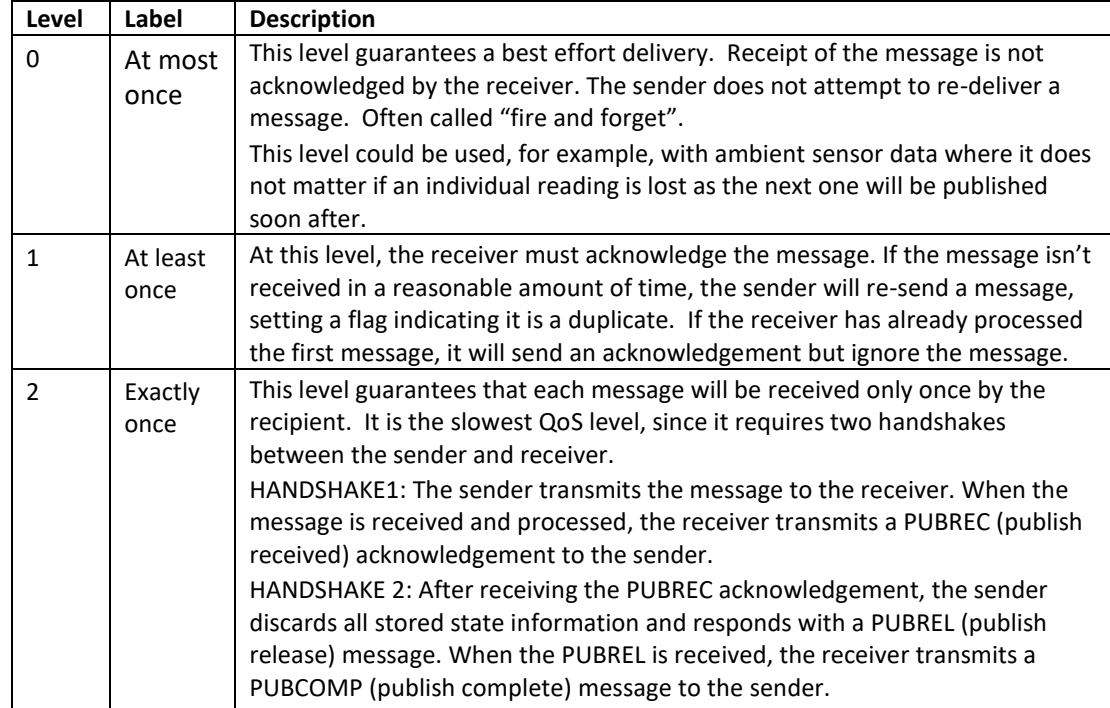

#### **Quality of Service Best Practices**

#### *Use QoS 0 when …*

- You have a complete or almost stable connection between sender and receiver. A classic use case is when connecting a test client or a front end application to a MQTT broker/server over a wired connection.
- You don't care if one or more messages are lost once a while. That is sometimes the case if the data is not that important or will be retransmitted at short intervals where the having the latest data is important.
- You don't need any message queuing; Messages are only queued for disconnected clients only if they have QoS 1 or 2 and a have established a persistent session.

#### *Use QoS 1 when …*

- You need to get every message and your use case can handle duplicates. The most often used QoS is level 1, because it guarantees the message is received at least once. Your subscribing application must tolerate duplicates and process them accordingly.
- You can't bear the overhead of QoS 2. QoS 1 is much faster in delivering messages.

#### *Use QoS 2 when …*

 It is critical to your application to receive all messages exactly once. This is often the case if the application in subscribing clients cannot tolerate duplicate delivery of a message. You should be aware of the overhead associated with the QoS 2 flow.

#### **Operation**

The operation of the MQTT Client including connection to broker, publish to broker, subscribe/unsubscribe to broker, receipt and storage of messages received from broker, and status/statistics for broker connections are managed via a set of function blocks located in the MQTT folder. Because MQTT operation is controlled by logic, these functions operate only when the ACP1 is in RUN mode.

#### **Configuration**

The MQTT Client configuration requires entry of following properties:

- Connection ID: Used by MQTT function blocks to identify a specific broker connection.
- Server Address/Port: Enter IP Address assigned to broker. Always use TCP Port 1883.
- Client ID: Most MQTT server/brokers require each client connection to have a unique identifier string.
- Buffer Size: Maximum number of characters to be sent (or received) from broker. Messages up to 255 characters may use Strings or Text Buffers for data storage. Messages larger than 255 characters must use Text Buffer function blocks.
- MQTT Version: Use 3.1.1 unless broker requires use of V3.1.

Optional properties include:

- User Name/Password Login: Necessary only when broker requires a password for client connections.
- Clean Session: Select this option to tell the broker to not maintain session information when connection is lost. See details in the *Connections* section above*.*
- Will Message: Specifies *Topic, Message Contents,* and *Quality of Service* for *Last Will and Testament* message which is transmitted by broker to all Subscribers when connection to Publisher is lost. These properties are valid only for client connections that publish messages to broker.
- IP Address and selection of the I/O assemblies to be used. Each connection to a remote EIP I/O Adapter counts against the limit of 40 client connections supported by the 2500P-ACP1.

Each connection entered in the MQTT Client fieldbus configuration counts against the limit of 40 client connections supported by the 2500P-ACP1.

## **7.2 Serial Port Communications**

The 2500P-ACP1 provides communications protocols for connection of RS-232/RS-422 compatible devices to the serial port. Only one serial port protocol may be active at any time.

## **7.2.1 Serial Port Protocols**

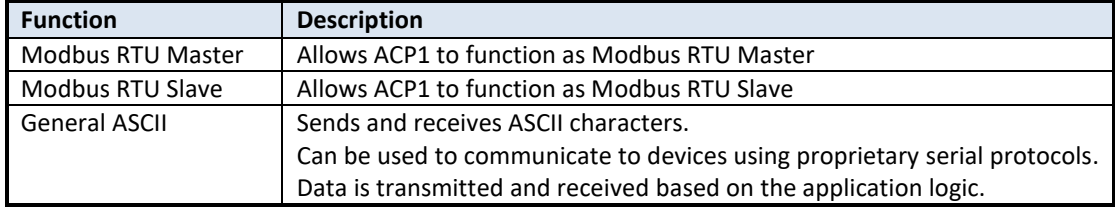

## **7.2.2 Serial Port Configuration**

All serial port parameters, including the electrical interface (RS232 or RS422), are set by software configuration. Parameters are specified by an ASCII string containing descriptors and associated values. This string is used to setup the serial port as required by serial protocol drivers.

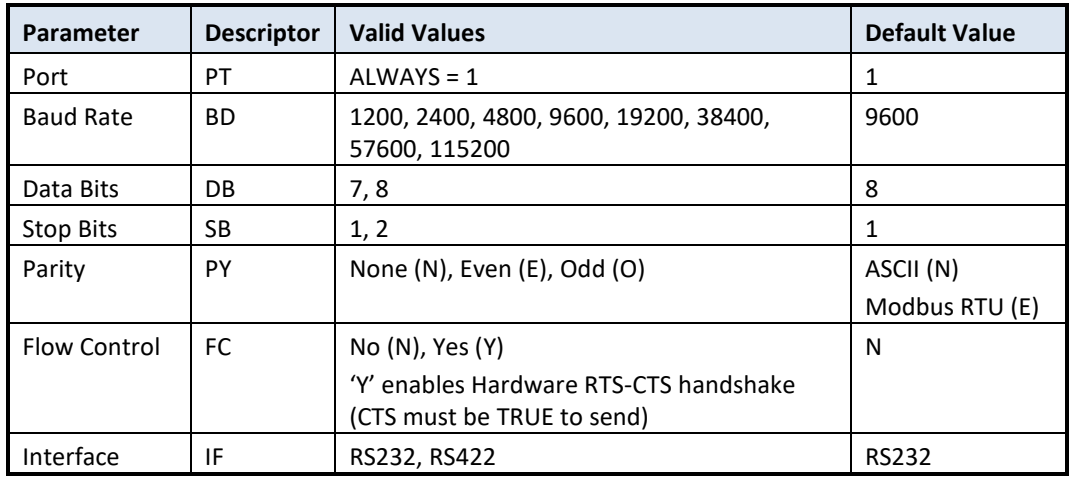

The following table lists serial port setup parameters:

This is an example string to setup the serial port:

PT=1 BD=19200 DB=8 SB=1 PY=N FC=N IF=RS232

Usage Rules:

- a) If any parameters are missing or invalid values assigned in the string, the default value for the parameter(s) will be used.
- b) All characters in the string are case insensitive (consistent with IEC 61131 spec).
- c) The string is not order dependent (consistent with IEC 61131 spec).
- d) Any extraneous information included in the string will be ignored.

# CHAPTER 8 APPLICATION DEVELOPMENT

This section provides an overview of design, organization, development, and execution of 2500-ACP1 applications. Details for using the programming languages and instructions are provided in *CTI Workbench* online Help system.

## **8.1 IEC-61131 Concepts**

The IEC-61131 environment provides features to address the deficiencies found in most PLCs:

- Support for textual and graphical programming languages to provide "best-fit" for each application. A single project may contain programs written in several different languages.
- Memory organization supports complex entities, i.e. data structures.
- Both logic and data is encapsulated into a single program unit (POU). This provides the "local data" concept where internal information cannot be modified by other parts of the program.
- Hierarchical design encourages duplication and re-use of proven software sections.
- Greatly enhances control over execution cycle.

The following programming languages may be used for application development:

#### **Language best choice for:**

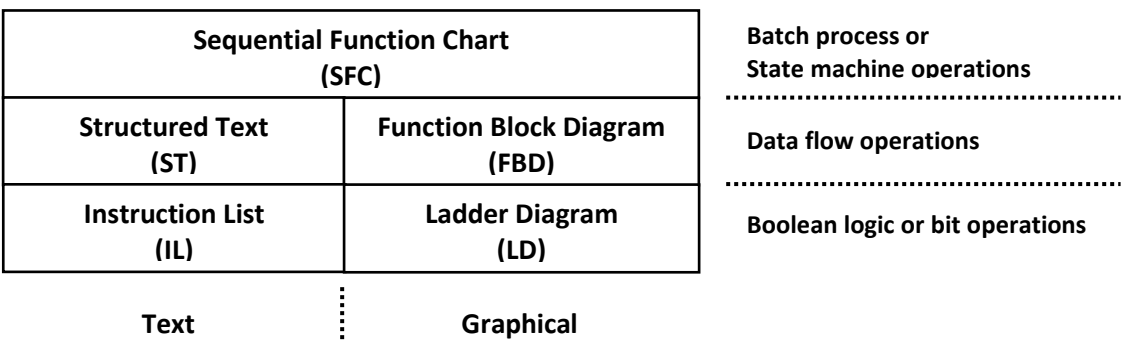

# **8.2 Glossary of Terms**

This section describes the items that comprise an ACP1 application and their function:

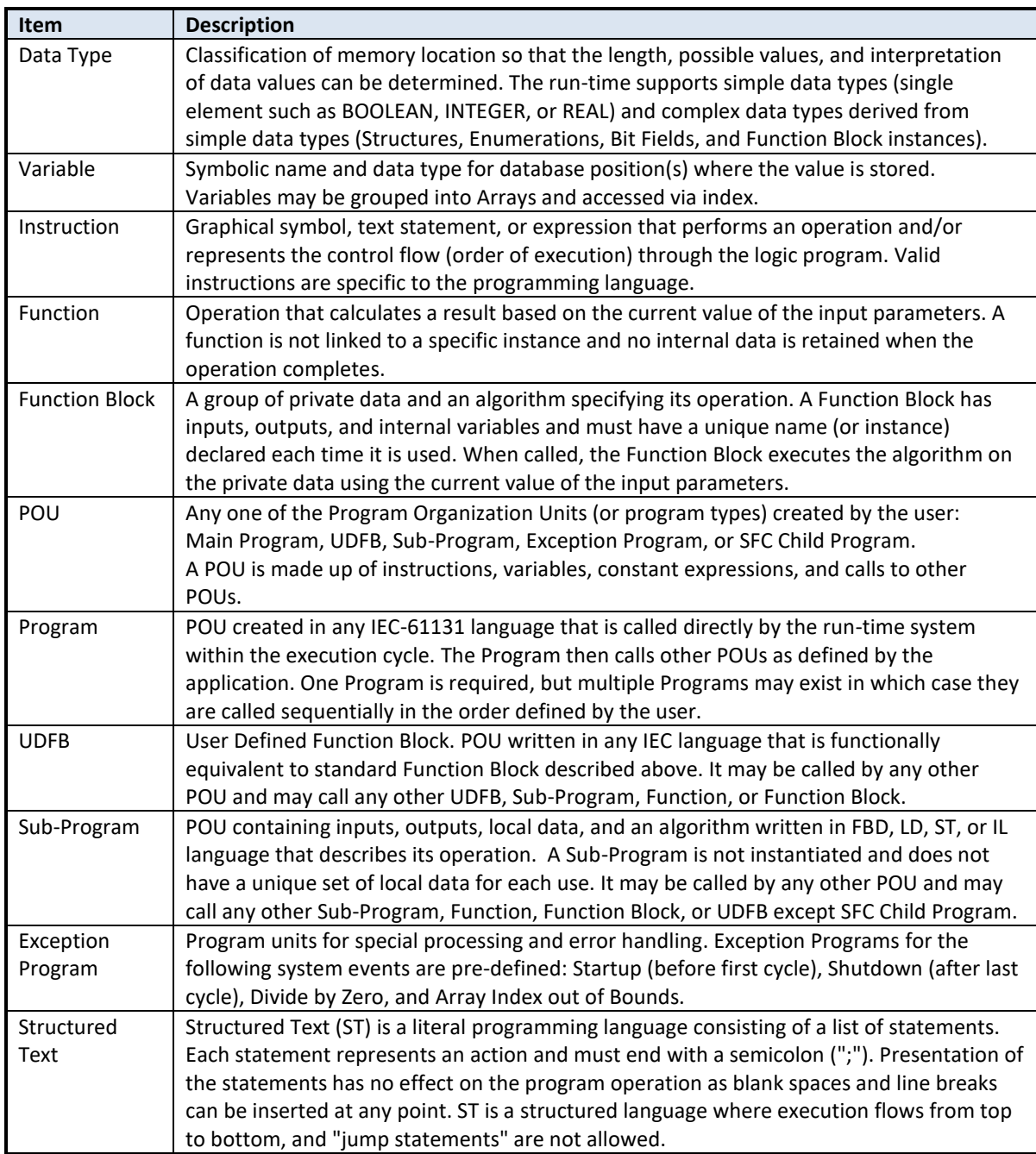

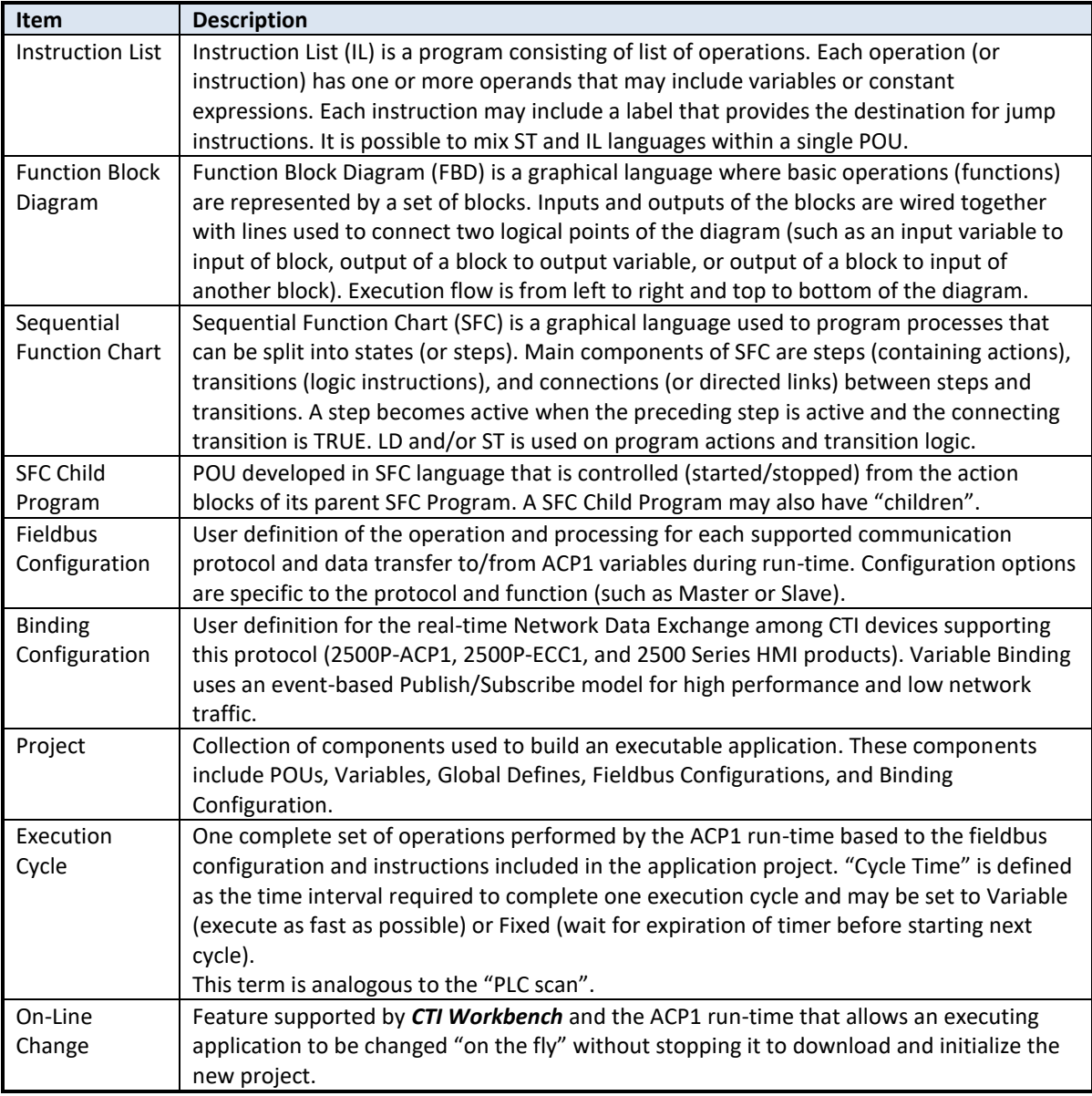

## **8.3 Functional Overview**

The following block diagram provides a functional overview of the 2500P-ACP1 module:

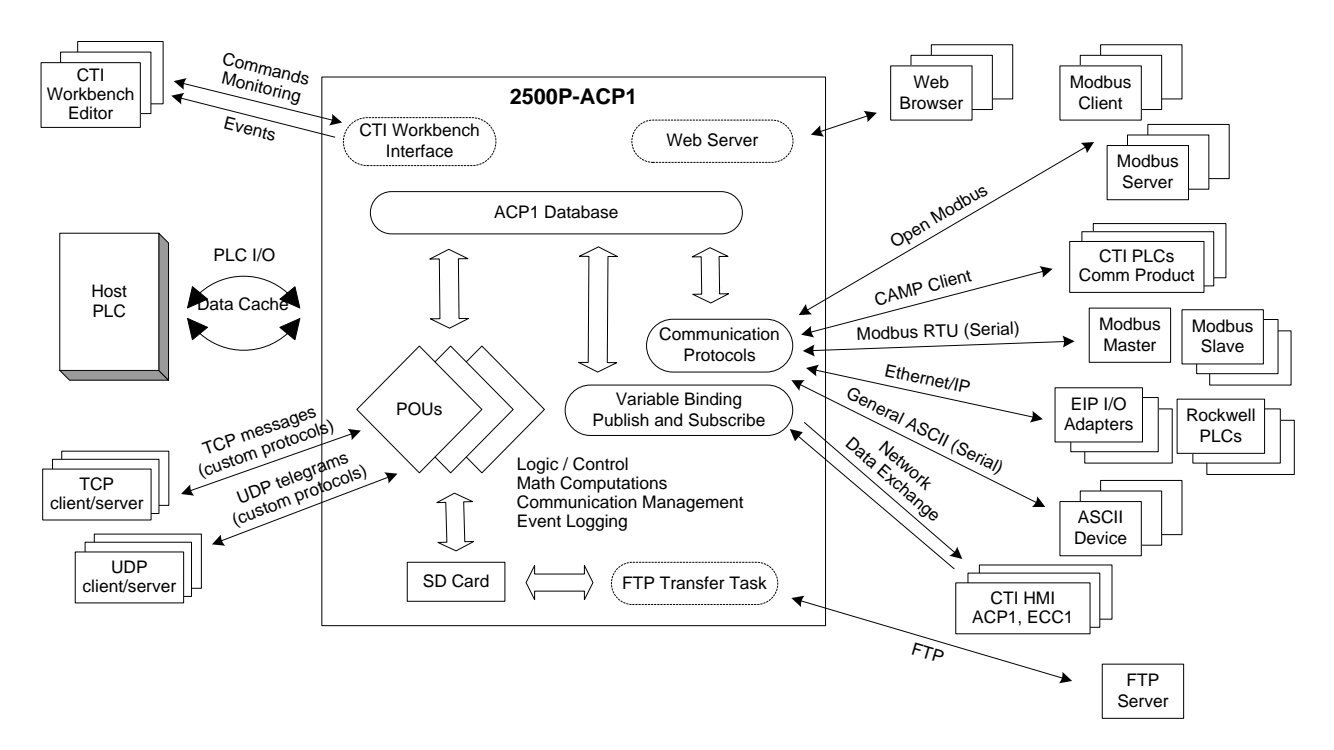

## **8.4 Application Design**

An application for the 2500P-ACP1 module is called a Project. The following items must be understood, configured and/or programmed by the user before the Project can execute in the 2500P-ACP1 module:

- Project Settings
- Program Organization Units (POUs)
- **•** Execution Cycle
- Variables
- Device Communications
- Variable Binding (Network Data Exchange)

## **8.4.1 Project Settings**

The Project Settings dialog is used to specify details of the Project environment:

- Communication parameters for *CTI Workbench* to ACP1 module
- Run-time environment:
	- o Cycle time Variable (as fast as possible) or Fixed value
	- $\circ$  On-Line Change When enabled, the program can be modified and replaced while the target application is running. However, certain types of edits are limited and/or restricted when On-Line Change is enabled.
- Compiler Options:
	- o Code Generation Select Debug mode (enables breakpoints and step-by-step execution) or Release mode (best performance)
	- $\circ$  Complex Data processing This option should be disabled unless required since it degrades performance. It must be selected when certain complex variable types are used in the program. When enabled, all complex variables (arrays, structures, and function block instances) are place in a separate memory segment.

## **8.4.2 Program Organization Units (POUs)**

This section describes the organization of Program units that can be used to build a project.

### **Functions / Sub-Programs**

A Function calculates a result based only on the input values. A Function allows multiple Inputs but only one Output parameter and no internal data. Functions are GLOBAL in scope and can be called from any POU. The run-time includes both IEC standard Functions and CTI Functions.

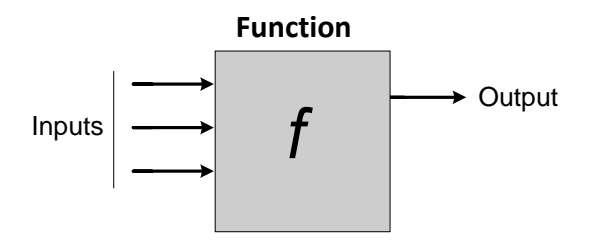

The Sub-Program is an extension to the IEC standard Function. A Sub-Program may include up to 256 Input and 256 Output Parameters and can be developed using FBD, LD, ST, or IL language. Local variables may be declared and used in the embedded logic code that can include calls to any other Function, Function Block, and/or UDFB. Since the Sub-Program executes like a Function, the Local variables are not instantiated. This means the same set of internal variables are used for all occurrences within the application.

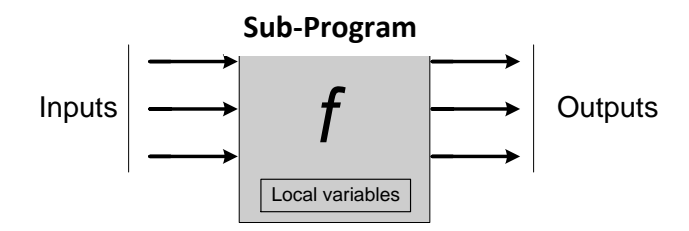

### **Function Blocks / UDFBs**

Function Blocks contain both code (logic) and private data (Inputs, Outputs, and Local variables). When called, the logic reads the Input Parameters and performs the specified operation on the private data. The run-time includes both IEC Standard and CTI Function Blocks.

The IEC-61131 model uses the Data Structure construct as a template or "data type" for the internal data. To use a Function Block, a unique variable having that data type must be declared for each occurrence of the Function Block in the application. This creates an *instance* of Function Block and its private variables.

The UDFB is a user-developed program unit that is operationally equivalent to the standard Function Block described above. There are no restrictions in the development and usage of UDFBs. The logic can be constructed in any available language. A UDFB can be called from any other POU and its logic can call any Function, Function Block, and/or other UDFB. A maximum of 256 Input and 256 Output Parameters are supported.

CTI 2500P-ACP1 User Manual 55

The following examples show the declaration for an instance of IEC Standard Function Block "TON" :

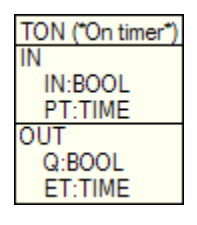

#### **In/Out Parameters FB "Instance" Variable Declaration**

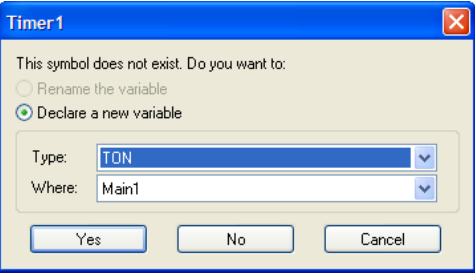

#### **Programs**

The Program is highest-level POU in that it is called directly by the run-time as part of the execution cycle. An application must have at least one Program and can have a maximum of 32767. If more than one Program exists, they are executed according to the sequence defined in the Cycle configuration menu.

A Program is made up of logic instructions, data flow statements, expressions, and calls to other Functions, Sub-Programs, Function Blocks, and/or UDFBs. Programs can include Local variables as well as those variables with GLOBAL scope. Each time a Program is triggered by the run-time, it executes from start to finish before the execution cycle can be completed.

A Program can be developed using any available language, and Programs written in different languages can exist in the same application. When using SFC, a hierarchy of SFC Programs may be formed by creating one or more Child SFC Programs. Child SFC Programs are started/stopped in the Action Blocks of the parent Program. A Child SFC Program may also have "children" within the limit of 19 hierarchy levels.

#### **Exception Programs**

Exception Programs allow the user to create logic routines to perform special processing and/or error handling when certain events are detected. The following exception events are supported in the 2500P-ACP1:

- Startup: Runs once before the first execution cycle when the application is started
- Shutdown: Runs once after the last execution cycle when the application is stopped
- Divide by Zero: Called when division by zero is detected
- Bad Array Index: Called when invalid array index position is used within the logic

## **8.4.3 Execution Cycle**

The 2500P-ACP1 application is executed sequentially according to the following model:

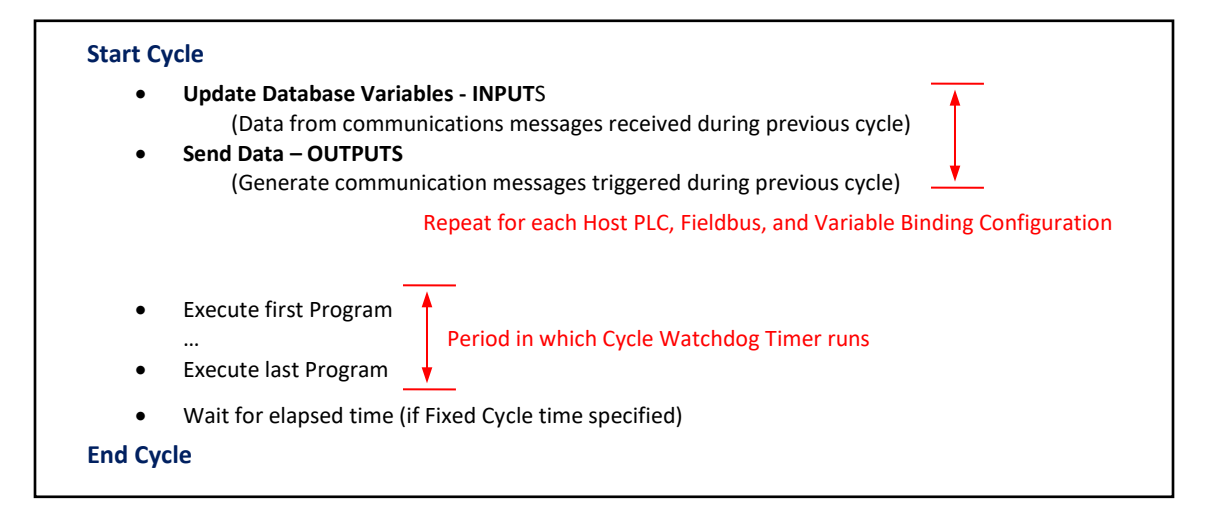

Each configured communications driver (ACP1 Data Cache, ACP1 I/O, CAMP Client, Open Modbus Client, Open Modbus Server, Ethernet I/P Scanner, EtherNet/IP Adapter, EtherNet/IP Tag Client, and Variable Binding) is called each cycle and runs until all input/output messages are processed.

It is not required that each Program run during each execution cycle. The frequency and sequence order for the execution of each Program is set by the 'Cycle Configuration'. This gives the user total control over what Programs run during each execution cycle.

Each POU is assigned the same priority and runs to completion before the next program unit is called. This non-preemptive scheduling method provides a much simpler approach to system design since the execution sequence is determined by the order in which each program is called and the logic flow within the program.

The 2500P-ACP1 has an internal Cycle Watchdog timer to detect software anomalies in the application program that can result in the module "hanging" and becoming unresponsive. If the Cycle Watchdog timer expires during any execution cycle, the module is forced out of RUN mode and into a **Fatal Error** state.

This watchdog timer is fixed at 2000 msec (2 seconds) and starts when the first *Program* is called during each execution cycle and is cleared when the last *Program* in that cycle completes (see figure above). The cycle watchdog period does not include the time used to perform database updates, communication tasks, and system overhead functions.

The user must be careful when using loop instructions (such as WHILE, REPEAT, and FOR) not to block completion of a program unit while waiting on an event that is generated elsewhere in the program. This will result a Cycle Watchdog timeout error.

#### *CAUTION:*

*The sequential execution method allows the user complete control over "when" each program unit is executed. However, the programmer must be careful not to create an infinite loop that blocks the completion of the program execution.*

CTI 2500P-ACP1 User Manual 57

#### *NOTE:*

*Communications to/from all field devices are processed at the beginning of each scan (similar to PLC I/O processing). Logic programs then run after communications processing is completed. This sequence order is important when the ACP1 acts as a "concentrator" or "gateway" device where data received from one field device is then transmitted to another device (usually using a different protocol).* 

*This type of operation is implemented most often using CTI Data Cache to access PLC data which is then transmitted to one or more field devices. In this case, the logic program can control the data ONLY if a different application variable if used for each fieldbus interface.*

*In the following example, data read from "V100" in the PLC (using Data Cache) is then transmitted to EtherNet/IP field device (using the EIP I/O Scanner). Since we want to monitor the value sent to the field device to ensure it is never less than a preset minimum value, we cannot use the same "V100" variable. Instead, a different variable "OutVar1" is used so the program logic can limit the value when required.*

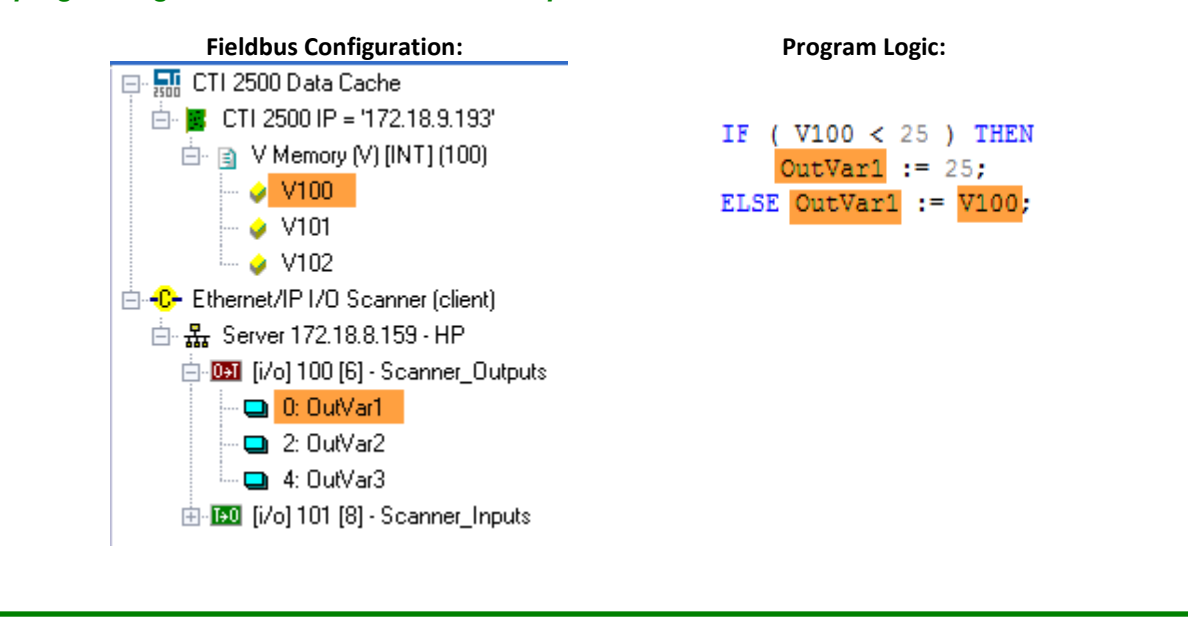

## **8.4.4 Variables**

All data elements are addressed indirectly by "name" as opposed to the direct (or absolute) addressing method used in the Siemens® 505 and CTI 2500 Series® controllers. The name itself identifies the data, and a data type is then assigned to the variable so that the run-time can determine the data length and how to interpret the values stored at that memory location.

Most variables represent a single data element and are assigned a simple data type (i.e. BOOLEAN, INTEGER, or REAL). However, the user can create a custom type that combines various data types into a complex unit known as a Structure. The Structure can then be used to organize the information related to a device or machine into a data group represented by a single variable name.

Arrays of variables of all data types can be created so that common elements can be grouped together. One, two, and three-dimensional arrays may be used.

Three classes of variables are supported:

- Global: Internal variable known to all programs in the application
- Local: Internal variable known only to the POU where it resides
- Retain: Non-volatile Global variable used to restore critical variables to previously store states Retain variable storage is limited to 11.5K bytes

#### **Variable Editor**

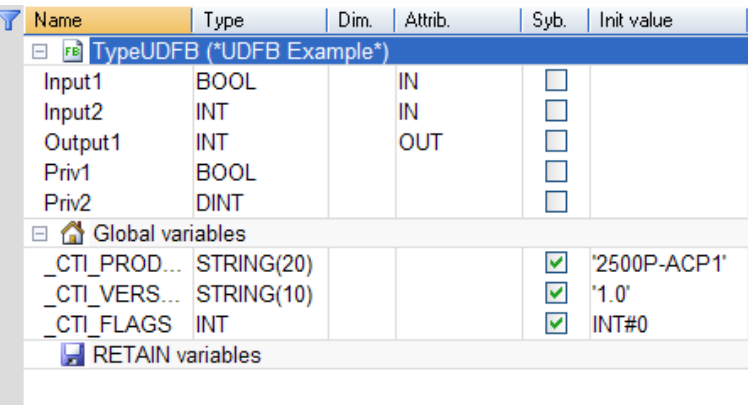

## **8.4.5 Device Communications**

Communications between the 2500P-ACP1 run-time and field devices using any of the embedded protocol drivers are enabled and controlled via the **Fieldbus Configuration** editor. Protocols are enabled by selecting the appropriate protocol service from the list of supported drivers (see Chapter 7) and specifying the operational elements as shown below:

- Protocol / Service
	- Connection Parameters
		- Command / Data Block
			- Variables

### **Fieldbus Configuration Tree Protocol Configuration Example**

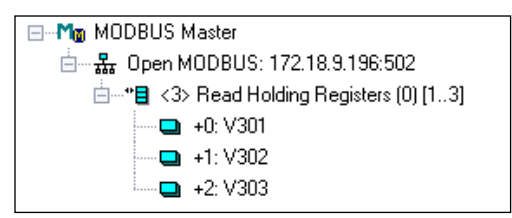

The variables specified included in the Protocol Configuration define the data to be:

- Embedded in designated messages transmitted to specified device
- Extracted from the messages received from the specified device
- Used for Diagnostics (status and error reporting) and/or Control (message triggering)

## **8.4.6 Variable Binding**

Variable Binding provides an efficient means to exchange real-time data between devices connected to an Ethernet network through an event-based Publish and Subscribe model. Variable Binding network data exchange is currently supported by 2500P-ACP1, 2500P-ECC1, and 2500 Series® HMI products.

*CTI Workbench* includes two editors for configuring the network data exchange process. This configuration links each Published variable to its destination (Project and Variable name). An application can publish any variable that represents a single data element. Complex data types such as Structures, Strings, and Arrays cannot be exchanged via Variable Binding.

- 1) The **Global Binding Editor** provides a system-wide view of data exchange. This editor allows access to variables for all Projects within the active Workspace and automatically builds the Variable Binding configuration for each Project.
- 2) The **Binding Configuration Editor** allows the user to setup the data to be published and subscribed to (data published by other systems) on a local Project level. The Variable Binding configuration must be manually setup for each Project. This method must be used for network data exchange with systems not included in the same Workspace environment.

# CHAPTER 9 UPDATING FIRMWARE

## <span id="page-64-0"></span>**9.1 Overview**

The CTI 2500P-ACP1 module stores the operating firmware in non-volatile flash memory. You can replace the current operating firmware with a different version to correct problems or add new features. During this procedure, the new firmware will be copied to controller RAM, verified, and then written to flash memory.

The firmware update method for each 2500P-ACP1 module is determined by the SW1 switch position as described in Section [3.1.2.](#page-16-0) When SW1 is CLOSED, the firmware is updated using *CTI Workbench* which transfers the firmware update file to the 2500P-ACP1 over an Ethernet link. This method performs an automated remote update operation where human intervention is not required to reset the module. This allows the firmware update to be completed from a remote location. An alternate method is available for installations where company policy or security concerns require a person be present when module firmware is updated. When SW1 is in the OPEN position, the "remote" method is disabled and firmware update must be carried out by using the SD card.

During the firmware update process, various status codes and error codes may be displayed on the 2500P-ACP1 front panel LED display. Firmware update status codes, which start with "**U"** followed by two numeric digits, indicate what is happening in the update process. See Section [9.4](#page-68-0) for a list of the firmware update status codes. Firmware update error codes, which start with "**E"** followed by two numeric digits, are used to indicate the specific error that occurred. When an error occurs during firmware update, the process will stop. You must cycle power to the base to restart the firmware update procedure. See *APPENDIX A: [ERROR CODES](#page-69-0)* for a list of error codes and corresponding corrective actions.

Prior to updating firmware, you will need to obtain a firmware update file for the 2500P-ACP1 module. This file can be downloaded from the CTI website <http://www.controltechnology.com/downloads/>. After obtaining this file, you should save it to a file on your PC or on an accessible network drive.

## **9.2 Ethernet Firmware Update Method**

The Ethernet firmware update method provides an efficient means for updating firmware on the product using the *CTI Product Options* utility within *CTI Workbench* as shown:

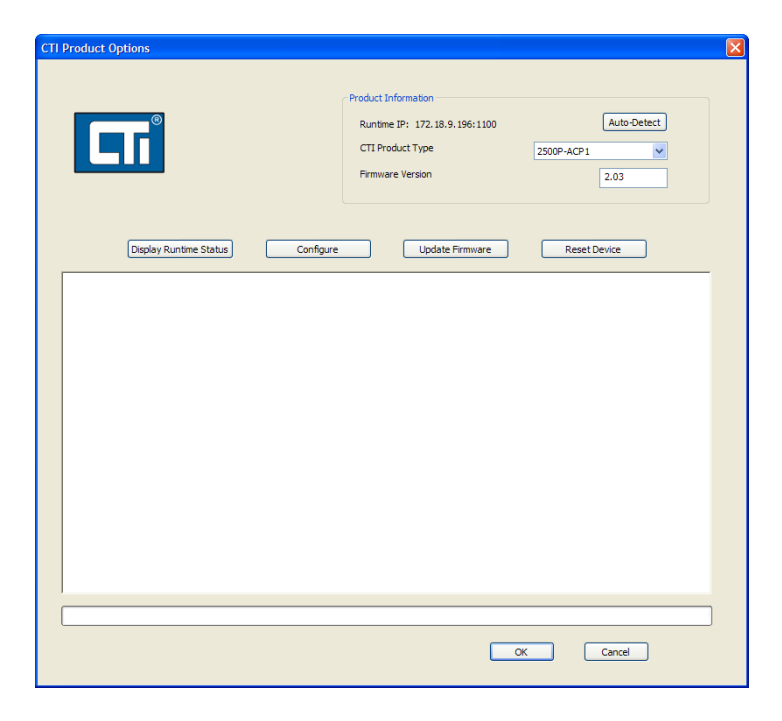

The steps in the firmware update process are described below.

#### **1. Prepare for Firmware Update via Ethernet Connection**

- a. Download firmware update file from CTI website (see Section [9.1\)](#page-64-0).
- b. SW1 must be in the CLOSED (Ethernet Firmware Update Allowed) position.
- c. Module must be installed in the base and power applied.
- d. ACP1 application program must be halted. When halted, *No Application* is displayed in status window as shown below:

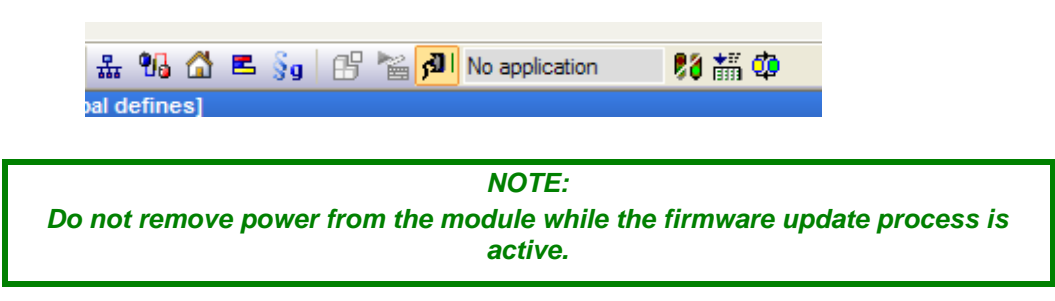

#### **2. Initiate Firmware Update Process**

- a. Select *Update Firmware* button in *CTI Product Options* screen.
- b. Browse to folder and select the firmware update file.
- c. If the module status is OK, the firmware update process is started.
- d. The ACP1 module is reset, and the module is initialized to "firmware update" mode.
- e. The firmware update file is downloaded to module. When the file transfer is completed successfully, a message is displayed indicating the file was successfully transferred.
- *f.* After the file is transferred, the ACP1 module validates the file and, if successful, begins writing the firmware file to flash memory.
- g. When complete, the module resets and is initialized to normal operation mode.
- h. The status of the firmware update operation is reported to *CTI Workbench*. The following screen shows the results of a successful firmware update:

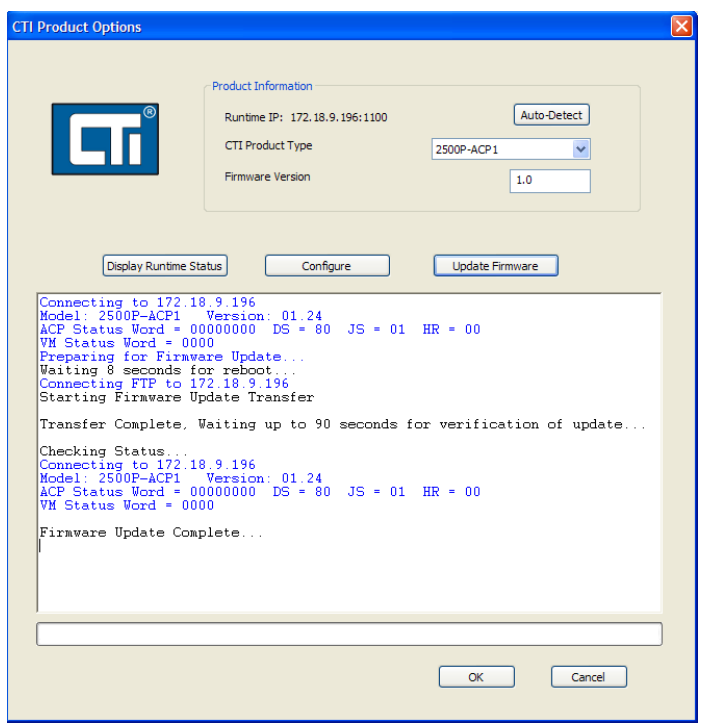

If an error occurs, an error status is returned to *CTI Workbench*. An error code is displayed on the module LED display (see *APPENDIX A: [ERROR CODES\)](#page-69-0)* and the firmware update process is terminated. The user must go to the module location to diagnose and correct the error condition.

## **9.3 SD Card Firmware Update Method**

The SD card firmware update method provides an alternate method of updating the ACP1 module firmware. This method requires the user to be present at the module while the firmware update operation is executed.

#### **1. Prepare for Firmware Update using an SD Card**

- a. Download firmware update file from CTI website (see Section [9.1\)](#page-64-0).
- b. Disconnect power and remove the module from the base.
- c. Remove any SD card installed in the product. Copy the firmware update file into the root directory or install new SD card containing the firmware update file in the root directory.

*NOTE: The firmware update process will not work if there is more than one firmware update file in the root directory of the SD card.*

- d. Set SW2 to the CLOSED (SD Card Firmware Update) position.
- e. Install the Product into the base and apply power.

#### **2. Monitor the Firmware Update Process**

*NOTE: Do not remove power from the module while firmware is being updated.* 

When the ACP1 module starts up in SD card firmware update mode (with SW2 in CLOSED position), the module attempts to copy the firmware update file contents from the SD card to module RAM. Status code **U02** will be displayed on the LED Multi-Segment Display while this is taking place. If an error is encountered, such as a missing firmware update file, an error code is displayed and the firmware update process is terminated (see APPENDIX A: [ERROR CODES\)](#page-69-0). The firmware update process must be restarted after the problem is corrected.

Once the file has been copied to RAM and verified, the ACP1 module will proceed with replacing the current firmware in flash. While flash memory is being rewritten, various status codes will be displayed on the front panel Multi-Segment Display. If an error is encountered while updating flash, an error code is displayed and the firmware update process terminated. The error must be corrected before the firmware update process can be restarted. When the firmware update process is successfully completed, status code **U00** will be displayed.

#### **3. Return the ACP1 Module to the Normal Operating Mode**

- a. Disconnect power and remove the ACP1 module from the base,
- b. Replace the firmware update SD card with the operating SD card (if required).
- c. Set SW2 to the OPEN (SD Card Normal Operation) position.
- d. Re-install the module into the base and apply power.

# <span id="page-68-0"></span>**9.4 Firmware Update Status Codes**

The following status codes indicate progress in updating firmware. Under normal circumstances, many actions happen so fast that individual status codes cannot be recognized.

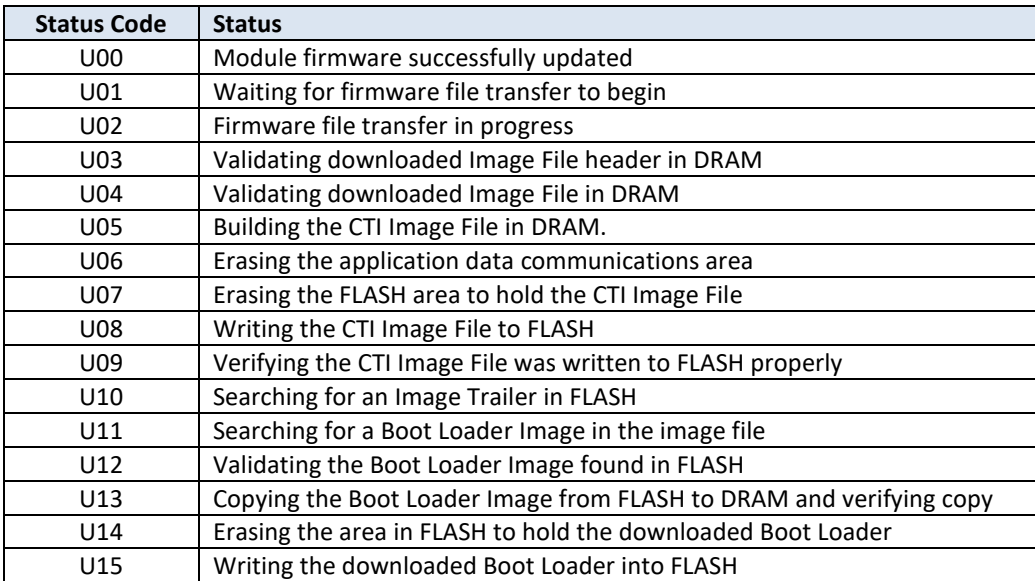

# APPENDIX A: ERROR CODES

## <span id="page-69-0"></span>**Operational Error Codes**

Operational Error Codes are detected by the ACP1 module firmware and indicated on the front panel. While any error is active, the Status LED blinks ON/OFF. The Error Code is presented on the front panel multisegment LED display by displaying "Err" and then the 3-digit number corresponding to the error condition.

It is possible that multiple errors may be active simultaneously. This condition is indicated by blinking the right-most decimal point in the display. In these instances, the highest priority error code shall be displayed. Once this error has been cleared, the next highest priority error shall be displayed.

The following tables include error code, description, and recovery steps for all error conditions.

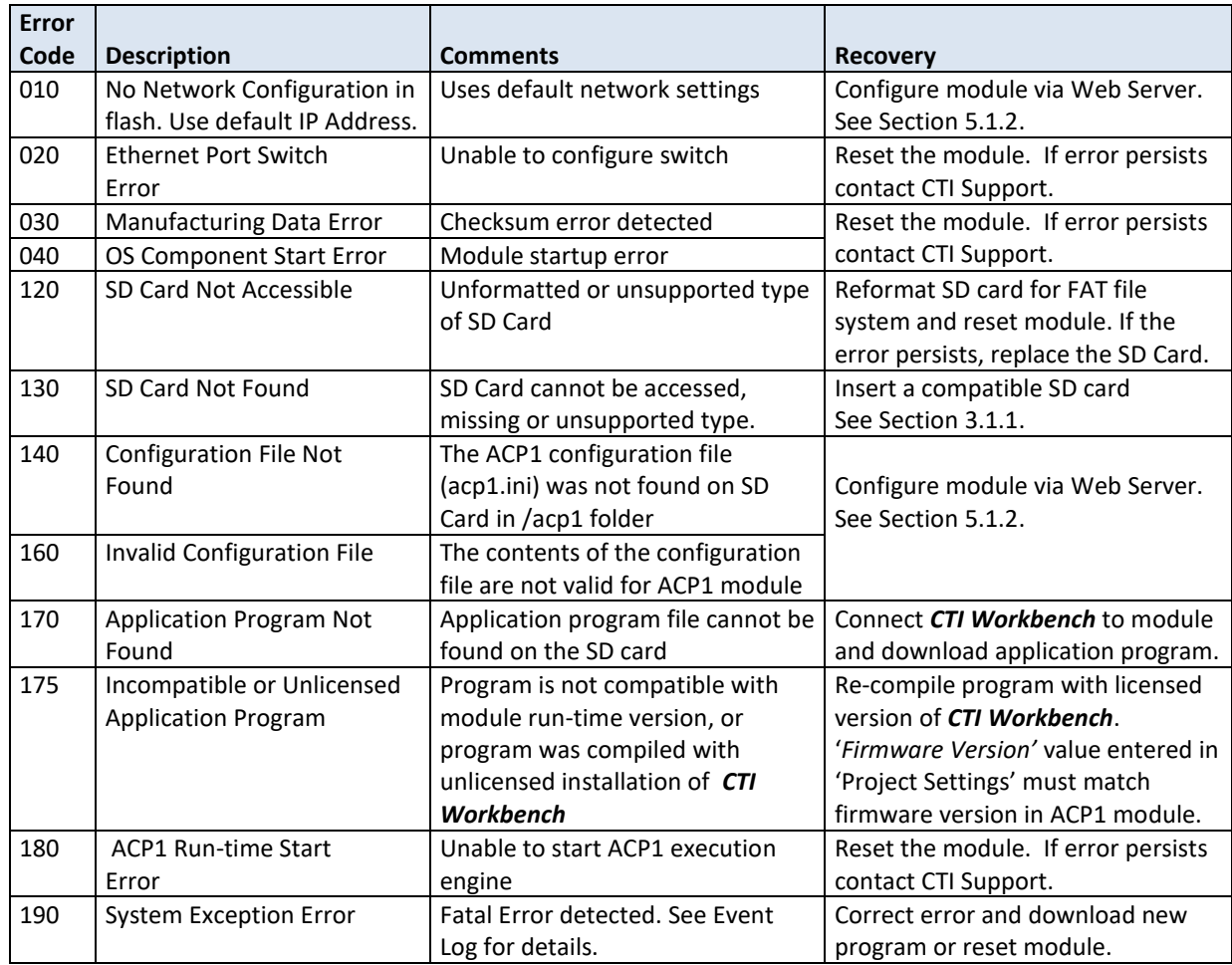

## **Startup Errors**

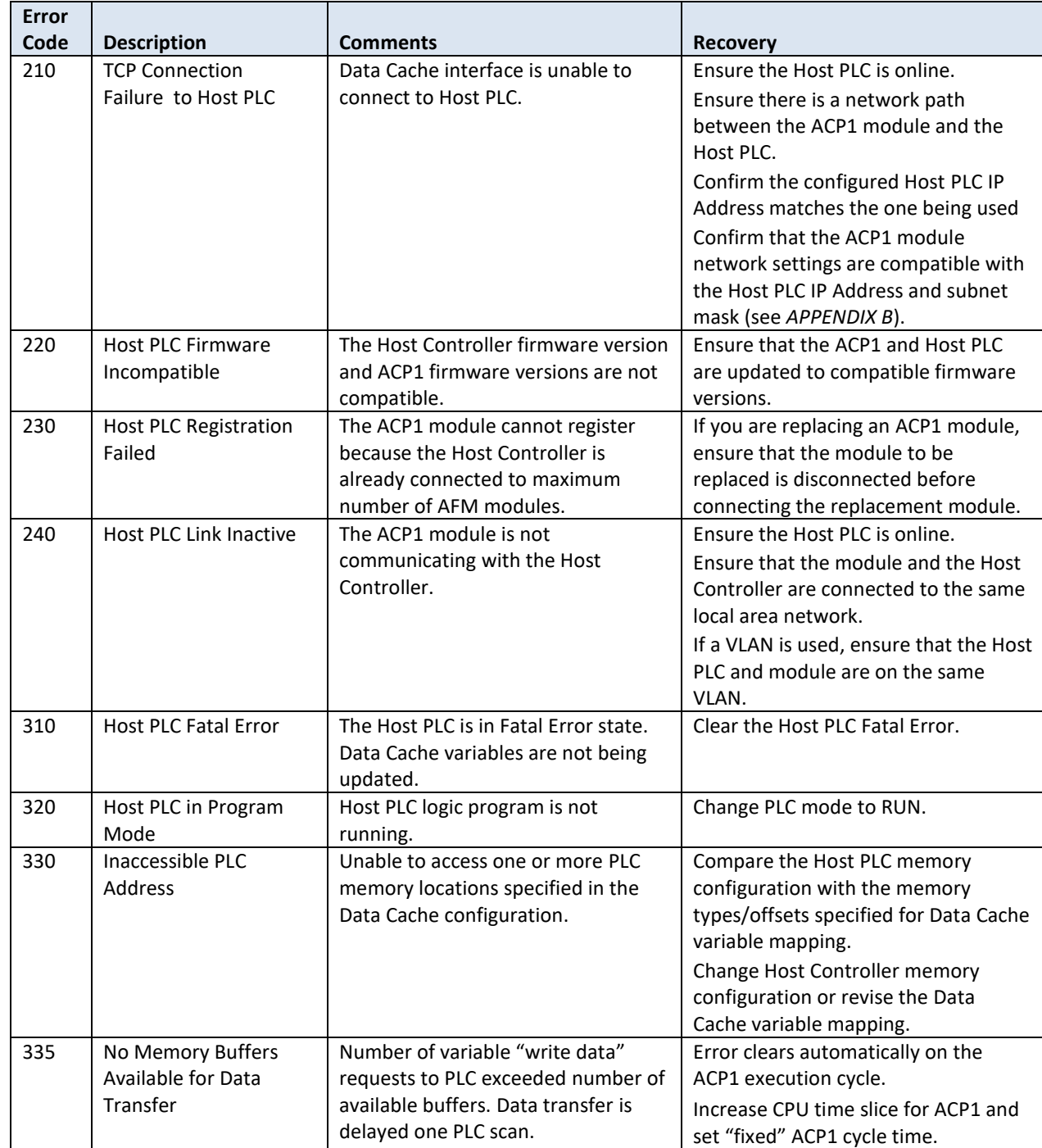

## **CTI Data Cache Interface Errors**

## **CTI 2500 I/O Interface Errors**

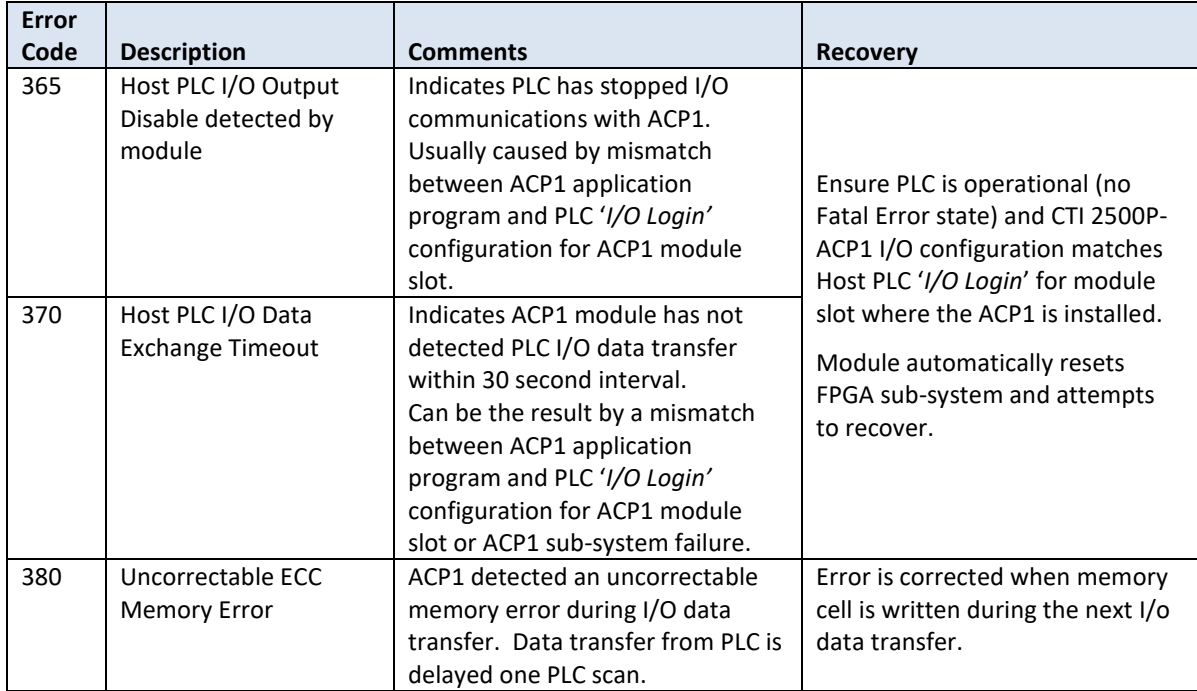
#### **Run-Time Errors**

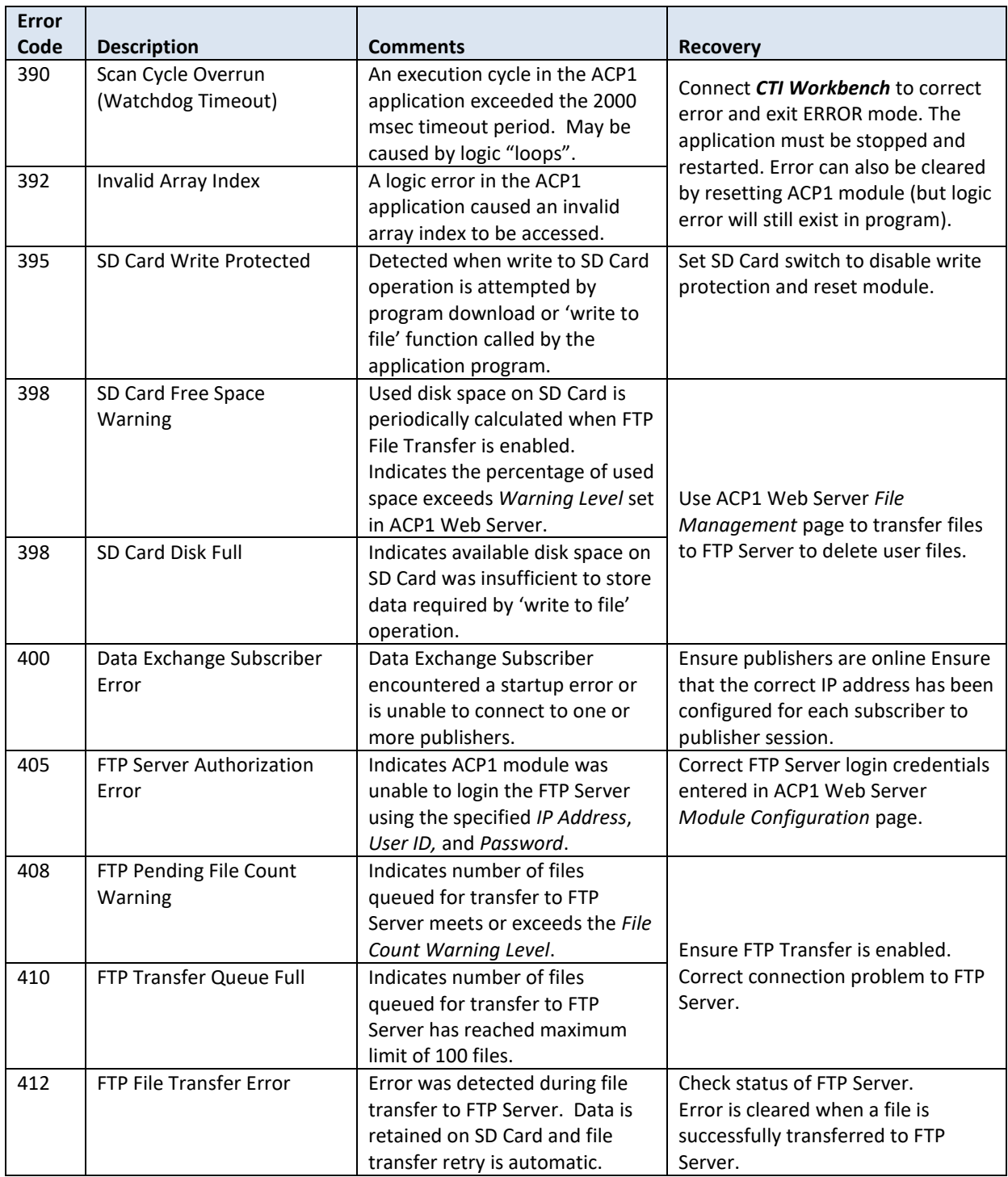

### **Device Communication Errors**

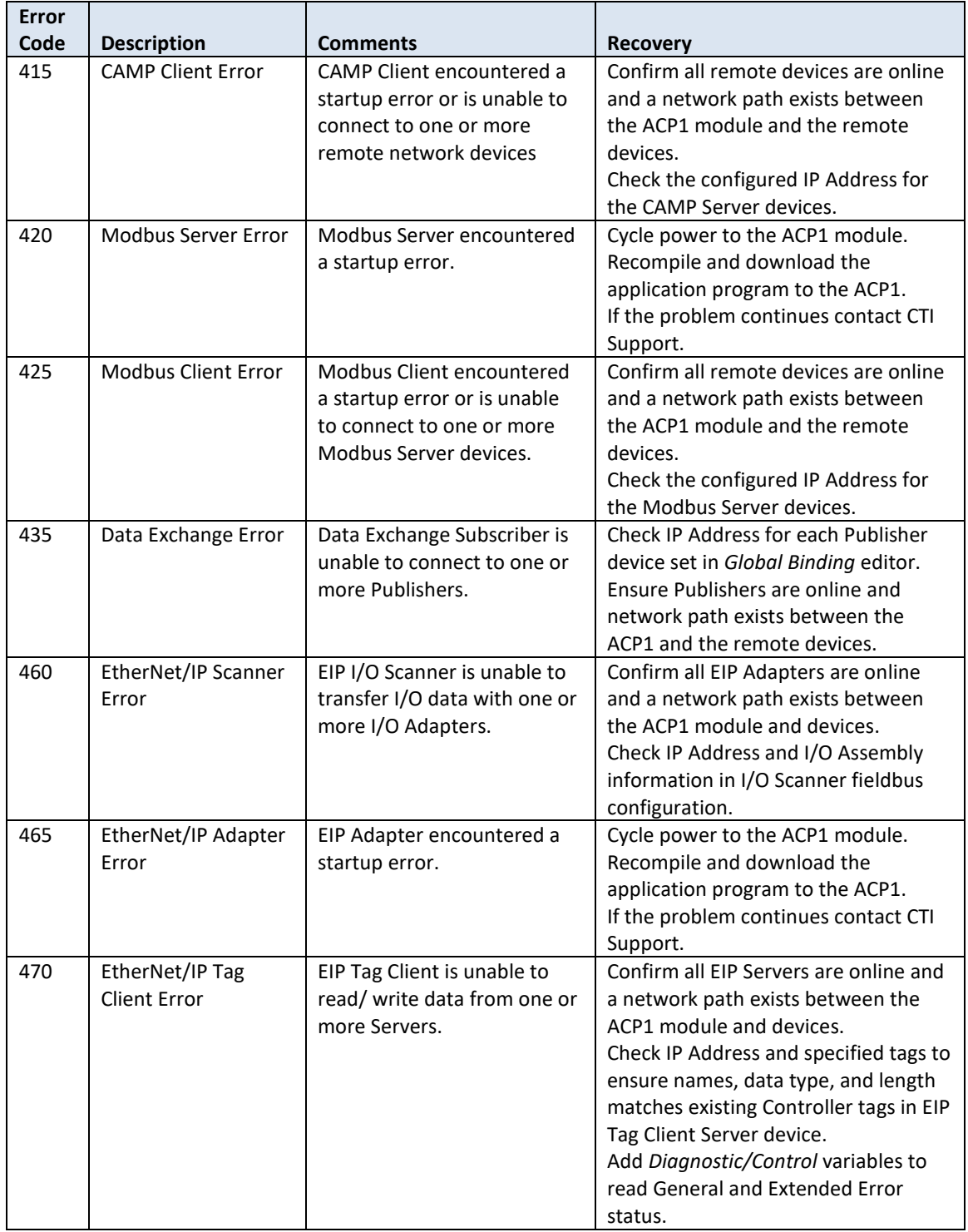

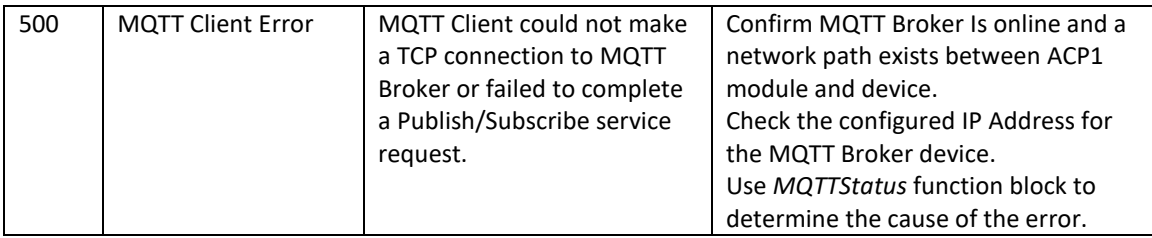

## **Protocol Error Codes**

Protocol Error Codes are returned by the protocol tasks. They indicate problems in sending or receiving messages via the designated protocol. Server protocol tasks return error codes to their clients within the protocol messages. Client protocol tasks allow Protocol Error Codes, including those returned by servers, to be mapped to a Host Controller memory address.

Similarly, Publisher protocol tasks may return error codes to their Subscribers. Subscriber protocol tasks allow error codes to be mapped to a Host controller memory address.

### **CAMP Client Error Codes**

The following table describes the errors that CAMP Client may detect in the reply request or in attempting to communicate with another device that implements a CAMP Server.

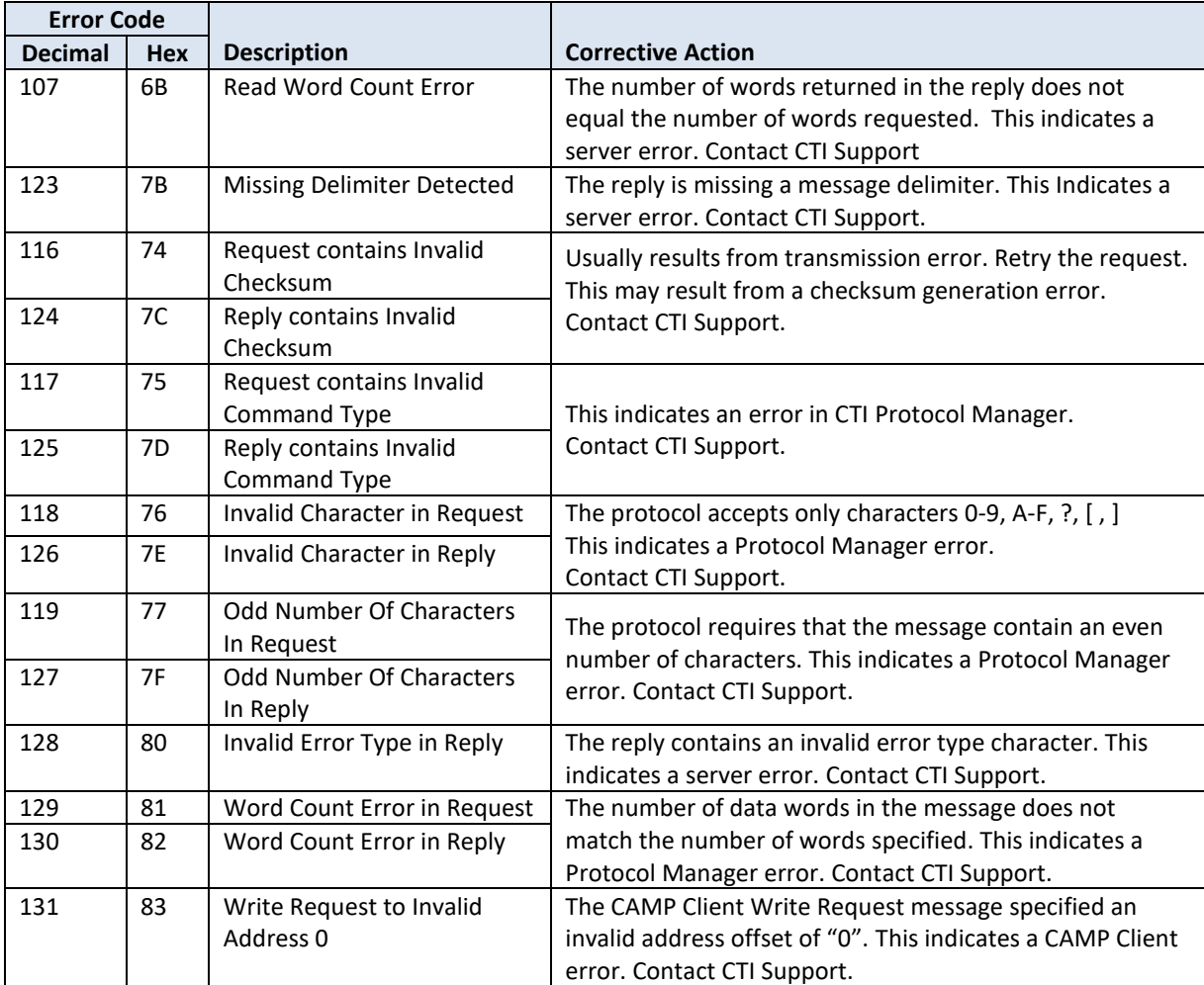

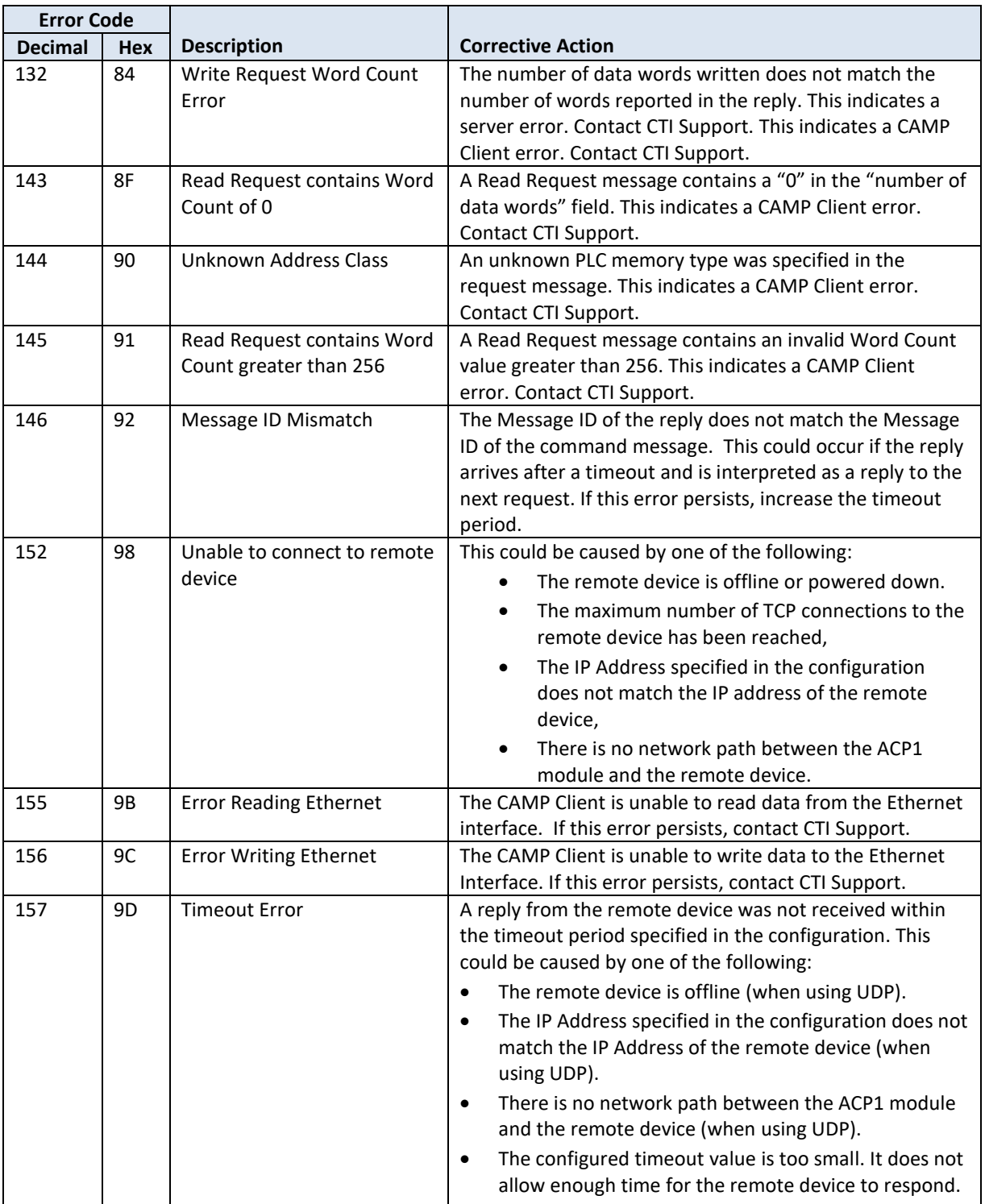

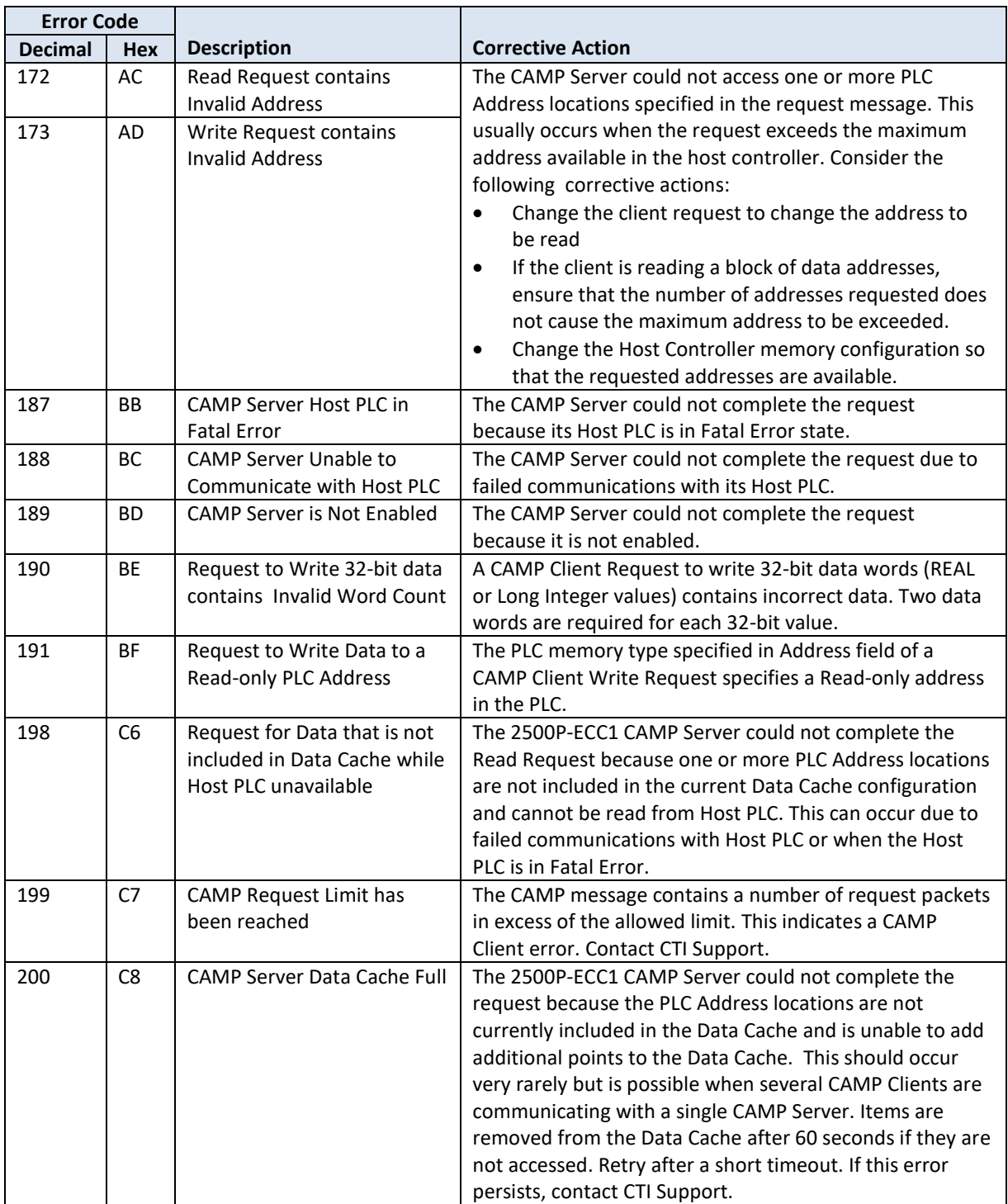

### **Modbus Server Error Codes**

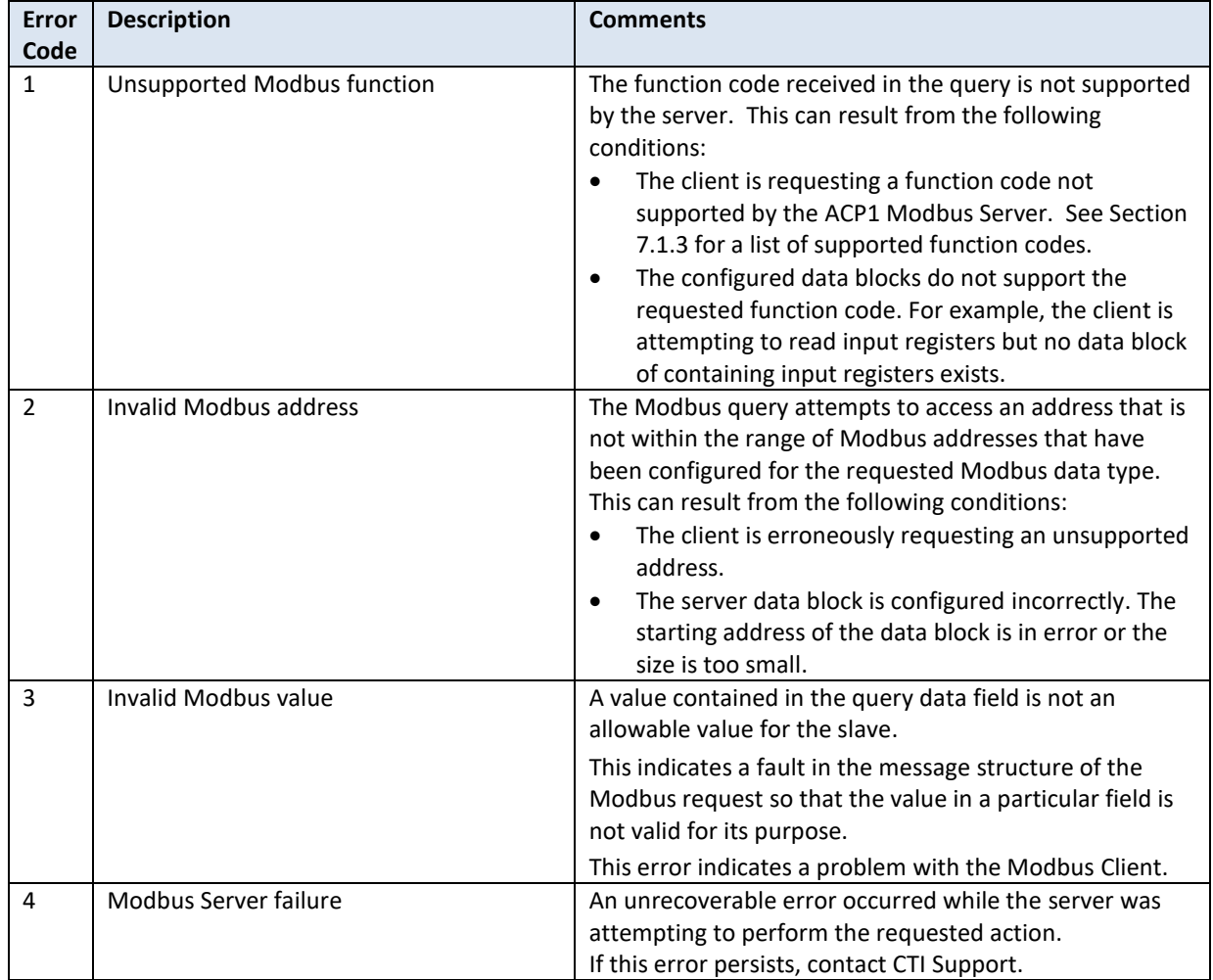

The following error codes may be returned by the Modbus Server.

## **Modbus Client Error Codes**

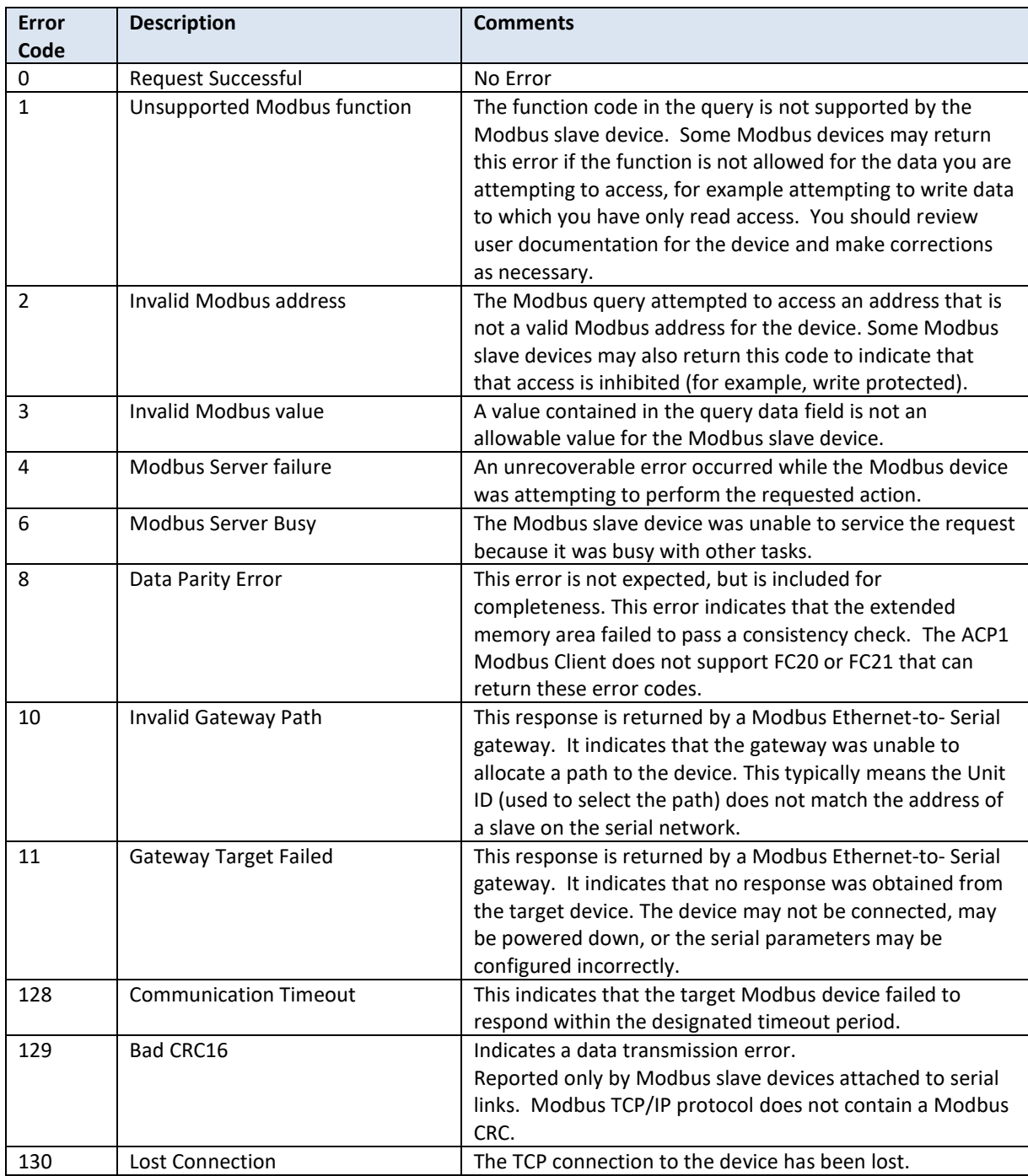

## **EtherNet/IP Tag Client Error Codes**

The EtherNet/IP Tag Client allows the ACP1 to read/write Controller tags in a RSLogix PLC. "Tags" are one or more data elements of a single Data Type. When more than one data element is included, the PLC tag is configured as an array with enough elements to store all of the data. The ACP1 can access PLC tags up to 500 bytes in length. It is possible to configure larger tags in the PLC, but these "extended-length" tags are not supported by the ACP1.

The following tables list the errors that may be returned by the EIP Tag Client. Error codes are listed in Hex format with decimal equivalents shown in parentheses.

#### **Read Tag Errors**

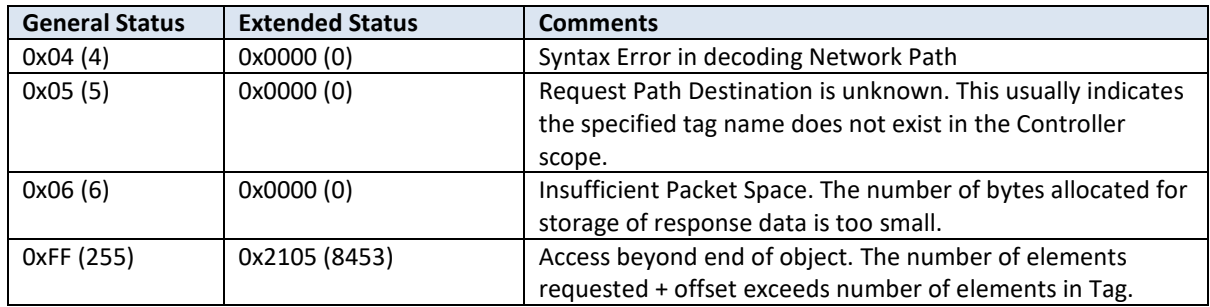

#### **Write Tag Errors**

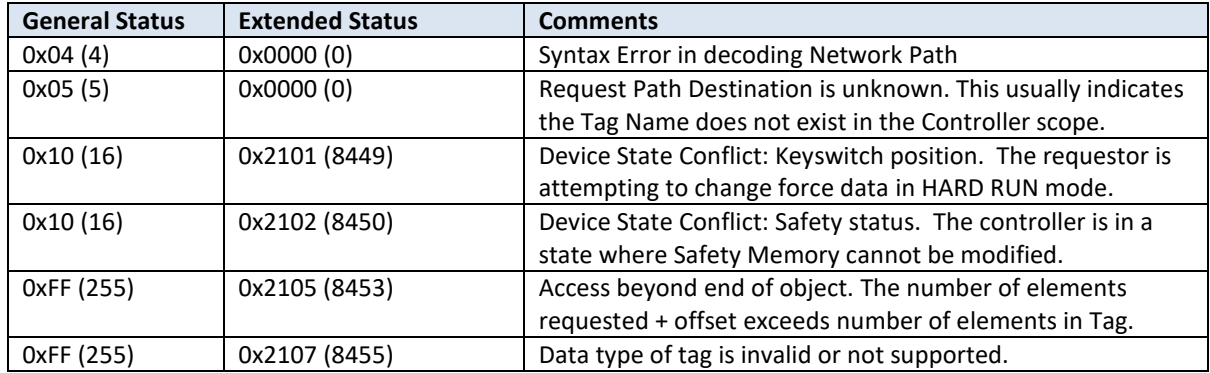

### **CIP General Status Codes**

The following table list all of the General Status codes that can be returned by the CIP protocol. These codes may be reported in the I/O Scanner and/or Tag Client diagnostic error variables. This list can be helpful for debugging connection issues, especially when analyzing data from a network capture program (i.e. Wireshark).

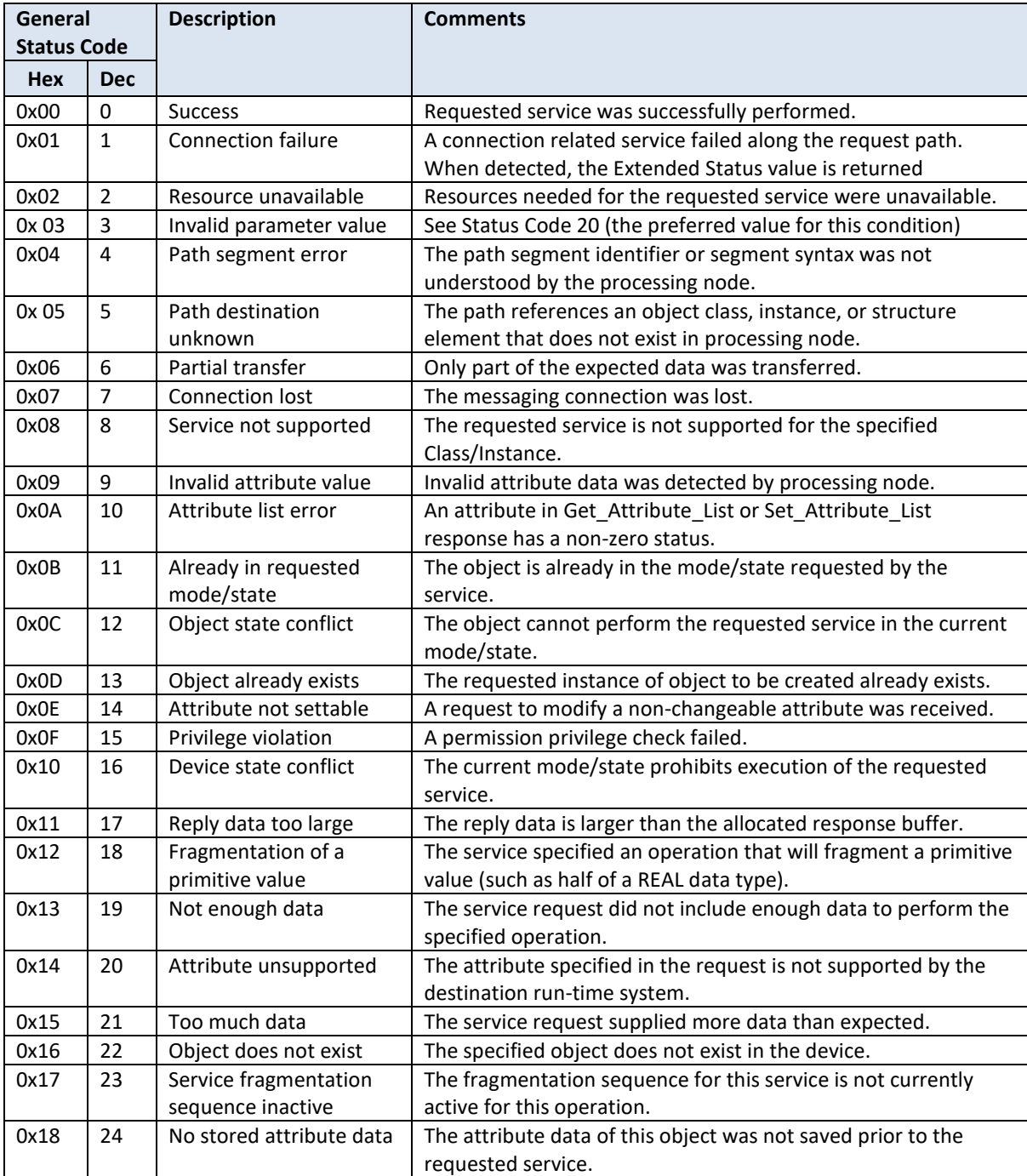

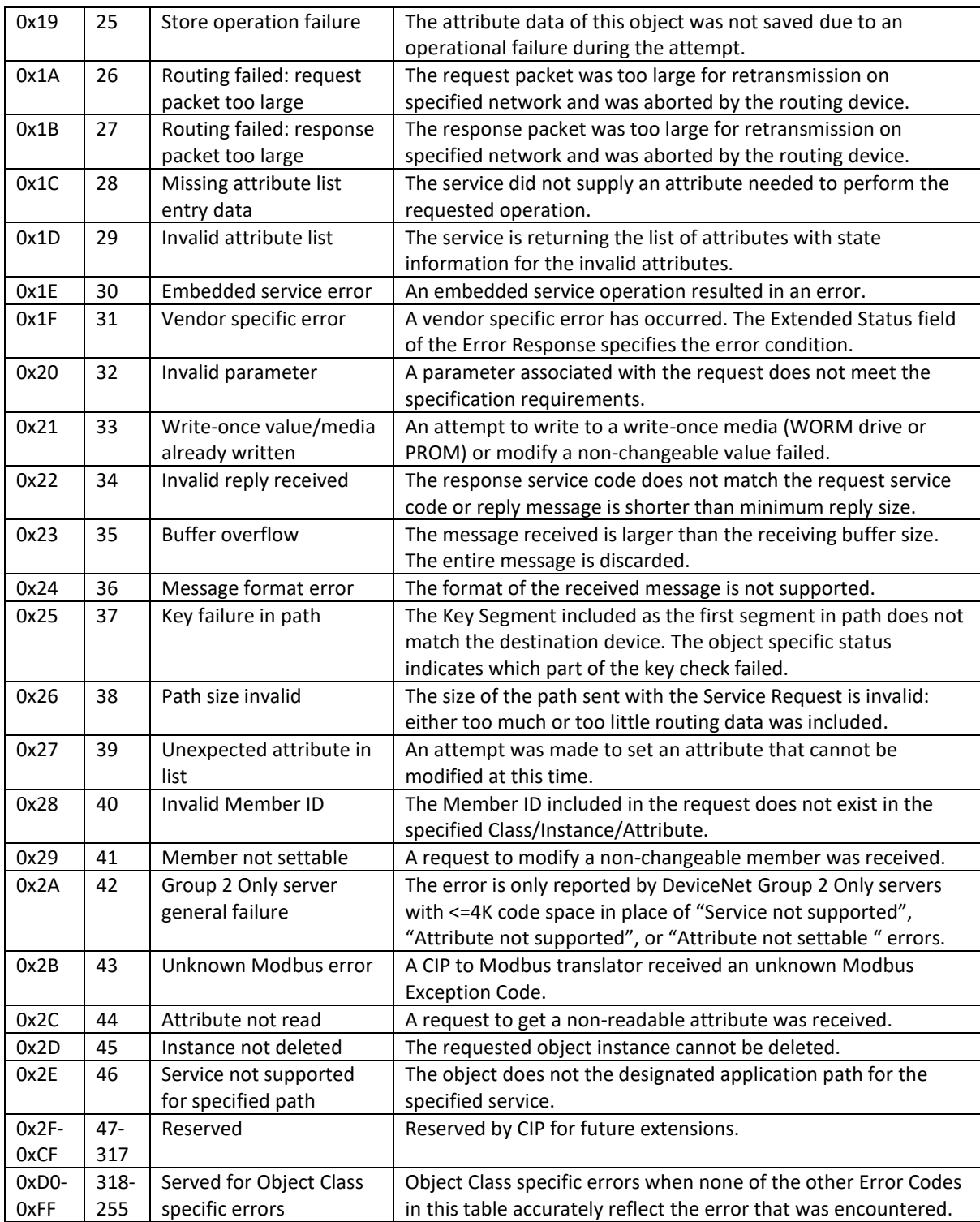

CTI 2500P-ACP1 User Manual 79

### **CIP UCMM Extended Status Codes**

The following table list all of the Extended Status codes that can be returned by the CIP Unconnected Message Manager (UCMM). These status codes are generally returned during processing of a "Forward\_Open" request from an EtherNet/IP Client when attempting to establish an I/O connection with a Server.

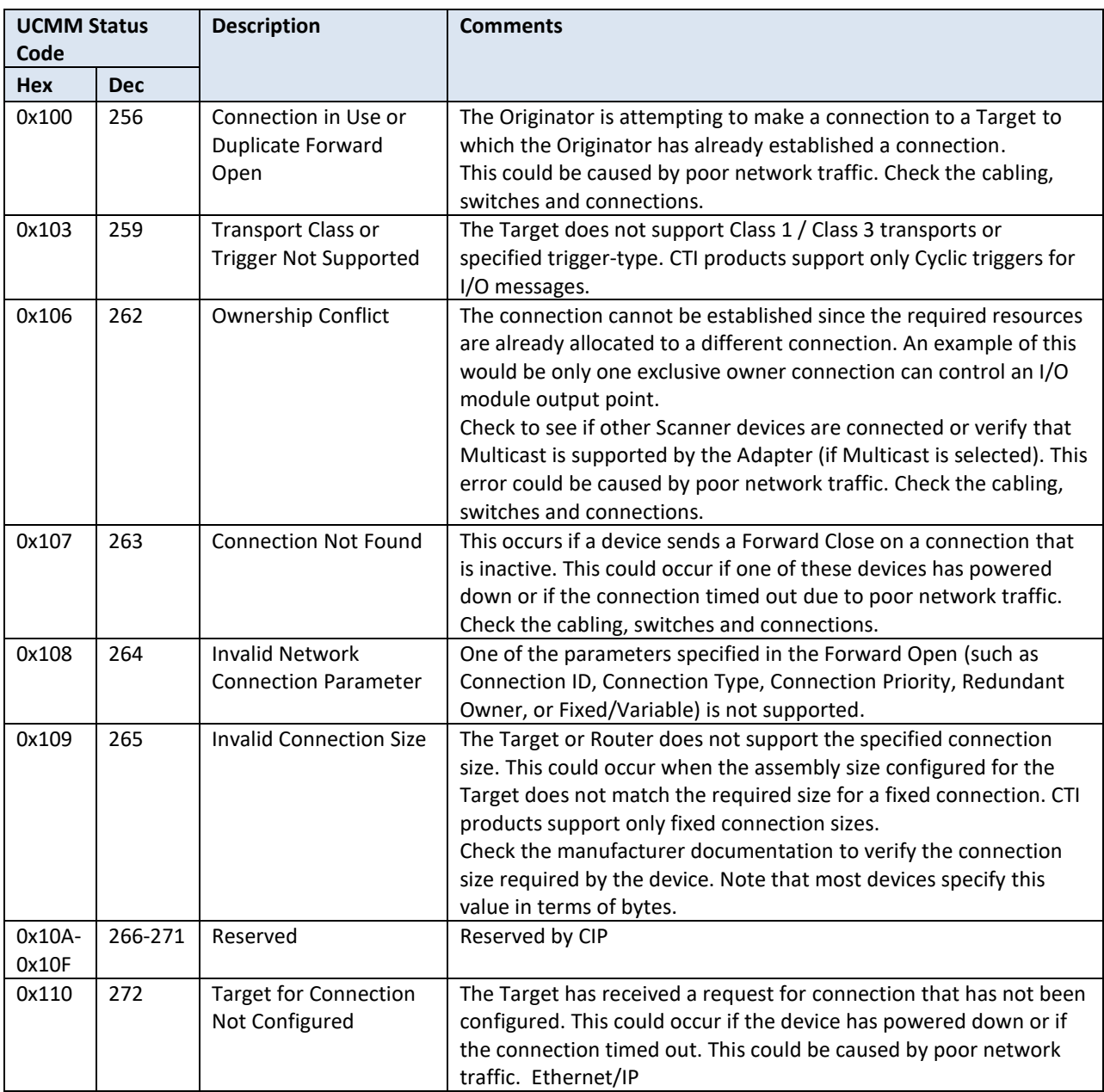

These errors may be reported in the I/O Scanner diagnostic error variables.

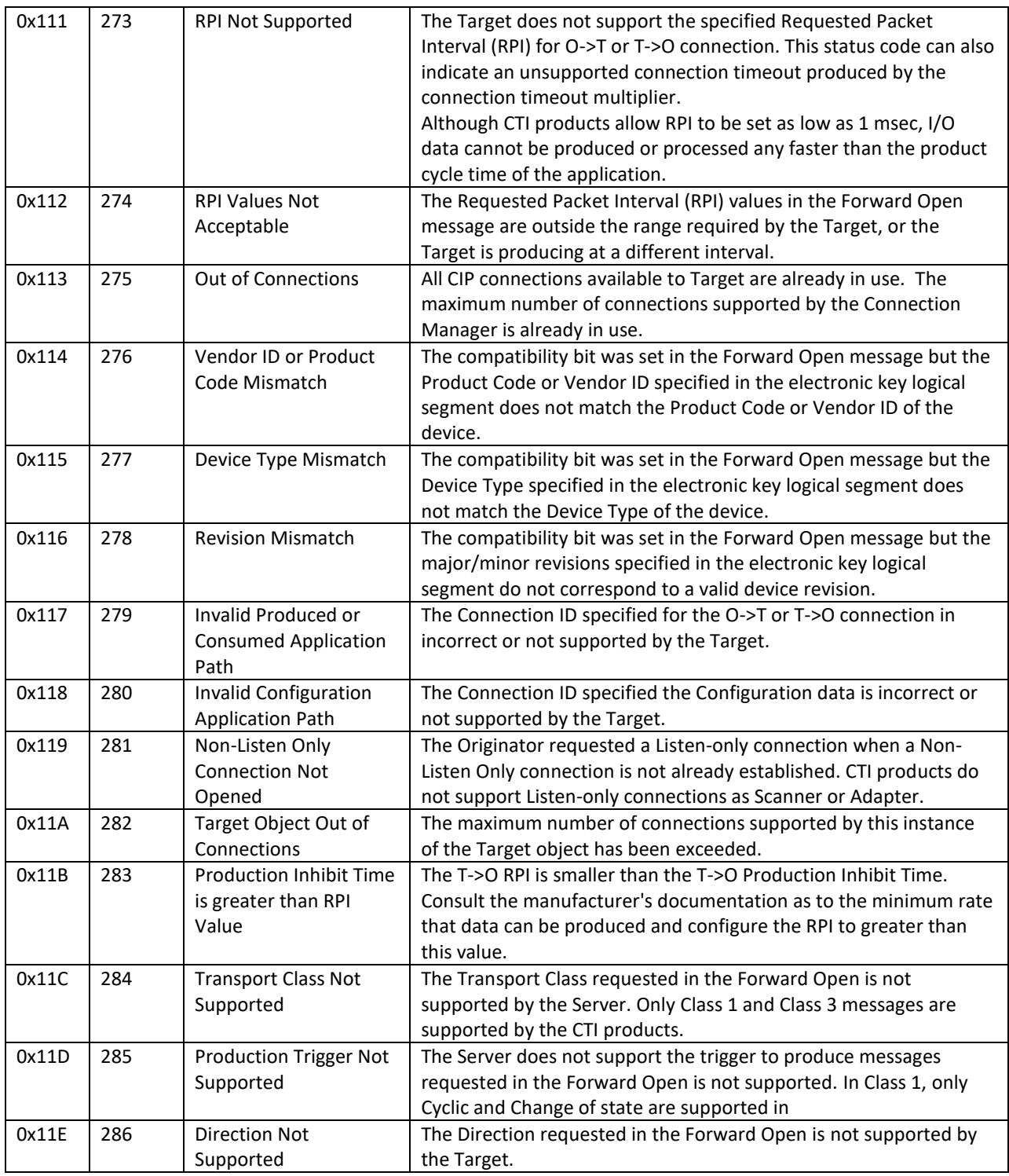

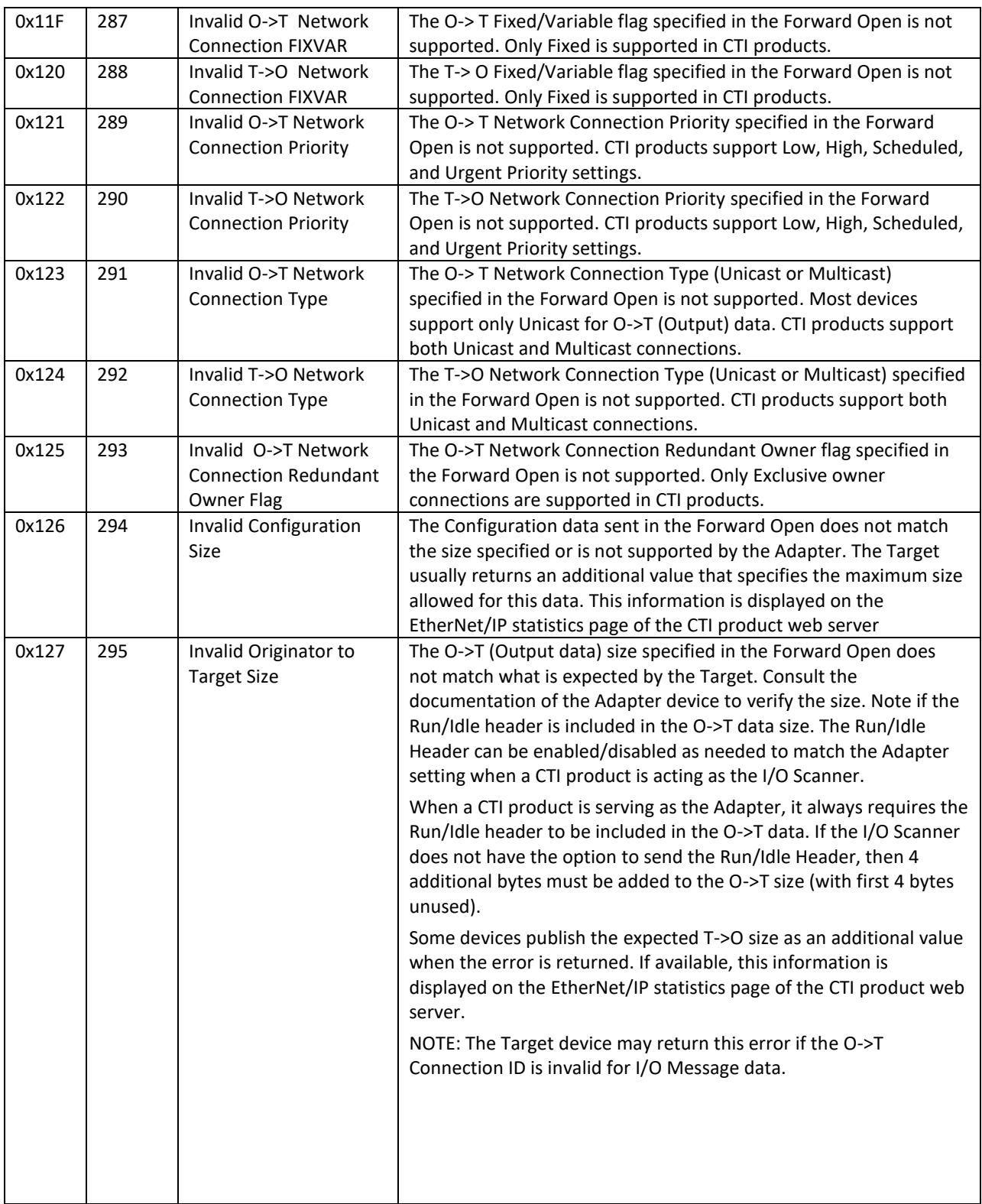

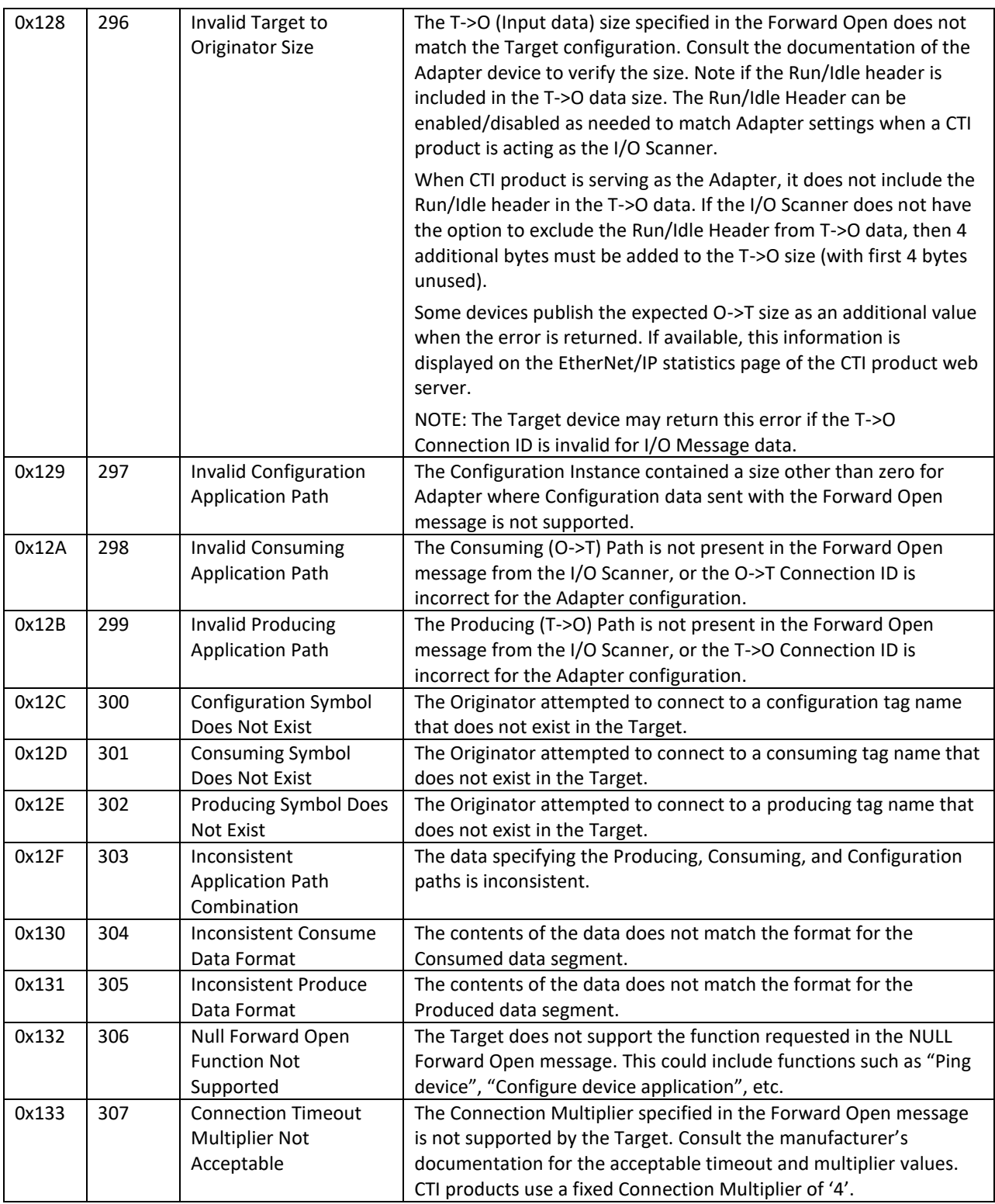

CTI 2500P-ACP1 User Manual 83

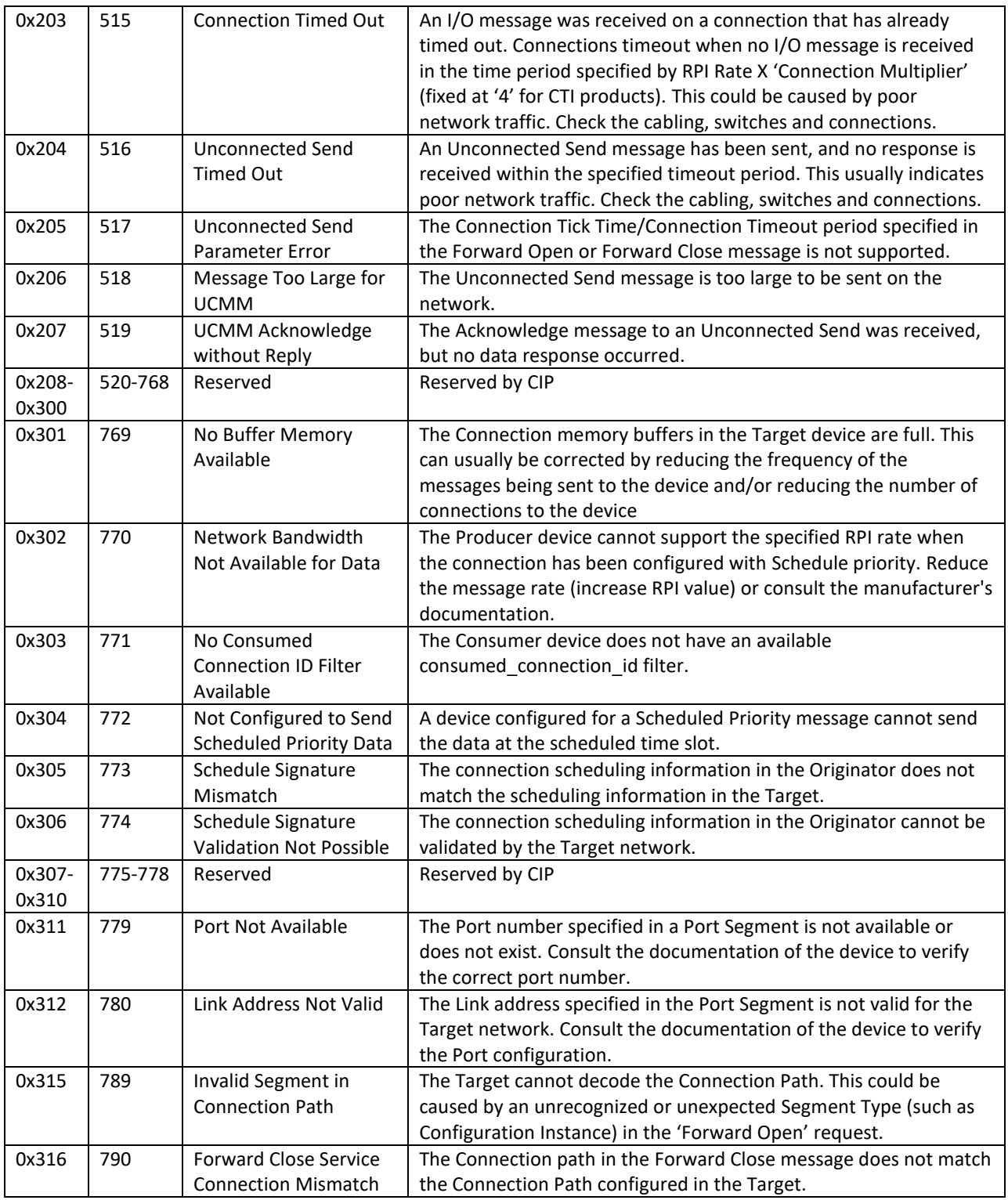

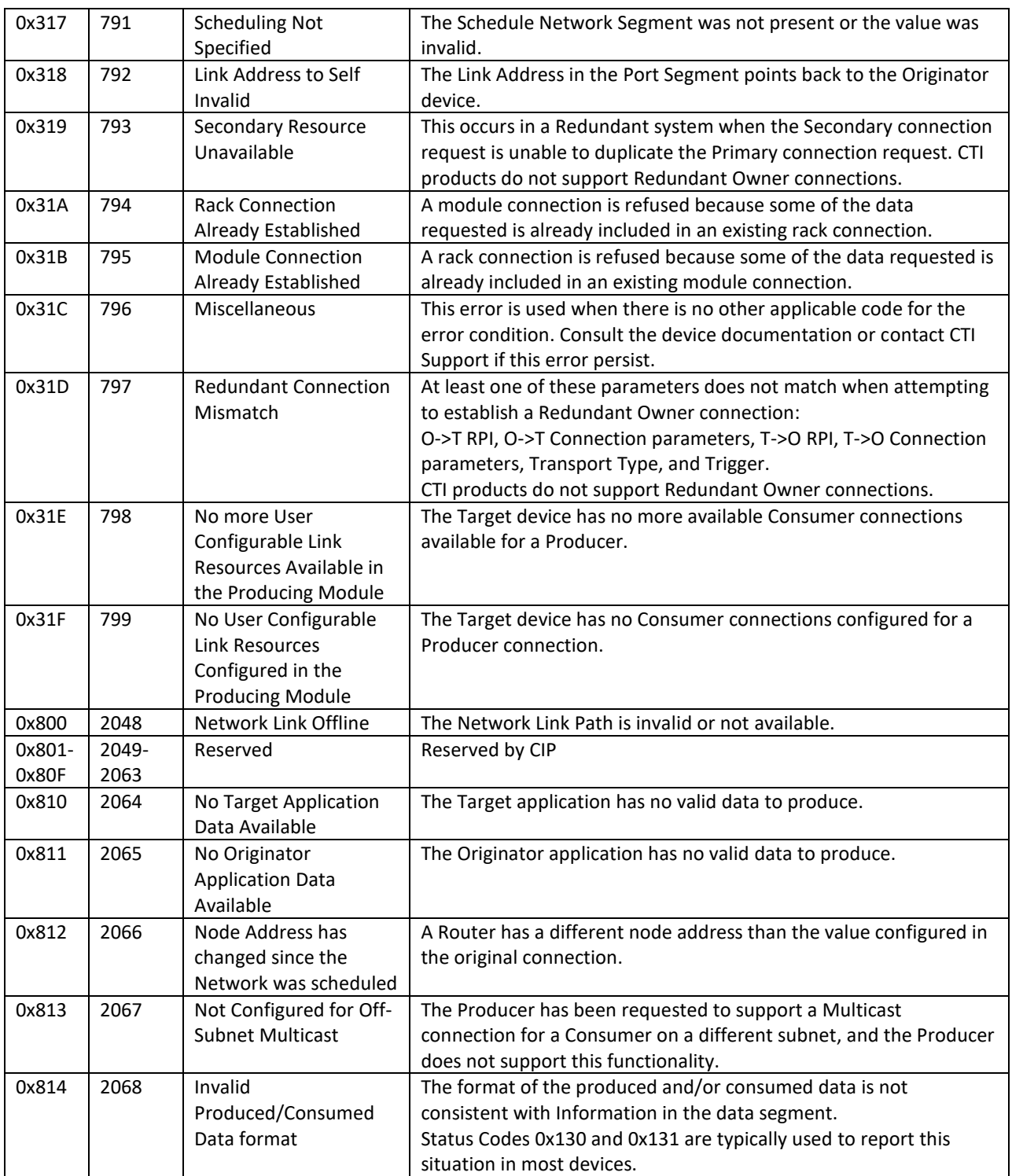

CTI 2500P-ACP1 User Manual 85

#### **Network Data Exchange Subscriber Error Codes**

The following error codes may be returned by the Network Data Exchange (Variable Binding) Subscriber.

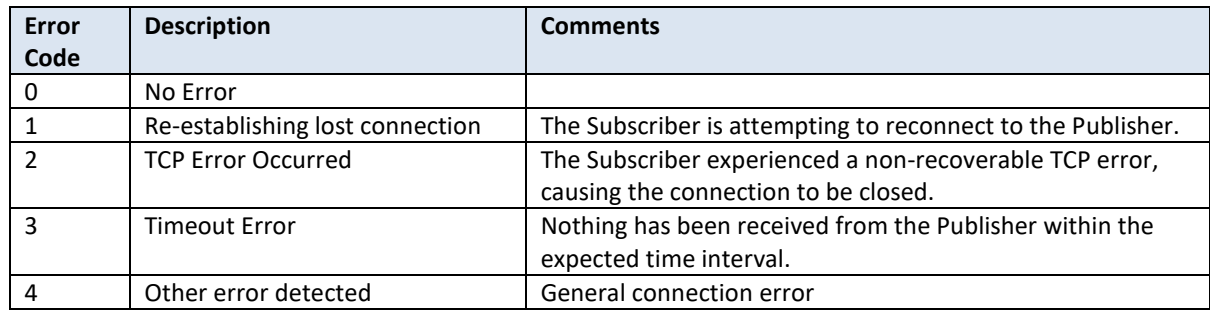

#### *NOTE:*

*If a connection is interrupted, the Network Data Exchange Subscriber will automatically attempt to reconnect. Consequently, the error codes will typically continue to cycle until the connection is good.*

*If your Host Controller logic is performing an action based on error, you should condition the action when the controller memory address associated with the error status is non-zero rather than the monitoring individual error codes.*

### **MQTT Client Error Codes**

The following error codes may be returned by the *MQTTStatus* function block.

#### **MQTT Standard Error Codes returned by MQTT Broker/Server:**

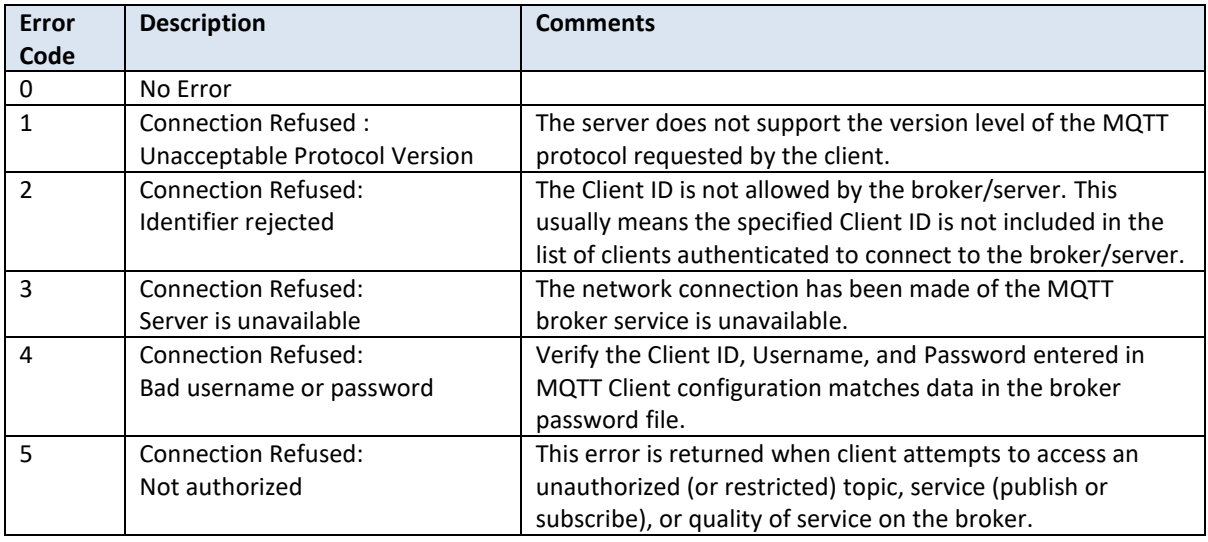

#### **MQTT Status Codes set by ACP1:**

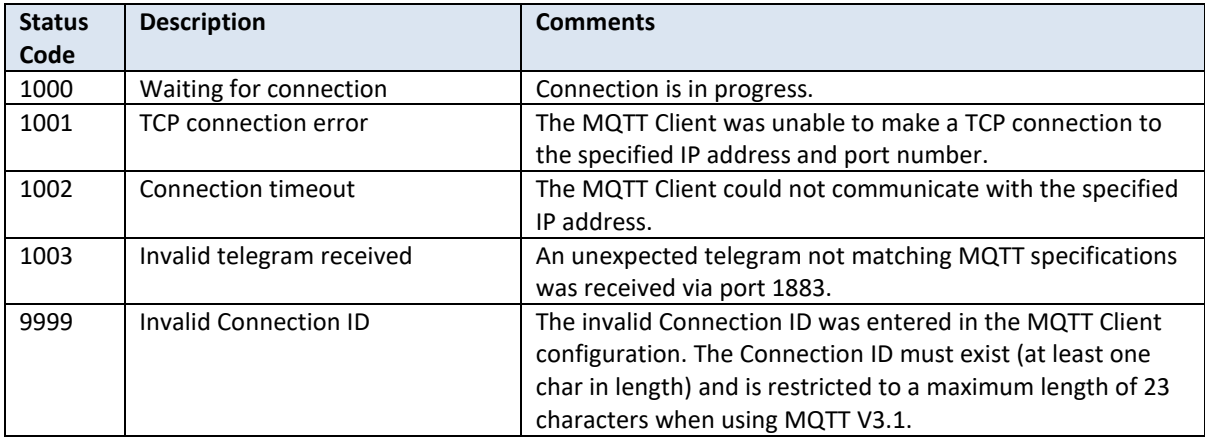

## **Firmware Update Error Codes**

If an error occurs during the firmware update procedure, the procedure will stop and wait for corrective action. An error code will be displayed on the Multi-Segment Display. The following table describes the error codes and the corrective action.

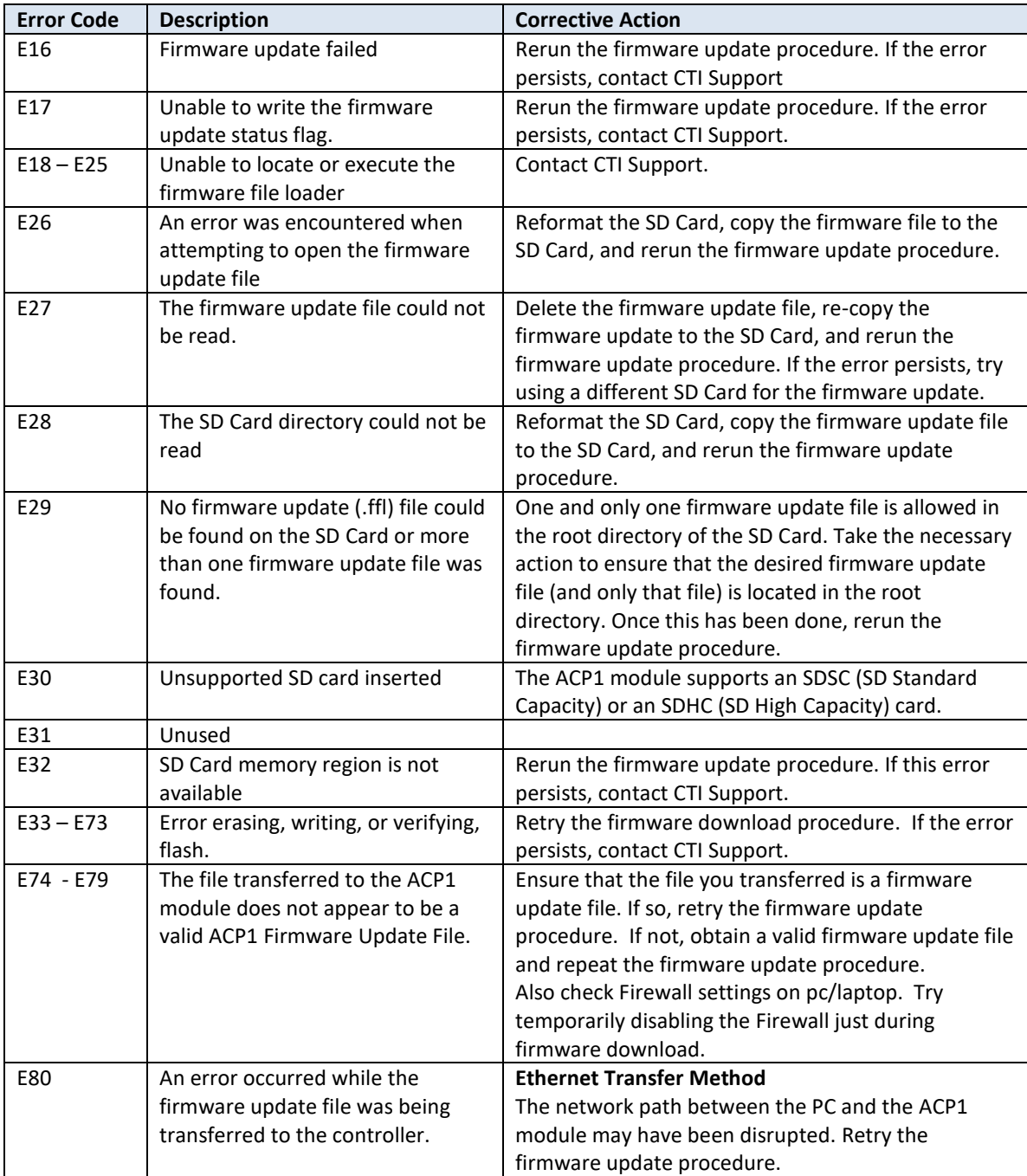

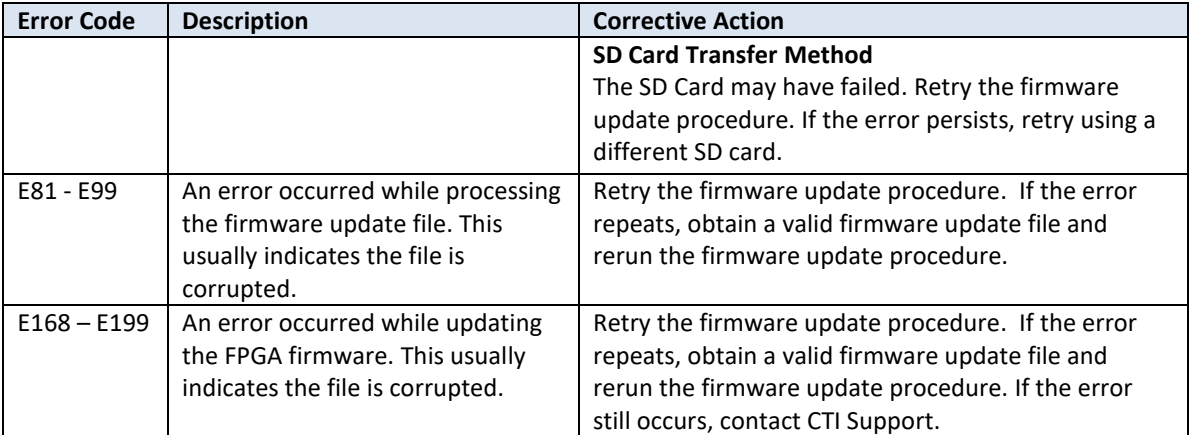

# APPENDIX B: IP ADDRESS INFORMATION

## **IP Address Nomenclature**

#### **IP Address**

Every host interface on a TCP/IP network is identified by a unique IP Address. This address is used to uniquely identify the host device, such as a workstation or communications module, and the network to which the host belongs.

Each IP Address consists of 32 bits, divided into four 8 bit entities called *octets*. An IP Address is expressed in *dotted notation,* with each octet expressed as its decimal equivalent. See the example below.

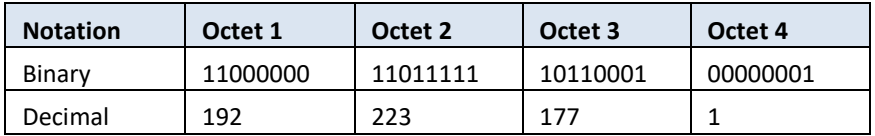

Although an IP Address is a single value, it contains two types of information: the *Network ID* and the *Host ID*. The Network ID identifies the IP network to which the host belongs. The Host ID identifies a specific IP host on that IP network. All IP hosts on a particular local area network must have the same network ID. Each IP host on a particular local area network must use a unique Host ID.

#### **Address Classes**

The Internet community originally defined network classes to accommodate networks of varying sizes. The network class can be discerned from the first octet of its IP Address.

The following table summarizes the relationship between the first octet of a given address and its Network ID and Host ID fields. It also identifies the total number of Network IDs and Host IDs for each address class that participates in the Internet addressing scheme.

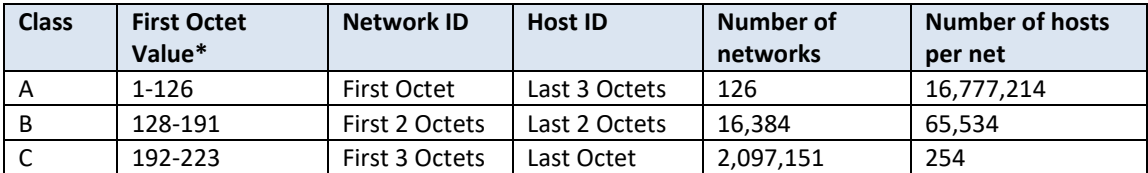

\* Address 127 is reserved for loopback testing and inter-process communication on the local computer; it is not a valid network address. Addresses 224 – 239 are used for Class D (IP multicast).

#### **Subnet Mask**

Used alone, the designation of network classes is very inflexible. For example, a Class A network assigns a large number of host devices to the same IP network; potentially reducing performance, limiting topology, and compromising network security. An additional entity, the Subnet Mask, provides means of dividing a large IP network into a collection of smaller networks called subnets.

The Subnet Mask is a collection of 32 bits that distinguish the network ID portion of the IP address from the host ID. Network masks are implemented by assigning a 1 to bits that belong to the network ID and 0's to the bits that belong to the host ID. Like the IP Address, the resulting 32-bit value is expressed in dotted decimal notation. See the example below.

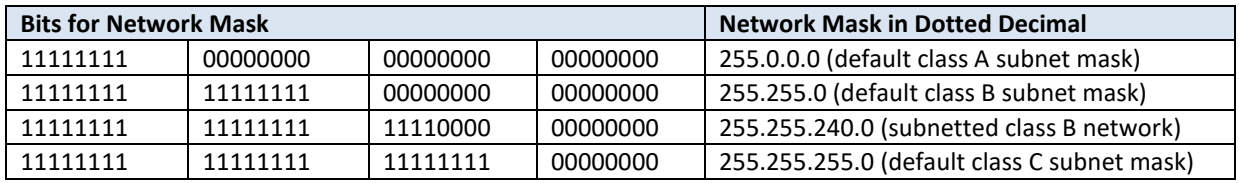

For example: when the IP address is 172.54.177.97 and the subnet mask is 255.255.255.0, the Network ID is 172.54.177 and the Host ID is 97.

*NOTE The binary representation of a Network Mask must be a single continuous block 1's followed by a contiguous block of zeroes. When entering the Network Mask in dotted decimal notation, you must ensure that this requirement is maintained. For example, a network mask of 255.247.0.0 is not valid because the binary equivalent (11111111111101110000000000000000) violates this rule.* 

The Network Mask must allow at least two bits of host address. In addition, a network mask which causes the derived host ID to be 0 or a broadcast address (all Host ID bits set to 1) should not be used.

## **Using the Subnet Mask**

For Class A, B, and C IP addresses, the IP Host uses the Subnet Mask to determine where to send an IP message. After deriving the Network ID and Host ID portion of the IP Address using the Subnet Mask, the IP Host compares the Network ID of the destination IP Address with the Network ID of the Host IP Address. If the Network IDs are the same, the message is sent to another Host on the local network. If the Network IDs are different, the message is sent to an IP Gateway, for routing to another network, if possible.

When you are configuring the IP Address of devices that must communicate on a local network, you must ensure that:

- The Subnet Mask of all devices is the same.
- The Network ID of all hosts is the same.
- The Host ID of each host is different.

If you are using Subnet Masks that are aligned with the IP Address octets, this can easily be done by examining the dotted decimal values. The octets of the IP Address where the corresponding octet of the Subnet Mask is 255 belong to the Network ID and the octets of the IP Address where the corresponding octet of the Subnet Mask is 0 belong to the Host ID.

For example, where the IP Address is 127.18.40.3 with a Subnet Mask of 255.255.0.0, the Network ID is 127.18 and the Host ID is 40.3.

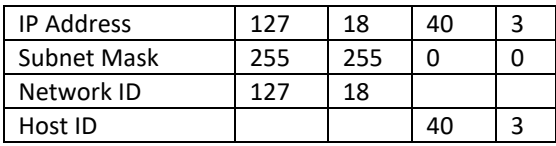

However, if you are using a Subnet Mask that does not align with the octet boundaries, this is more difficult. You will need to perform a bitwise "and" calculation to arrive at the Network address. See the following illustration.

Assuming an IP Address of 127.18.40.3 and a Subnet Mask of 255.255.240.0, the following table illustrates the bitwise "and" operation. In essence, wherever the Subnet Mask bit is one, the corresponding IP Address bit is part of the Network ID.

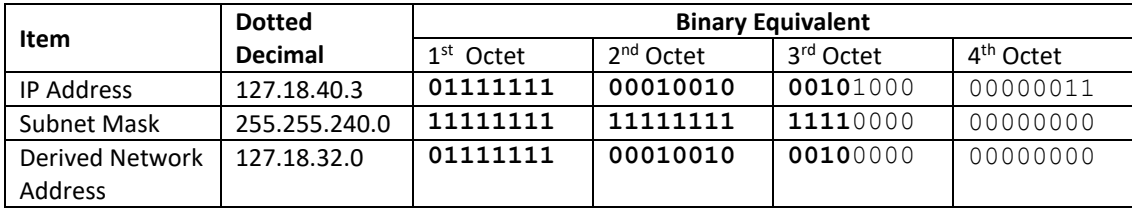

An easier way to determine this is to compare only non-aligned Subnet Mask octet with the corresponding octet of the IP Address. For example, since the Subnet Mask of the first two octets is 255.255, the first two octets of the Network ID are the same as the dotted decimal values (127.18) of the IP Address. However, since the third octet of the subnet mask is not 255 or 0, you must perform a bitwise "and" calculation using the third octet of the IP Address and Subnet Mask.

This can be accomplished by using the windows calculator (Scientific View in Windows XP or Programmer view in Windows 7). Using this example, you would enter the value of the third octet (40), click on the "and" button, enter the Subnet Mask (240), and then click on the "=" button. The result, in this case, is 32. Thus the Network Address is 127.18.32.0.

## **Selecting an IP Address**

In order to perform its functions, the 2500P-ACP1 requires a fixed IP Address. If you are connecting to an existing network, you should obtain an unused static IP Address and the Network Subnet Mask from the network administrator.

If you are establishing your own IP Addresses, you should select IP Addresses from a block of 'private" addresses established by the Internet Assigned Numbers Authority (IANA). The private address blocks are:

- 10.0.0.0 through 10.255.255.255 (Class A)
- 172.16.0.0 through 172.31.255.255 (Class B)
- 192.168.0.0 through 192.168.255.255 (Class C)

These addresses will not be forwarded by the Internet backbone routers; therefore, you are free to use any address in this group as long as it does not conflict with the usage by your local organization.

## **Selecting a Multicast Address**

The address range of 239.0.0.0 thru 239.255.255.255 has been designated as an administratively scoped Multicast Address space (RFC 2365). Addresses in this range are designated for use by private multicast domains. They do not conflict with other multicast address spaces that are explicitly assigned by Internet Assigned Numbers Authority (IANA). Within this range, addresses 239.255.0.0 thru 239.255.255.255 are designated for the IPV4 multicast local scope.

*If you are choosing a Multicast Address for a new factory floor application, you should choose a Multicast Address in the IPV4 local scope range (239.255.0.0 thru 239.255.255.255) unless you have a specific reason to do otherwise. You should verify there is no conflict with other Multicast Addresses being used locally.* 

In case you are using the 2500P-ACP1 module in an existing multicast application that uses a Multicast Address outside of the administratively scoped address space, the configuration program allows you to enter the complete range of assignable multicast addresses (224.0.0.1 thru 239.255.255.255).

For a current list of IANA assigned multicast addresses, see the IANA website: [www.iana.org/assignments/multicast-addresses/](http://www.iana.org/assignments/multicast-addresses/)

# APPENDIX C: SERIAL PORT DETAILS

## **Protocols**

The 2500P-ACP1 provides communications protocols for connection of RS-232/RS-422 compatible devices to the serial port. Only one serial port protocol may be active at any time.

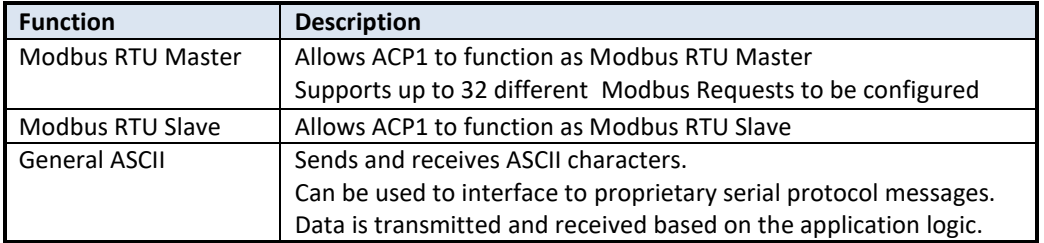

#### **Hardware**

The male DB9 connector on the front panel provides the serial port interface. The cable used for connection to the external device must attach to the pins used by the selected electrical interface.

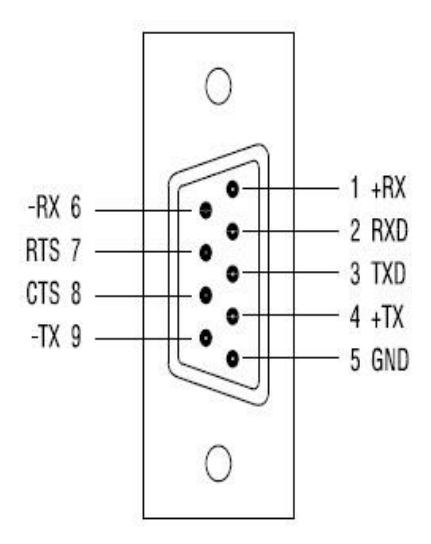

#### **RS-232 (Subset) Pinout:**

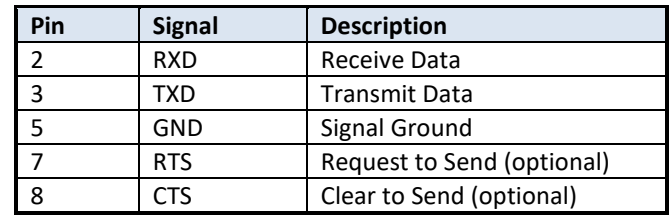

 **RS-422 Pinout:**

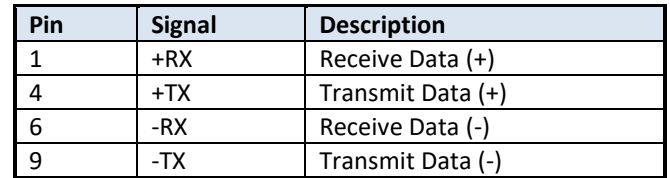

## **Software Configuration**

All serial port parameters, including the electrical interface (RS232 or RS422), are set by software configuration via *CTI Workbench*. Parameters are specified by an ASCII string containing descriptors and associated values. This string is used to setup the serial port as required by serial protocol drivers.

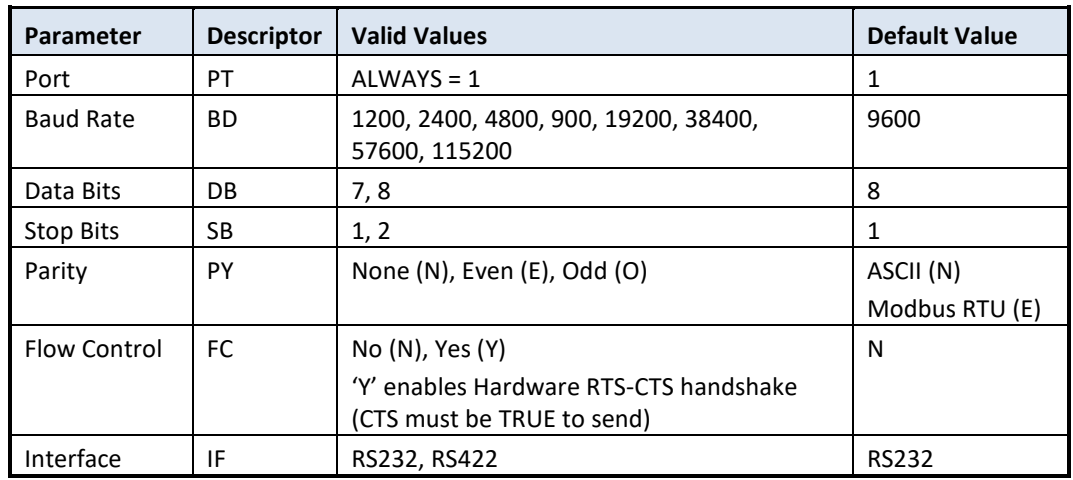

The following table lists serial port setup parameters:

This is an example string to setup the serial port:

PT=1 BD=19200 DB=8 SB=1 PY=N FC=N IF=RS232

Usage Rules:

- a) If any parameters are missing or invalid values assigned in the string, the default value for the parameter(s) will be used.
- b) All characters in the string are case insensitive (consistent with IEC 61131 spec).
- c) The string is not order dependent (consistent with IEC 61131 spec).
- d) Any extraneous information included in the string will be ignored.

# APPENDIX D: PRODUCT SPECIFICATIONS

## **Hardware Specifications**

**Module Size:** Single Wide I/O **Backplane Power Consumption:** 5 watts @ 5 VDC **Operating Temperature:** 0º to 60º C (32º to 185º F) **Storage Temperature:** -40º to 85º C (-40º to 185º F) **Humidity:** 0% to 95%, non-condensing

# LIMITED PRODUCT WARRANTY

Warranty. Control Technology Inc. ("CTI") warrants that this CTI Industrial Product (the "Product") shall be free from defects in material and workmanship for a period of one (1) year from the date of purchase from CTI or from an authorized CTI Industrial Distributor, as the case may be. Repaired or replacement CTI products provided under this warranty are similarly warranted for a period of 6 months from the date of shipment to the customer or the remainder of the original warranty term, whichever is longer. This Product and any repaired or replacement products will be manufactured from new and/or serviceable used parts which are equal to new in the Product. This warranty is limited to the initial purchaser of the Product from CTI or from an authorized CTI Industrial Distributor and may not be transferred or assigned.

2. Remedies. Remedies under this warranty shall be limited, at CTI's option, to the replacement or repair of this Product, or the parts thereof, only after shipment by the customer at the customer's expense to a designated CTI service location along with proof of purchase date and an associated serial number. Repair parts and replacement products furnished under this warranty will be on an exchange basis and all exchanged parts or products become the property of CTI. Should any product or part returned to CTI hereunder be found by CTI to be without defect, CTI will return such product or part to the customer. The foregoing will be the exclusive remedies for any breach of warranty or breach of contract arising therefrom.

3. General. This warranty is only available if (a) the customer provides CTI with written notice of a warranty claim within the warranty period set forth above in Section 1 and (b) CTI's examination of the Product or the parts thereof discloses that any alleged defect has not been caused by a failure to provide a suitable environment as specified in the CTI Standard Environmental Specification and applicable Product specifications, or damage caused by accident, disaster, acts of God, neglect, abuse, misuse, transportation, alterations, attachments, accessories, supplies, non-CTI parts, non-CTI repairs or activities, or to any damage whose proximate cause was utilities or utility-like services, or faulty installation or maintenance done by someone other than CTI.

4. Product Improvement. CTI reserves the right to make changes to the Product in order to improve reliability, function or design in the pursuit of providing the best possible products.

5. Exclusive Warranty. THE WARRANTIES SET FORTH HEREIN ARE CUSTOMER'S EXCLUSIVE WARRANTIES. CTI HEREBY DISCLAIMS ALL OTHER WARRANTIES, EXPRESS OR IMPLIED. WITHOUT LIMITING THE FOREGOING, CTI SPECIFICALLY DISCLAIMS THE IMPLIED WARRANTIES OF MERCHANTABILITY, FITNESS FOR A PARTICULAR PURPOSE, NON-INFRINGEMENT, COURSE OF DEALING, AND USAGE OF TRADE.

6. Disclaimer and Limitation of Liability. TO THE FULLEST EXTENT PERMITTED BY APPLICABLE LAW, CTI WILL NOT BE LIABLE FOR ANY BUSINESS INTERRUPTION OR LOSS OF PROFIT, REVENUE, MATERIALS, ANTICIPATED SAVINGS, DATA, CONTRACT, GOODWILL OR THE LIKE (WHETHER DIRECT OR INDIRECT IN NATURE) OR FOR ANY OTHER FORM OF INCIDENTAL, INDIRECT OR CONSEQUENTIAL DAMAGES OF ANY KIND. CTI'S MAXIMUM CUMULATIVE LIABILITY RELATIVE TO ALL OTHER CLAIMS AND LIABILITIES, INCLUDING OBLIGATIONS UNDER ANY INDEMNITY, WHETHER OR NOT INSURED, WILL NOT EXCEED THE COST OF THE PRODUCT(S) GIVING RISE TO THE CLAIM OR LIABILITY. CTI DISCLAIMS ALL LIABILITY RELATIVE TO GRATUITOUS INFORMATION OR

CTI 2500P-ACP1 User Manual 97

ASSISTANCE PROVIDED BY, BUT NOT REQUIRED OF CTI HEREUNDER. ANY ACTION AGAINST CTI MUST BE BROUGHT WITHIN EIGHTEEN (18) MONTHS AFTER THE CAUSE OF ACTION ACCRUES. THESE DISCLAIMERS AND LIMITATIONS OF LIABILITY WILL APPLY REGARDLESS OF ANY OTHER CONTRARY PROVISION HEREOF AND REGARDLESS OF THE FORM OF ACTION, WHETHER IN CONTRACT, TORT (INCLUDING NEGLIGENCE AND STRICT LIABILITY) OR OTHERWISE, AND FURTHER WILL EXTEND TO THE BENEFIT OF CTI'S VENDORS, APPOINTED DISTRIBUTORS AND OTHER AUTHORIZED RESELLERS AS THIRD-PARTY BENEFICIARIES. EACH PROVISION HEREOF WHICH PROVIDES FOR A LIMITATION OF LIABILITY, DISCLAIMER OF WARRANTY OR CONDITION OR EXCLUSION OF DAMAGES IS SEVERABLE AND INDEPENDENT OF ANY OTHER PROVISION AND IS TO BE ENFORCED AS SUCH.

7. Adequate Remedy. The customer is limited to the remedies specified herein and shall have no others for a nonconformity in the Product. The customer agrees that these remedies provide the customer with a minimum adequate remedy and are its exclusive remedies, whether based on contract, warranty, tort (including negligence), strict liability, indemnity, or any other legal theory, and whether arising out of warranties, representations, instructions, installations, or non-conformities from any cause. The customer further acknowledges that the purchase price of the Product reflects these warranty terms and remedies.

8. Force Majeure. CTI will not be liable for any loss, damage or delay arising out of its failure (or that of its subcontractors) to perform hereunder due to causes beyond its reasonable control, including without limitation, acts of God, acts or omissions of the customer, acts of civil or military authority, fires, strikes, floods, epidemics, quarantine restrictions, war, riots, acts of terrorism, delays in transportation, or transportation embargoes. In the event of such delay, CTI's performance date(s) will be extended for such length of time as may be reasonably necessary to compensate for the delay.

9. Governing Law. The laws of the State of Tennessee shall govern the validity, interpretation and enforcement of this warranty, without regard to its conflicts of law principles. The application of the United Nations Convention on Contracts for the International Sale of Goods shall be excluded.

# REPAIR POLICY

In the event that the Product should fail during or after the warranty period, a Return Material Authorization (RMA) number can be requested orally or in writing from CTI main offices. Whether this equipment is in or out of warranty, a Purchase Order number provided to CTI when requesting the RMA number will aid in expediting the repair process. The RMA number that is issued and your Purchase Order number should be referenced on the returning equipment's shipping documentation. Additionally, if the product is under warranty, proof of purchase date and serial number must accompany the returned equipment. The current repair and/or exchange rates can be obtained by contacting CTI's main office at 1-800-537-8398 or go to www.controltechnology.com/support/repairs/.

When returning any module to CTI, follow proper static control precautions. Keep the module away from polyethylene products, polystyrene products and all other static producing materials. Packing the module in its original conductive bag is the preferred way to control static problems during shipment. Failure to observe static control precautions may void the warranty.